## **Procesamiento Digital de Imágenes**

Dr. Rubén Wainschenker Mg. Ing. José María MassaMg. Ing. Paula Tristan

### Clase Teórico Práctica Nº 1

Optativa Área Procesamiento de señalesPrimer cuatrimestre de 2011

### **Objetivos de la materia**

- **Extraer información de imágenes digitales.**
- **Utilizar herramientas informáticas para la extracción de información.**
- **Capturar, realzar, segmentar, medir, identificar y visualizar objetos de interés en las imágenes.**
- **Aplicaciones en diversas áreas: medicina, medioambiente, industria, seguridad, gestión.**

### **Programa**

- **Imágenes y procesamientos digitales.** Introducción.
- **Representación de imágenes digitales.** Cámara oscura. Imagen fotográfica. Imagen digital. RGB. CMY. CMYK. Muestreo y Cuantificación.
- **Obtención de imágenes digitales.** Detectores, scanners, cámaras CCD, microdensitómetros, ojo humano**.**
- **Almacenamiento de imágenes digitales.** Formatos de almacenamiento de imágenes digitales. Paleta. BMP, GIF, TIFF, JPEG, etc.
- **Análisis de imágenes digitales.** Definición de contraste, brillo e intensidad luminosa. Histograma.
- **Procesamientos elementales:** Realce, Funciones de punto. Realce de tonos claros, oscuros y medios. Expansión de grises. Ecualización del histograma. Conectividad. Distancia.
- **Reducción de ruido en imágenes digitales.** Suavizado. Filtros mediana, promedio, combinación promedio-mediana. Convolución. Método de trabajo con cualquier filtro. (Normalización con expansión lineal, etc.)
- **Detección de bordes en imágenes digitales.** Estudio de funciones, derivada continua, derivada segunda, derivada digital, asociación de derivadas a búsquedas de bordes. Filtro de Roberts. Filtros de prewitt y de Kirsch. Detección de bordes con dirección preferencial. Filtro de Sobel. El Laplaciano y su filtro.
- **Operaciones geométricas en imágenes digitales.** Tratamiento de firmas y otros objetos claramente definidos: Centro geométrico, centro de gravedad, Traslaciones, rotaciones, busqueda del angulo de rotación, teorema del coseno, zoom.
- **Segmentación.** Crecimiento local por cota relativa. Operaciones morfológicas. Erosión y dilatación. Bordes por diferencia entre original y erosión. Apertura y Cierre. Filtros Top Hat y Well. Almacenamiento de bordes por método de código de la cadena. Almacenamiento de regiones por método de código de segmentos en línea.
- **Transformaciones elásticas.** Método de cálculo y aplicaciones de las transformaciones elásticas. Correlación entre objetos. Textura.
- **Medición de parámetros de objetos en imágenes digitales.** Calculo de perímetros y otras longitudes. Obtención del área de una superficie limitada por una curva cerrada. Teorema de Green.
- **Identificación de objetos:** clasificadores entrenados y no-entrenados. Clasificadores probabilísticos. Teorema de Bayes. otros algoritmos de clustering. Introducción a algoritmos avanzados de clasificación. K-Means y clasificación espectral.

### **Etapas del procesamiento de imágenes**

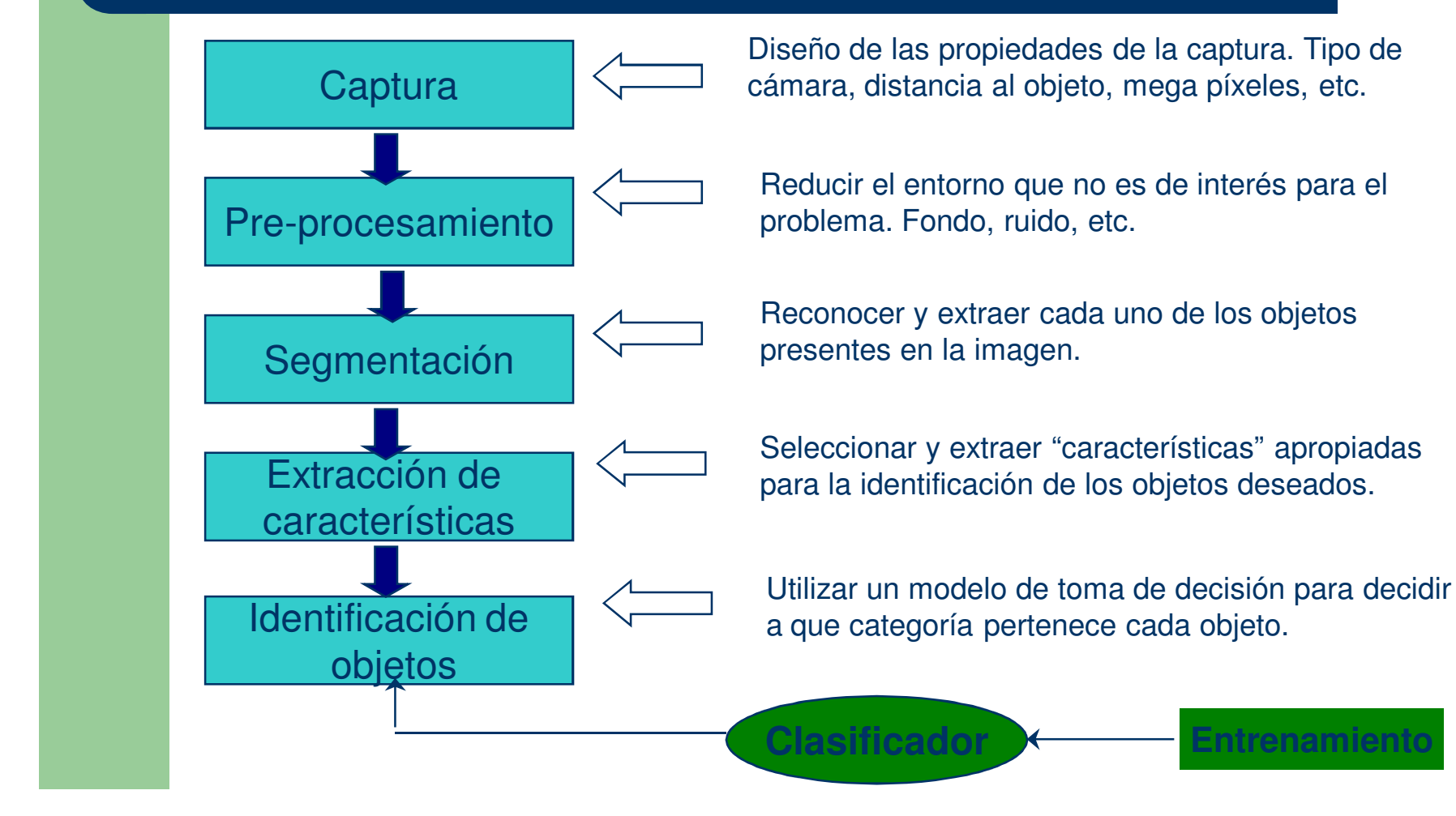

### **Problema: Identificar frutas**

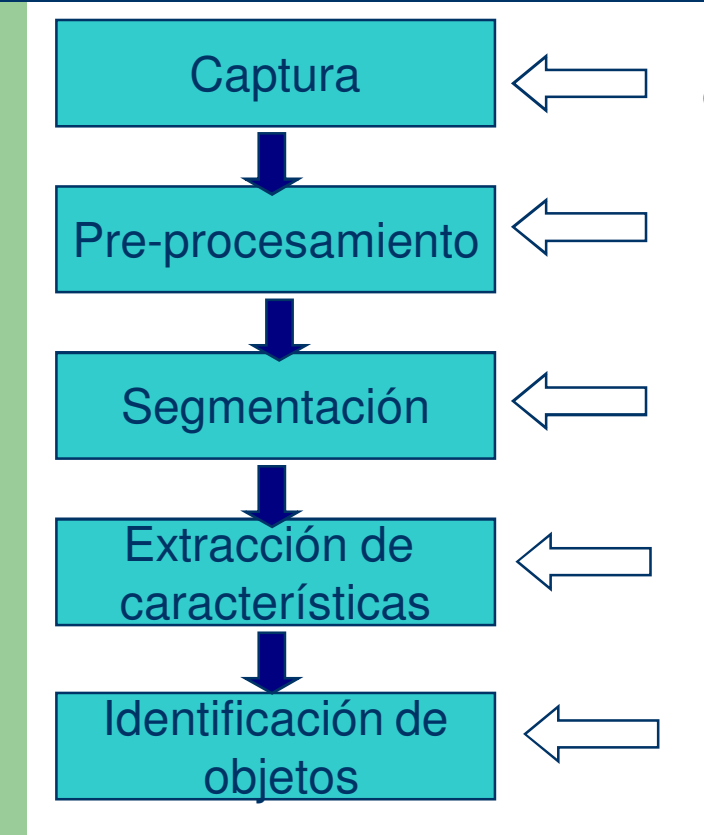

Decidir como van a ser capturadas las imágenes de las frutas. Ejemplo: Distancia de 60 cm., resoluciòn de 800x600, 24 bits, etc.

Quitar el fondo de la imagen y dejar solamente las frutas.

Utilizar algùn operador de segmentación para reconocer y extraer las frutas de la imagen.

Para cada una de las frutas se va a extraer la longitud y el indice de circularidad.

Utilizar un algoritmo de clasificaciòn para decidir que tipo de fruta es cada una.

## **Guía de Trabajos Prácticos**

**Práctico 1:** CAPTURA, ALMACENAMIENTO Y REPRESENTACION DE IMAGENES

**Práctico 2:** REALCE DE IMAGENES

**Práctico 3:** SEGMENTACIÓN - DETECCIÓN DE BORDES

**Práctico 4:** OPERACIONES GEOMÉTRICAS Y ALMACENAMIENTO DE OBJETOS

**Práctico 5:** OPERADORES MORFOLOGICOS

**Práctico 6:** MODELOS DE COLOR Y FORMATOS DE ARCHIVO

**Práctico 7:** PATTERN MATCHING

## **Proyectos finales**

- 1. Segmentación y análisis de fisuras en metales (Industria)
- 2. Análisis y procesamiento de imágenes termográficas (medicina)
- 3. Identificación de especies vegetales por morfología foliar (biología)
- 4. Identificación de personas por morfología del rostro (biometría)
- 5. Análisis y procesamiento de imágenes radiológicas (medicina)

## **Definición de Imagen**

#### Que es una imagen?

Una representación de un objeto real

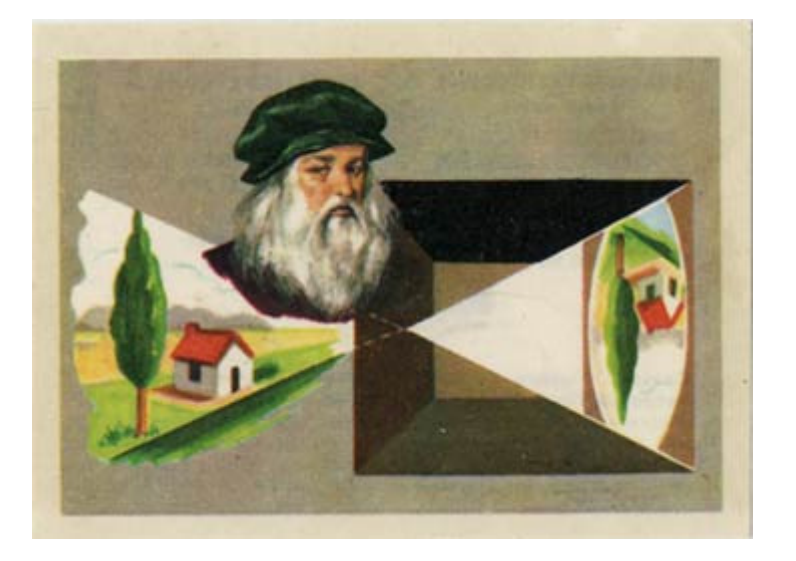

### **Cámara Oscura:**

"Se hace pasar la luz a través de un pequeño agujero hecho en un cuarto cerrado por todos sus lados. En la pared opuesta al agujero, se formará la imagen de lo que se encuentre enfrente".

## **Definición de Imagen**

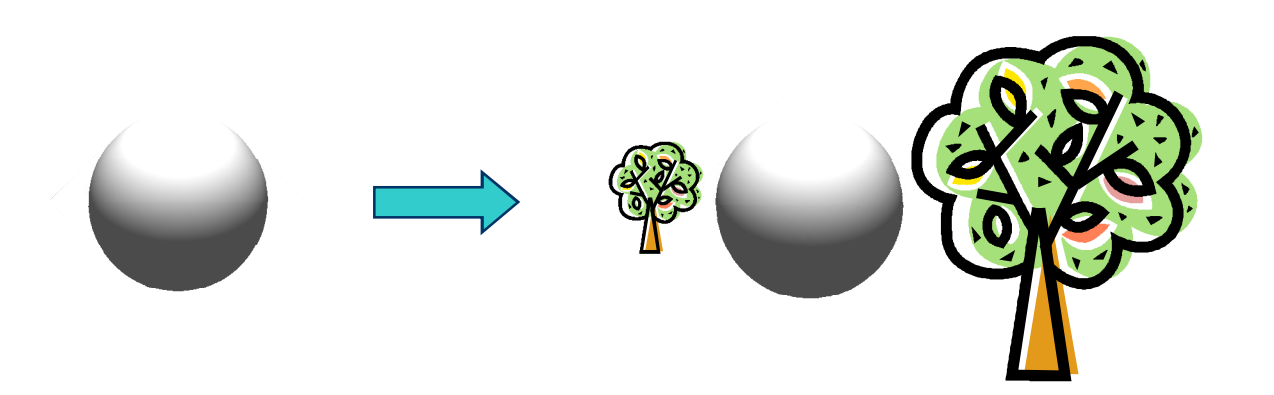

**Una representación plana de un objeto de 3 dimensiones**

### **Procesamiento Digital de Imágenes**

- Las imágenes y el procesamiento son digitales.
- **.** Imagen digital: Conjunto finito de elementos.
- Procesamiento digital de imágenes: Procesamiento de imágenes realizado por un sistema digital (electrónico).

## **Imagen Digital**

- •Una imagen de dos dimensiones es una función  $f(X, Y)$  donde  $X$  e Y representan las coordenadas del plano.
- •f(X,Y) representa la intensidad o nivel de gris de la imagen en ese punto
- •Si X e Y son discretos y finitos entonces la imagen es digital

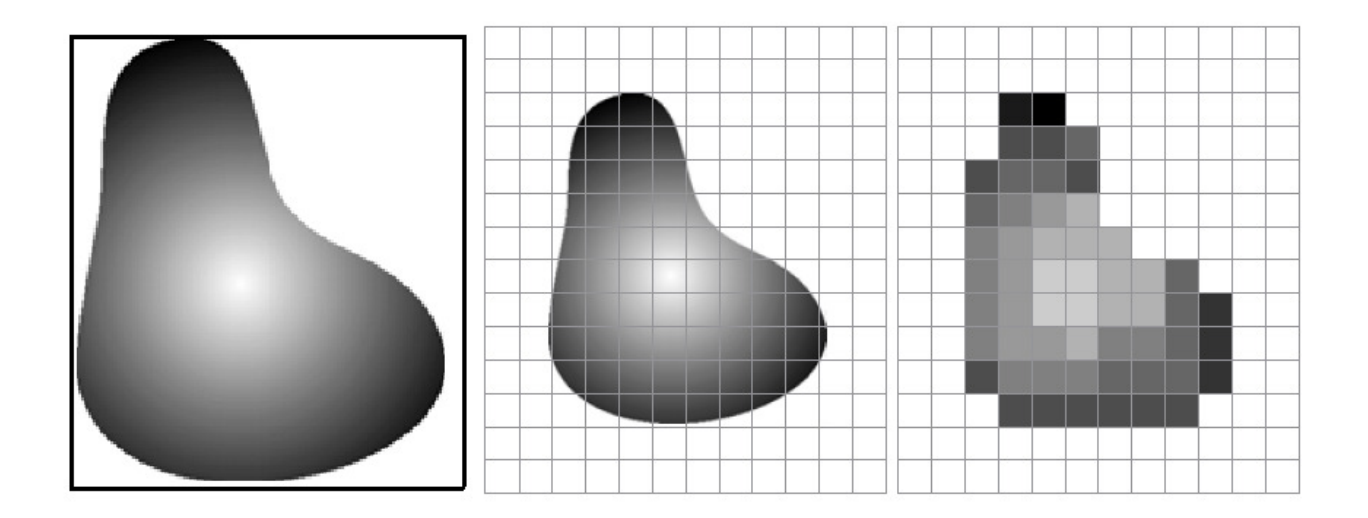

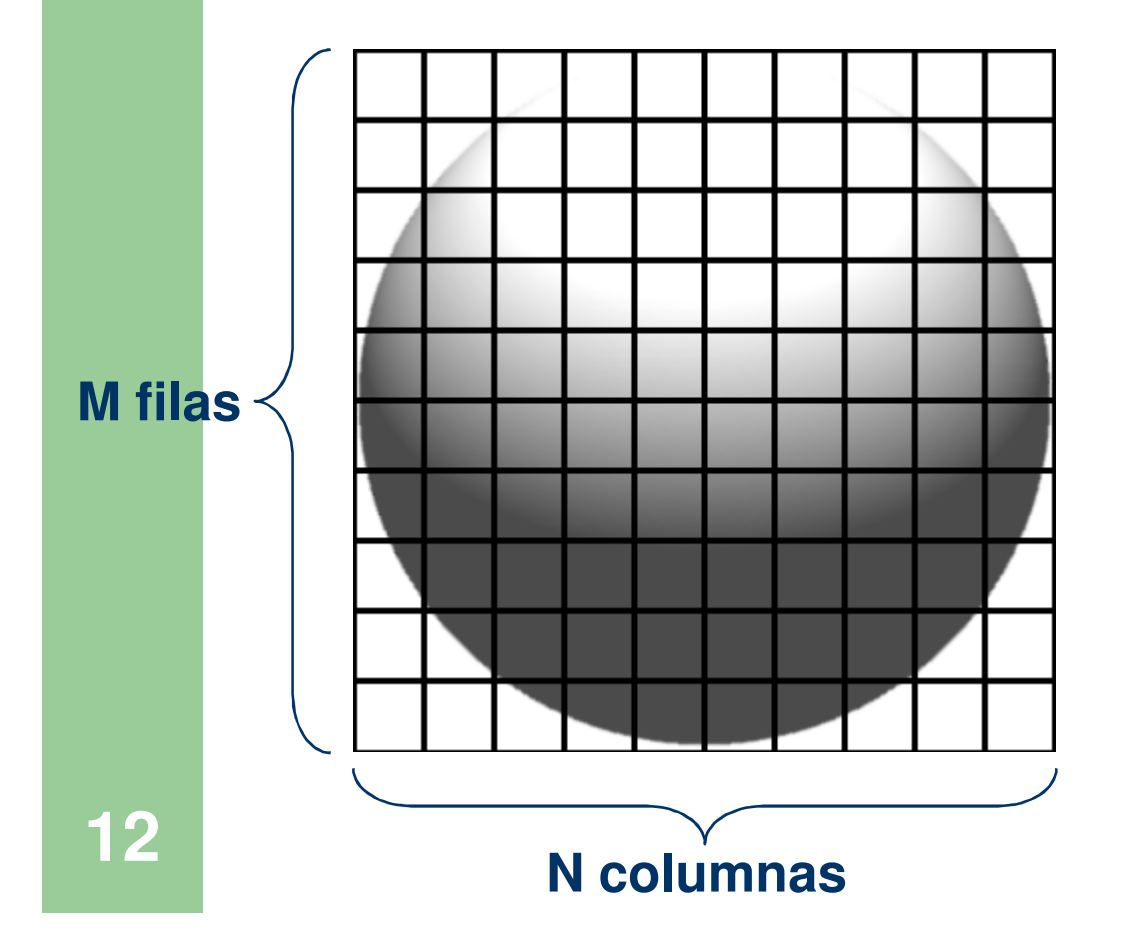

**Representación en formato de grilla (matriz)** 

### **M filas x N columnas**

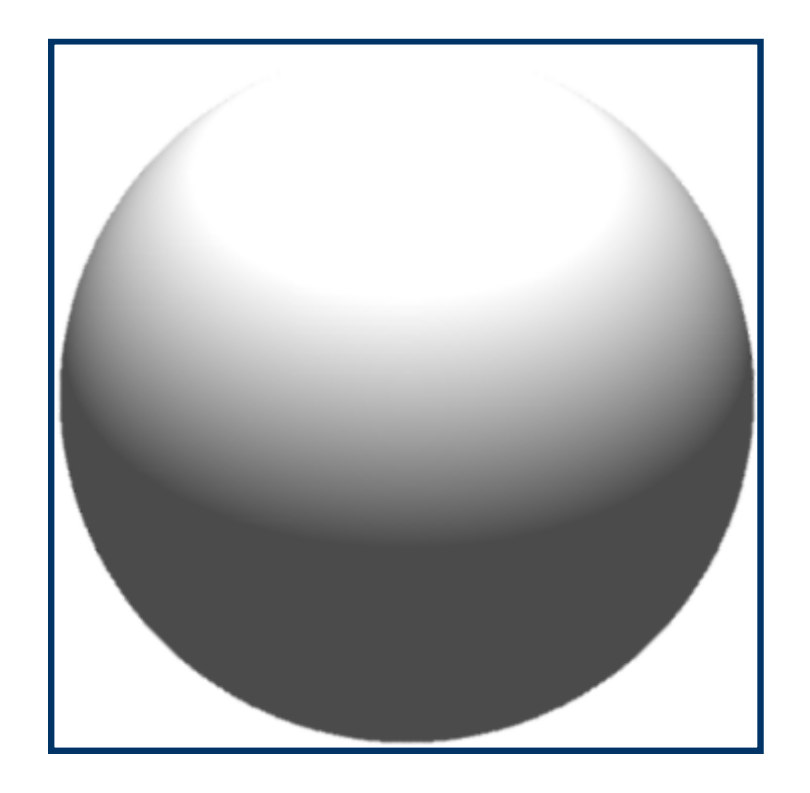

**Representación en formato de grilla (matriz)** 

### **M filas x N columnas**

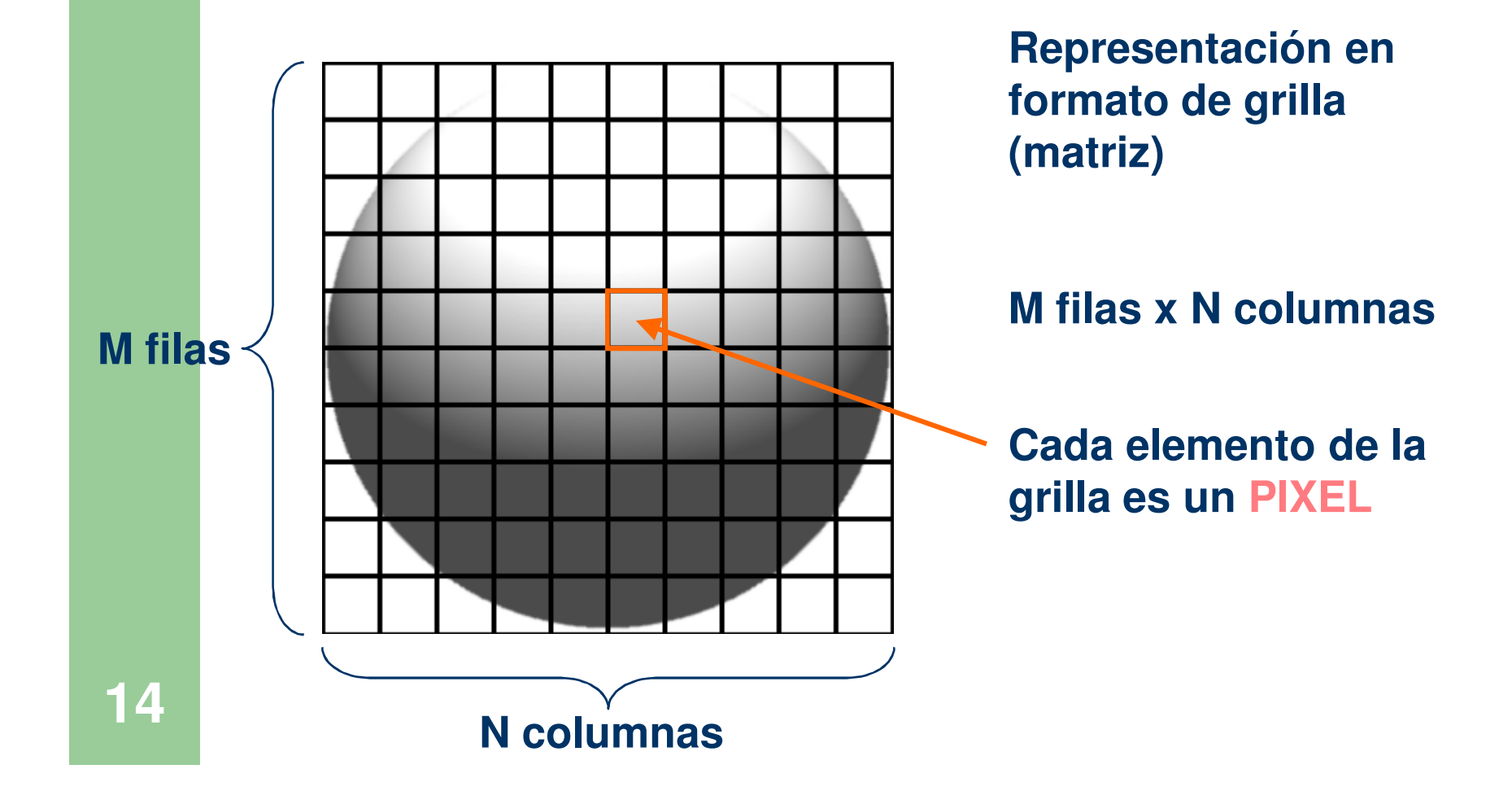

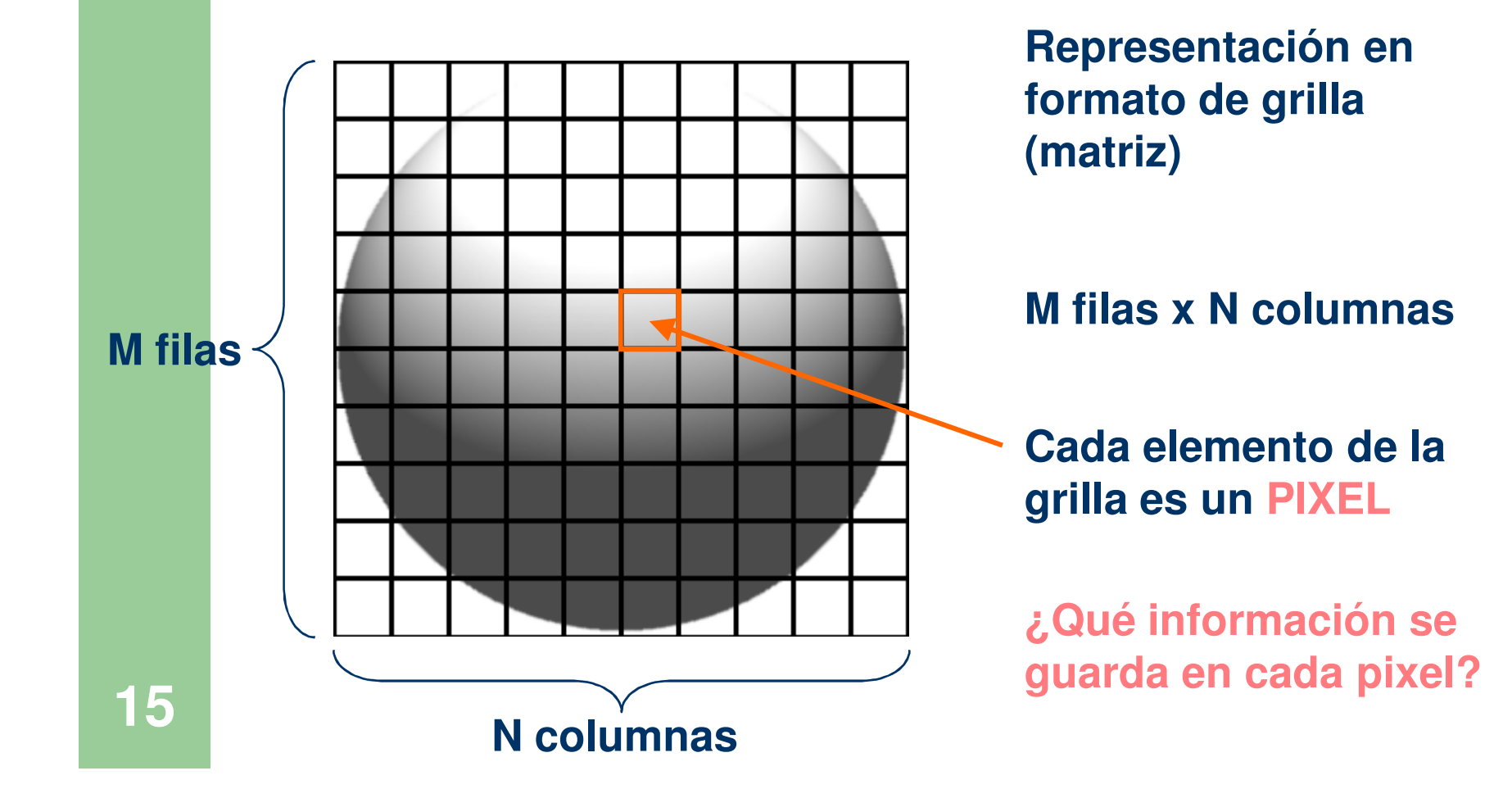

# Pixel <sup>→</sup> INTENSIDAD PROMEDIO <sup>→</sup> número

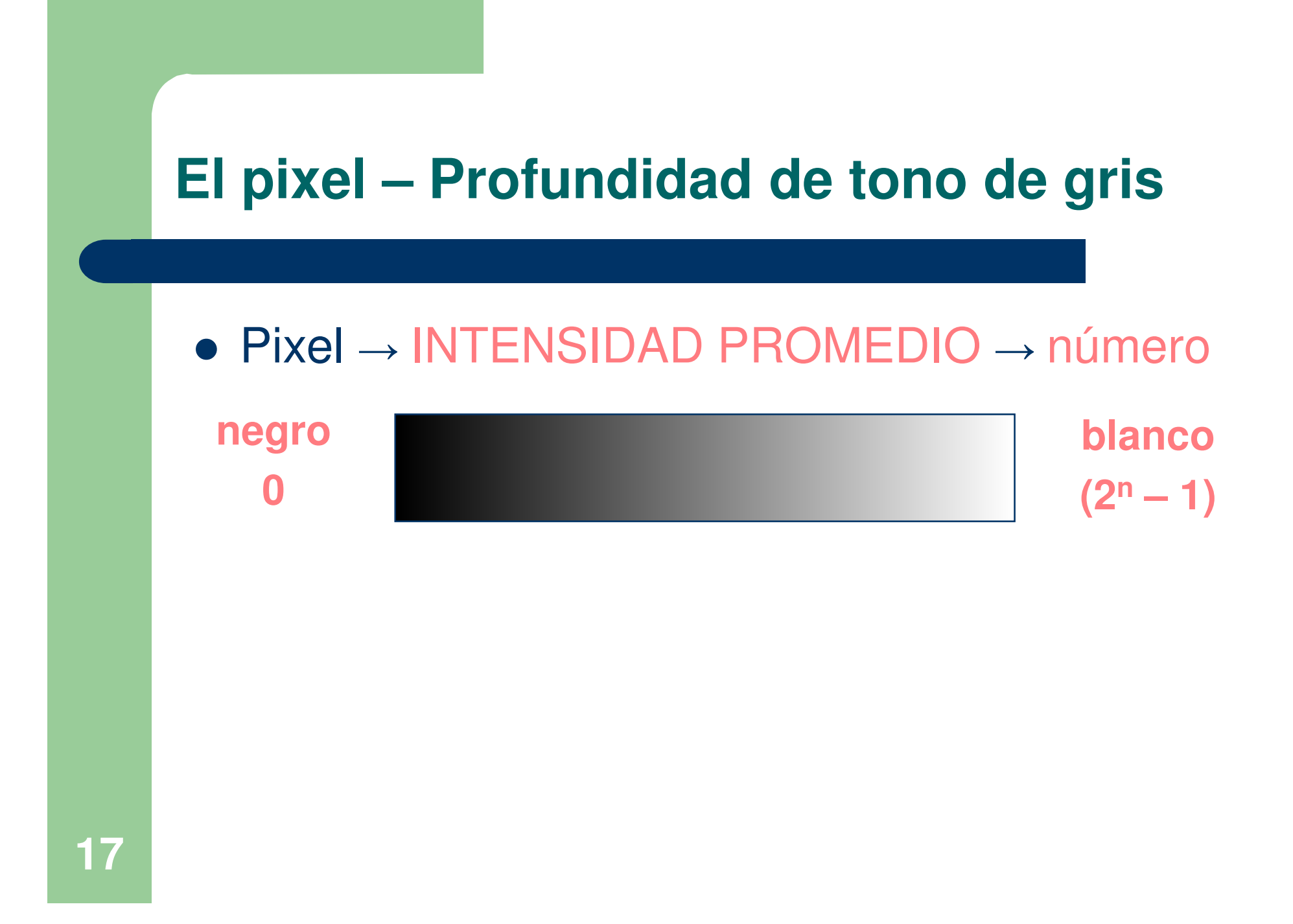

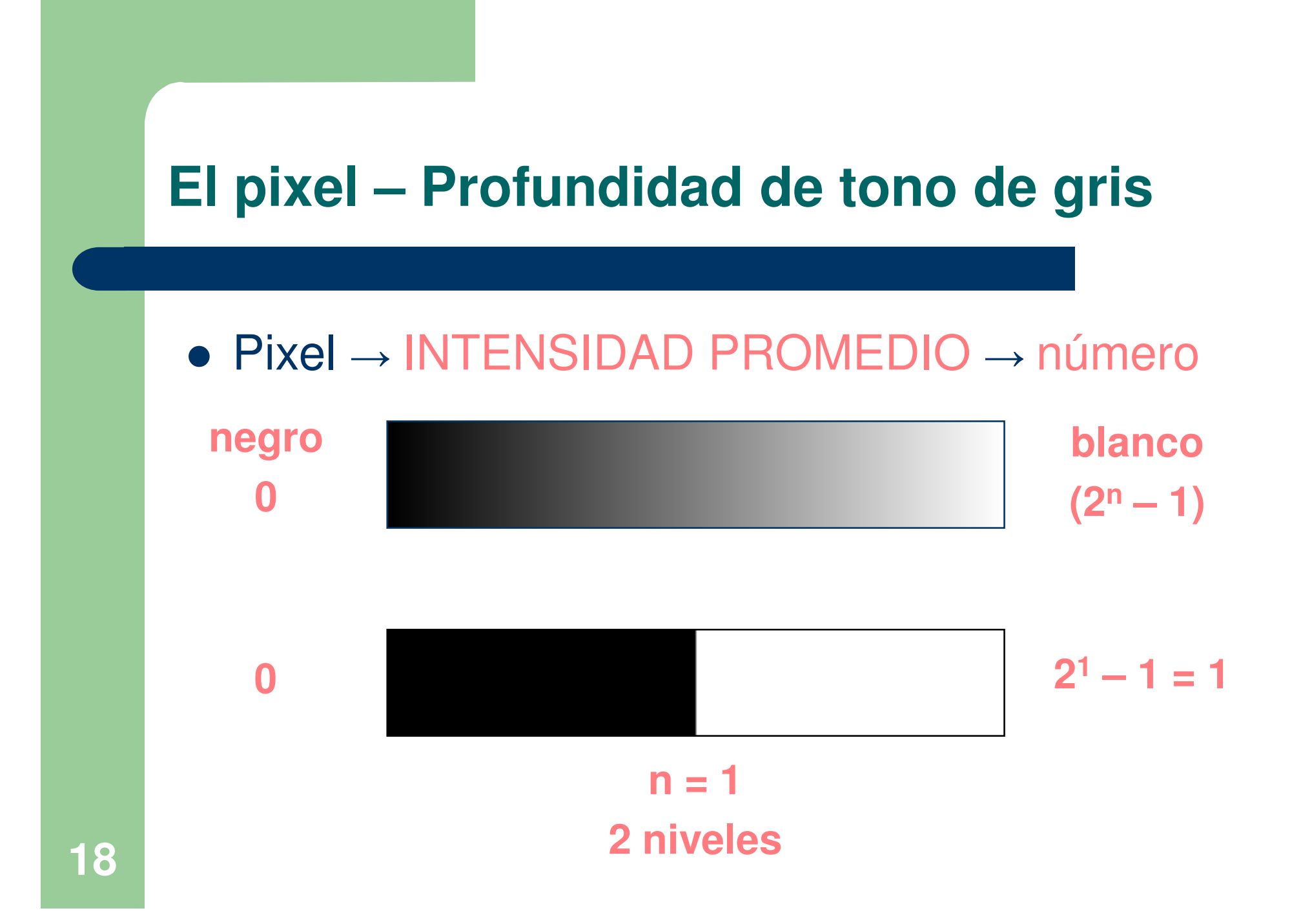

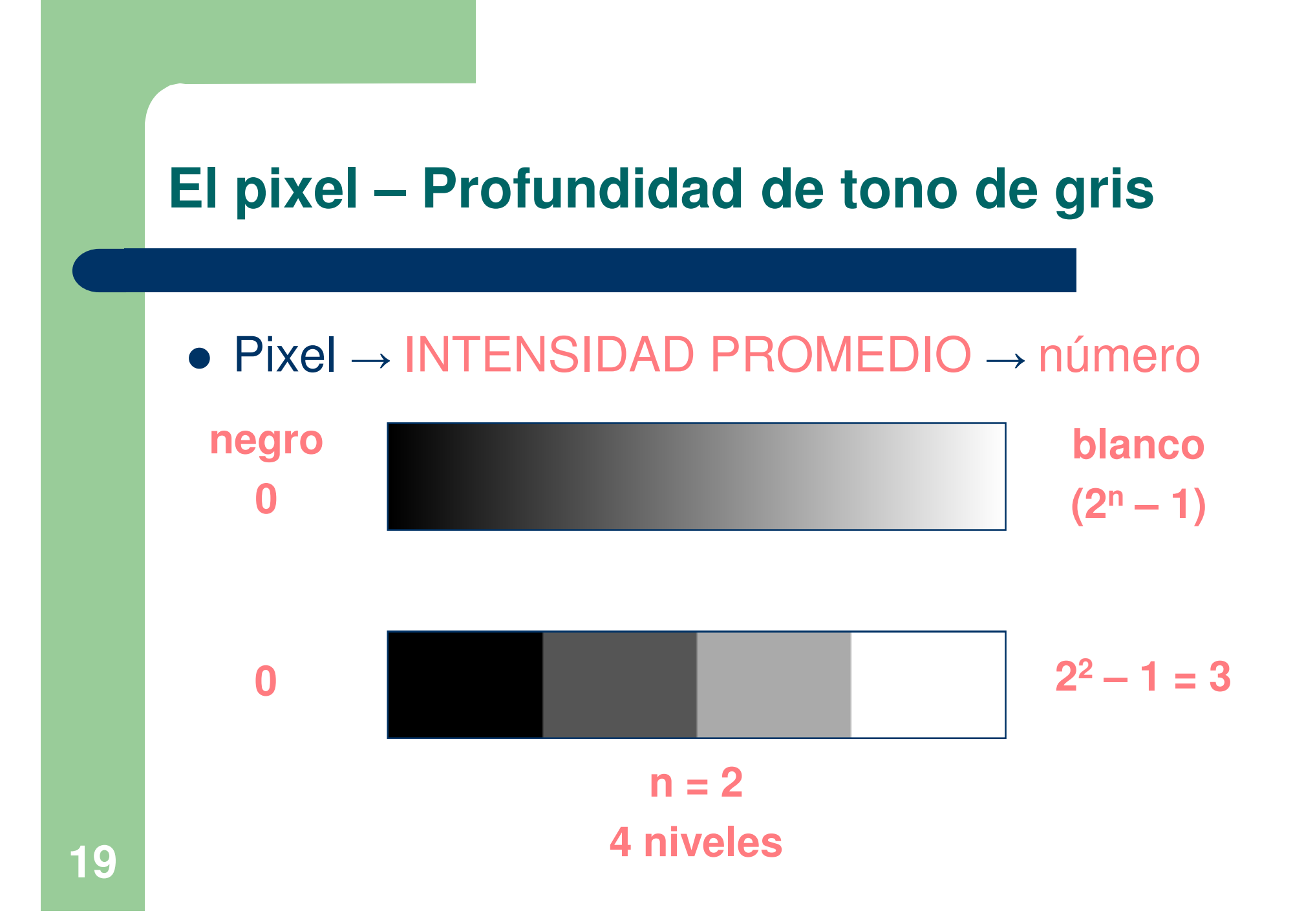

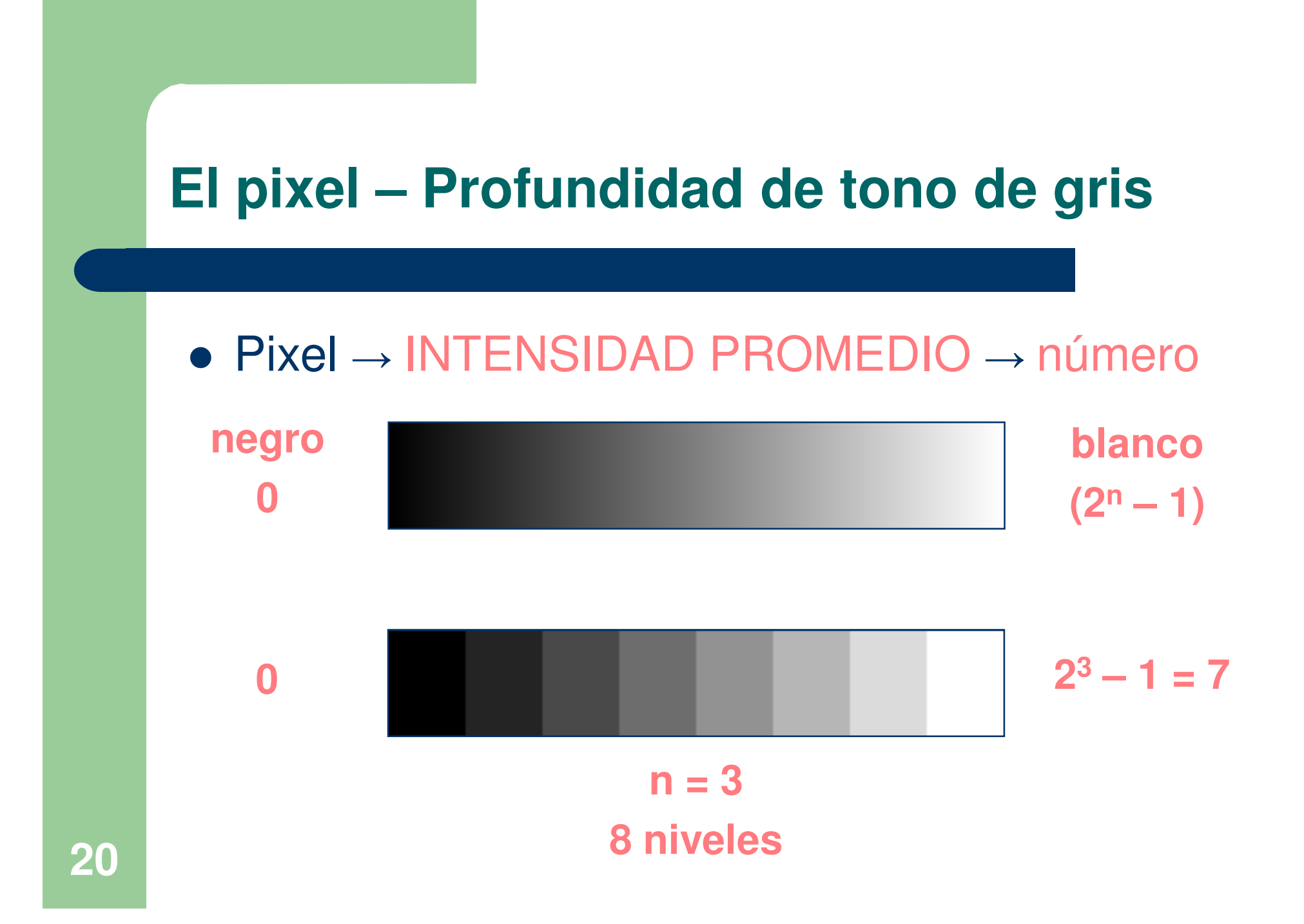

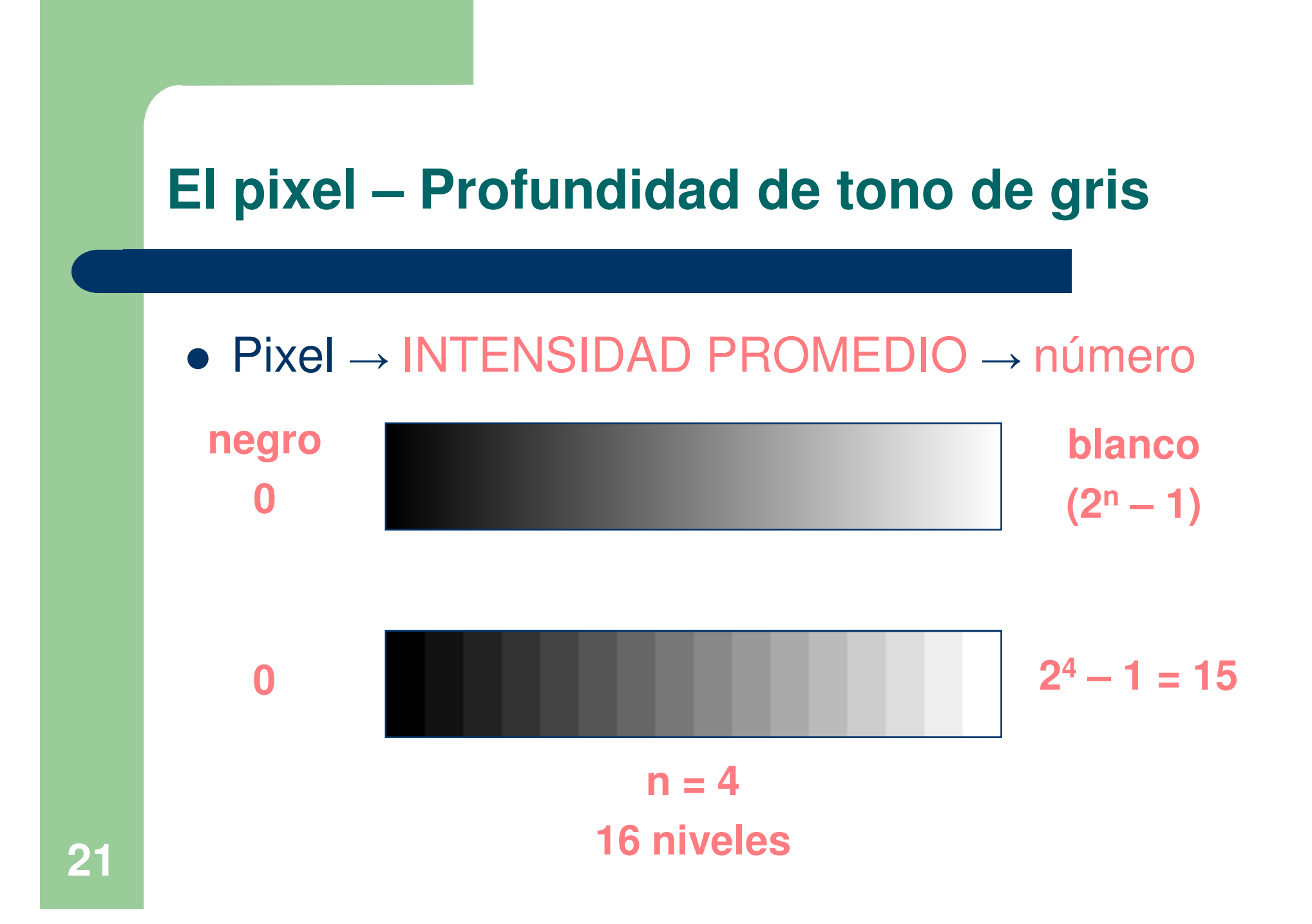

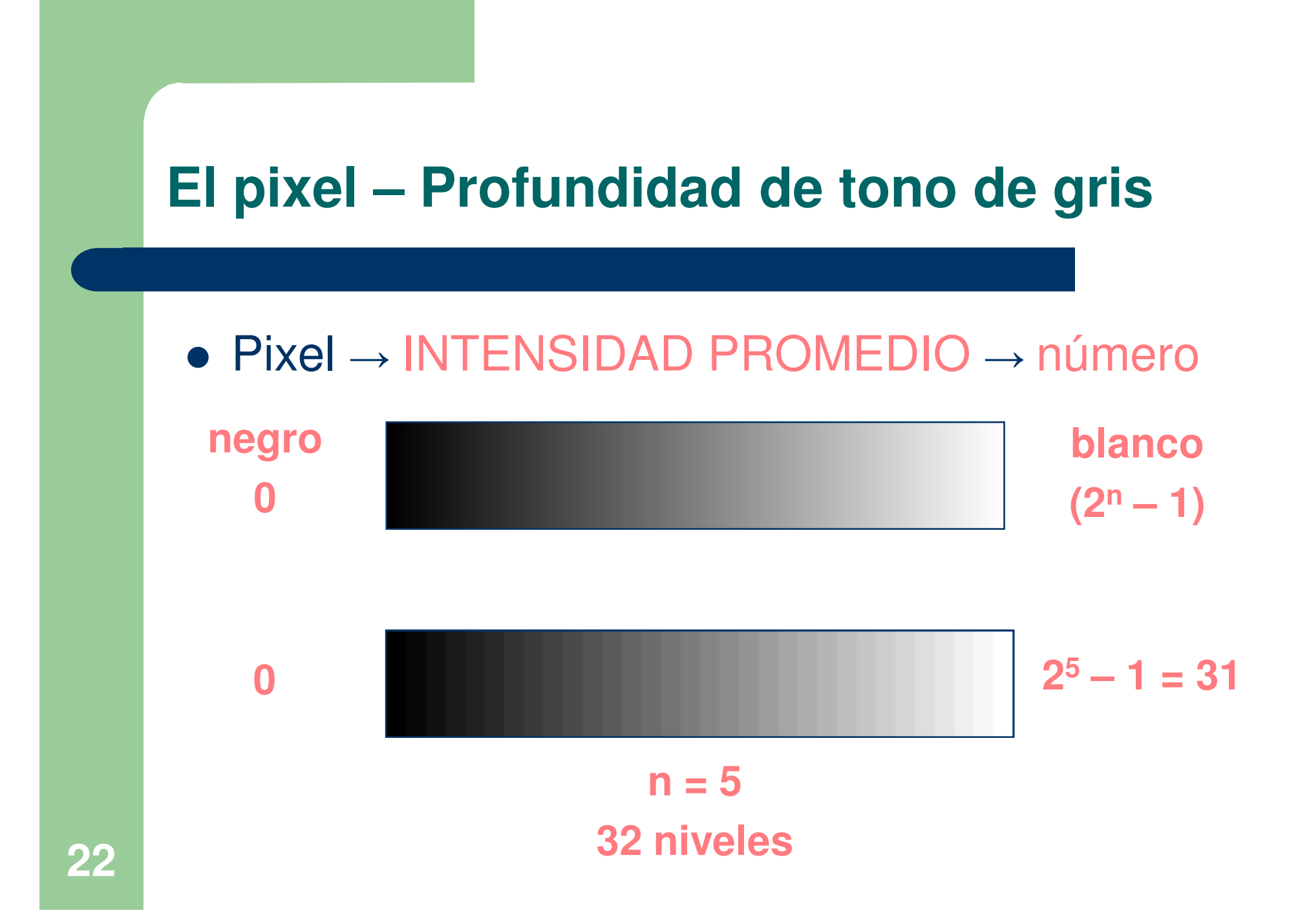

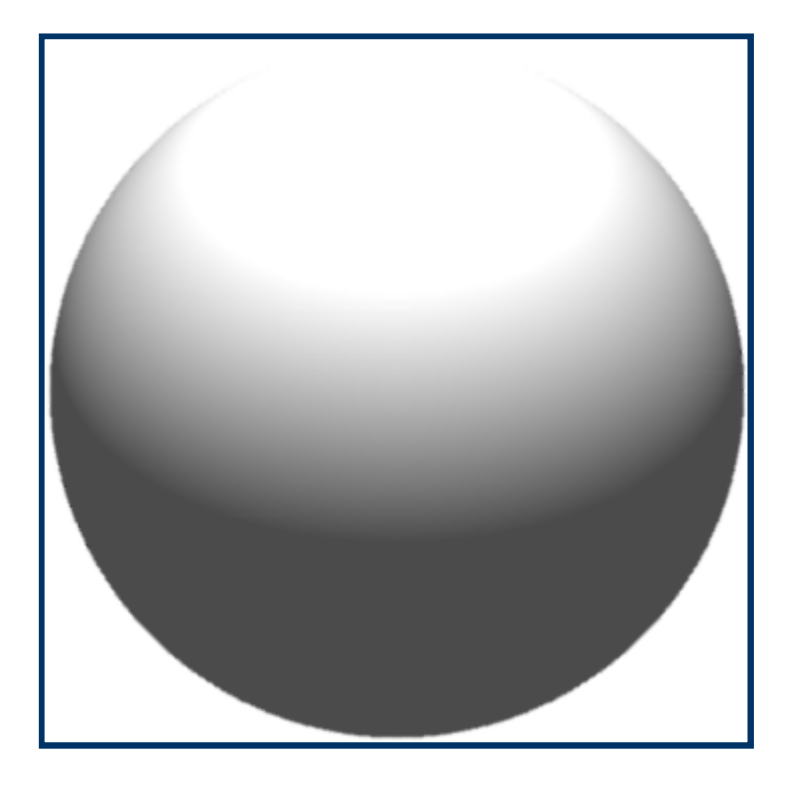

### **Imagen original**

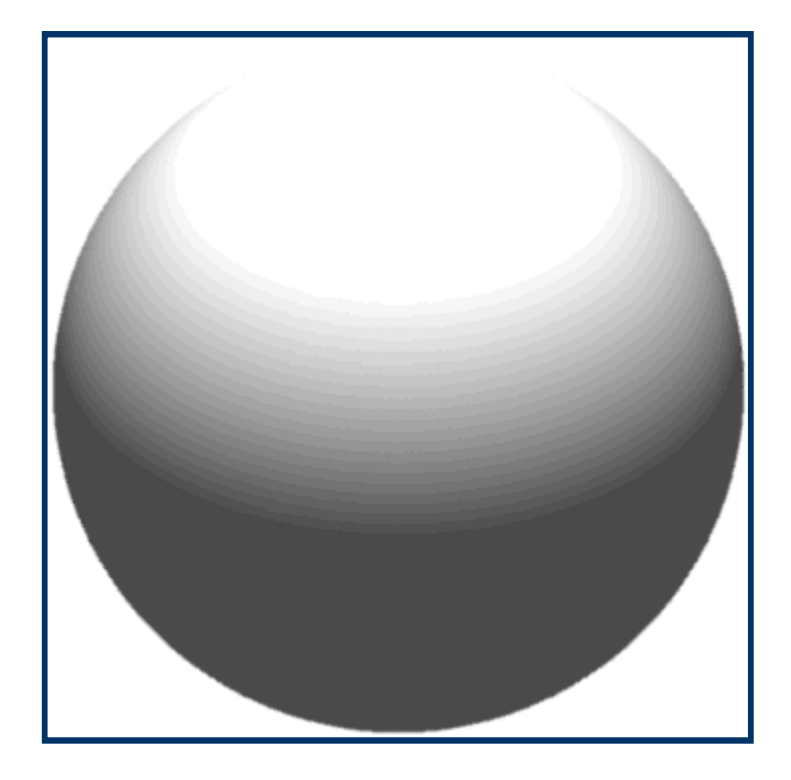

**5-bits32 niveles de gris**

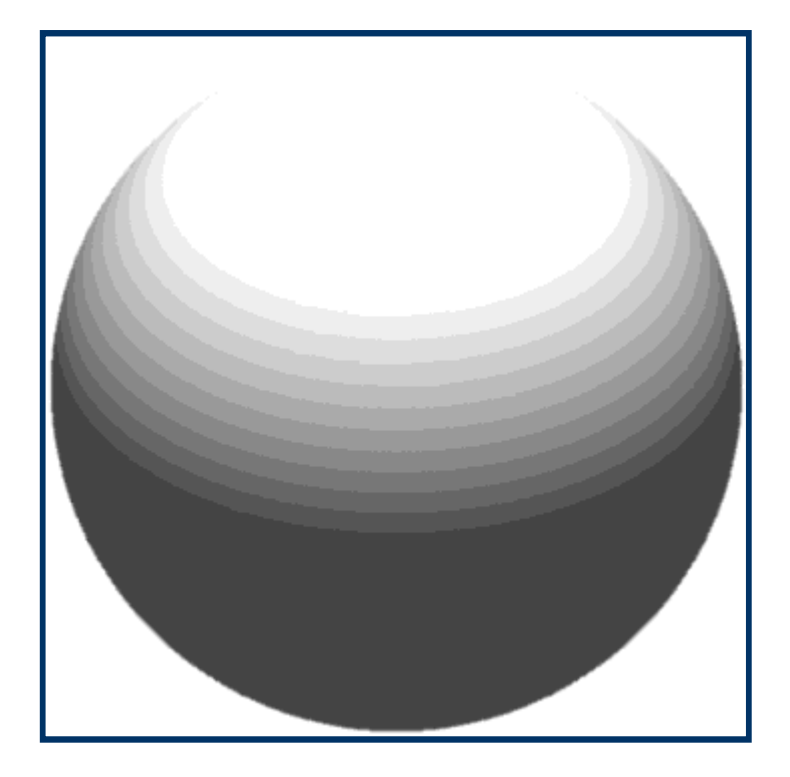

**4-bits16 niveles de gris**

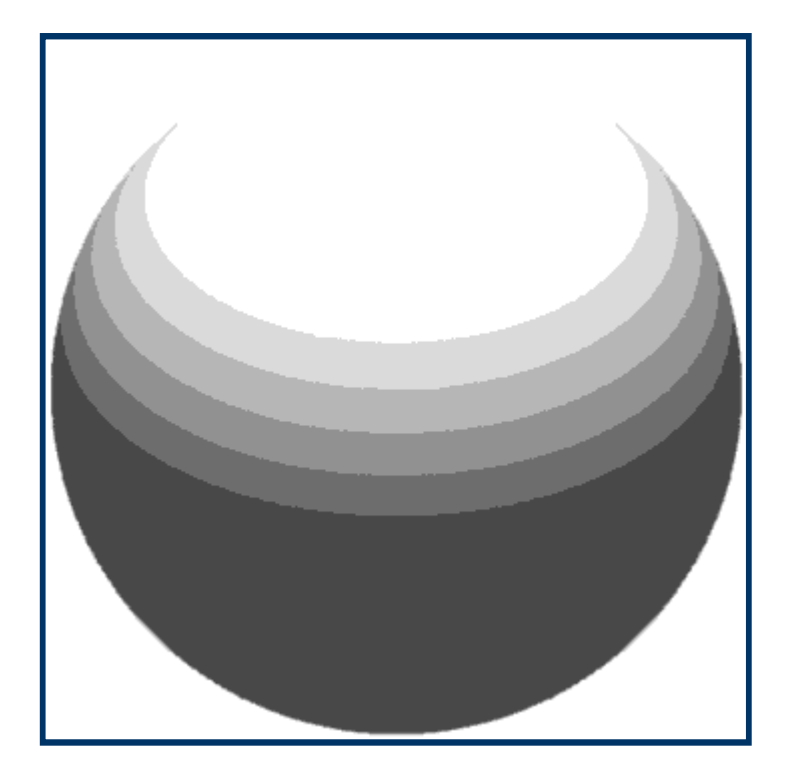

**3-bits8 niveles de gris** VIII Semana Nacional de la Ciencia y la TecnologíaTandil, 01/06/2010

Universidad Nacional del Centro de la Prov. de Bs. As. Facultad de Ciencias Exactas

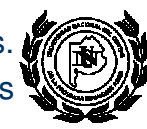

## **El pixel – Profundidad de tono de gris**

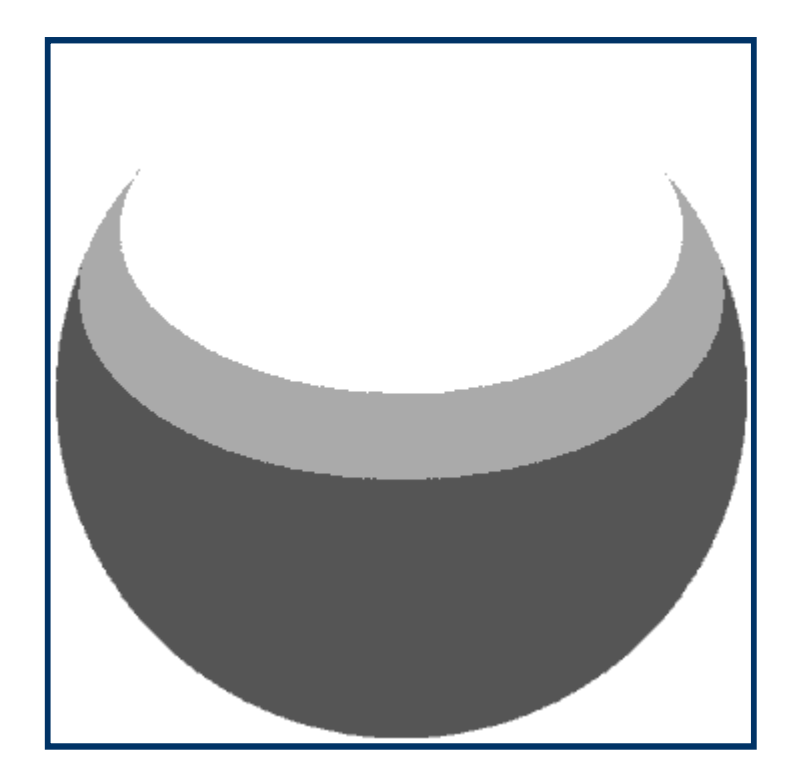

**2-bits4 niveles de gris**

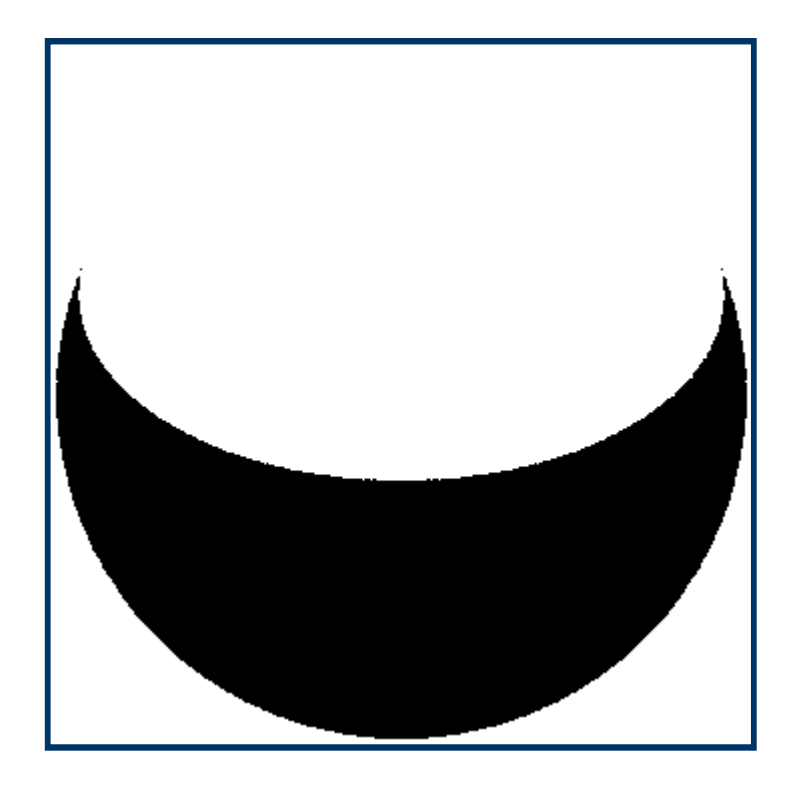

**1-bit2 niveles de gris**

### El pixel - Resolución

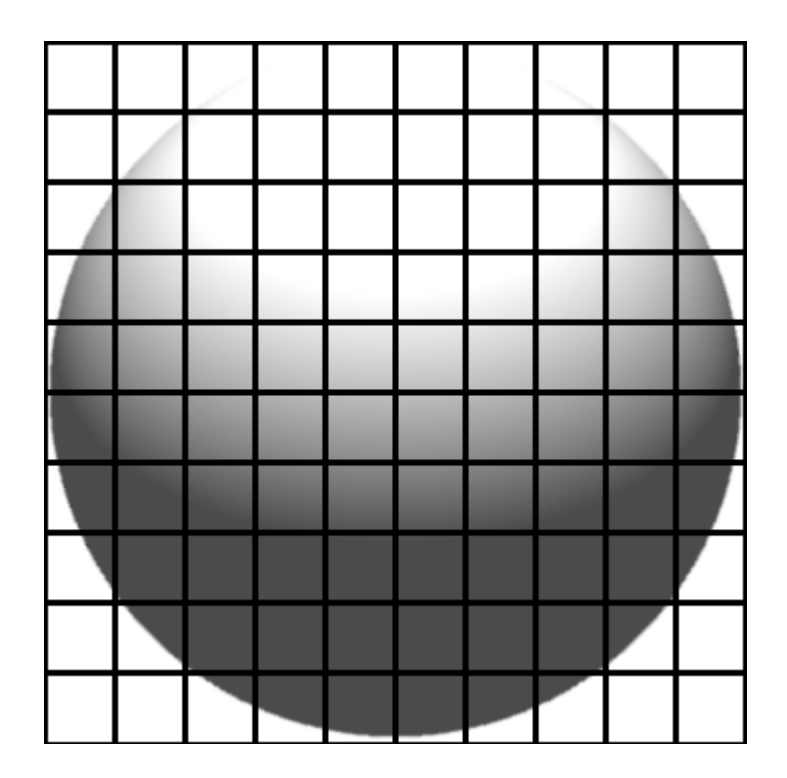

### Grillado  $M \times N = 10 \times 10$

### El pixel - Resolución

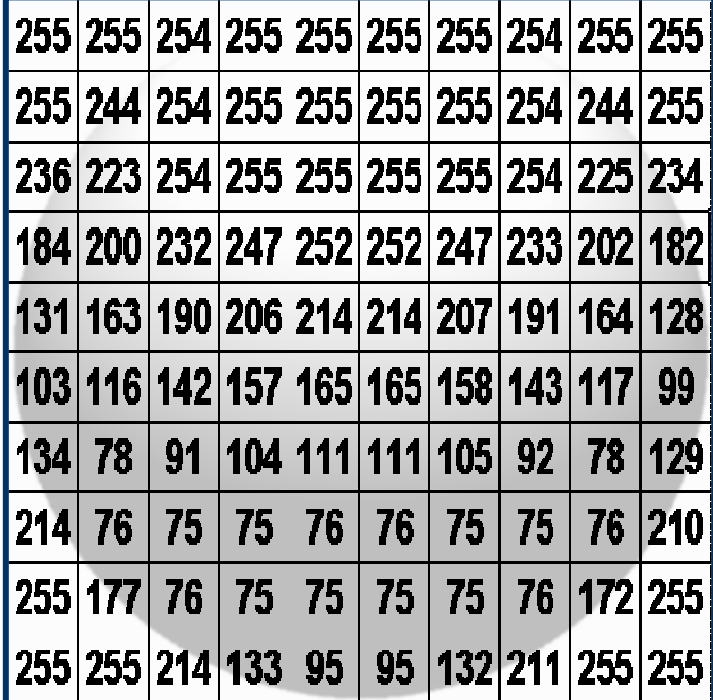

Grillado

 $M \times N = 10 \times 10$ 

### El pixel - Resolución

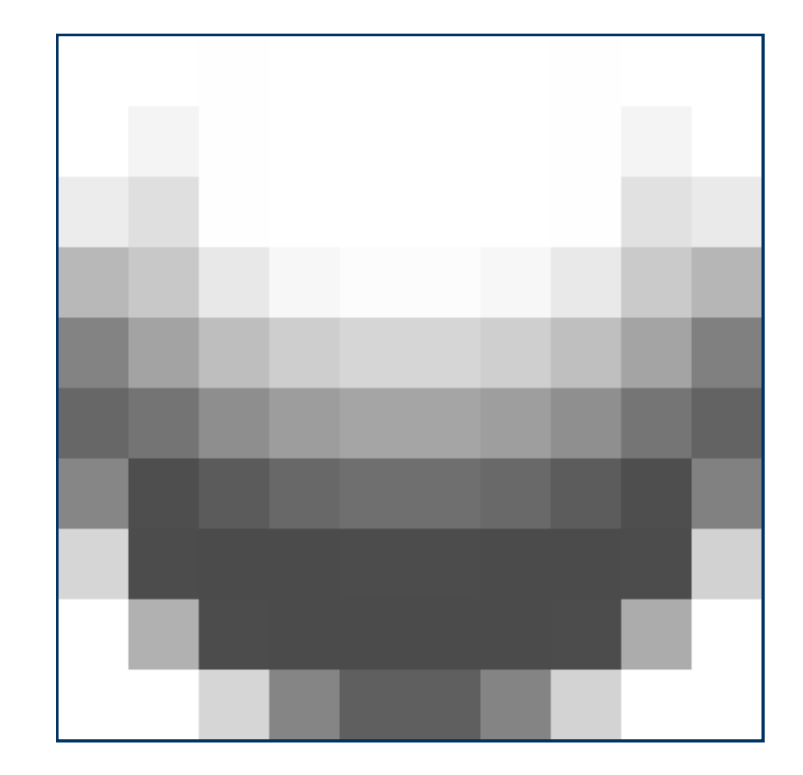

Grillado  $M \times N = 10 \times 10$ 

### El grillado - Resolución

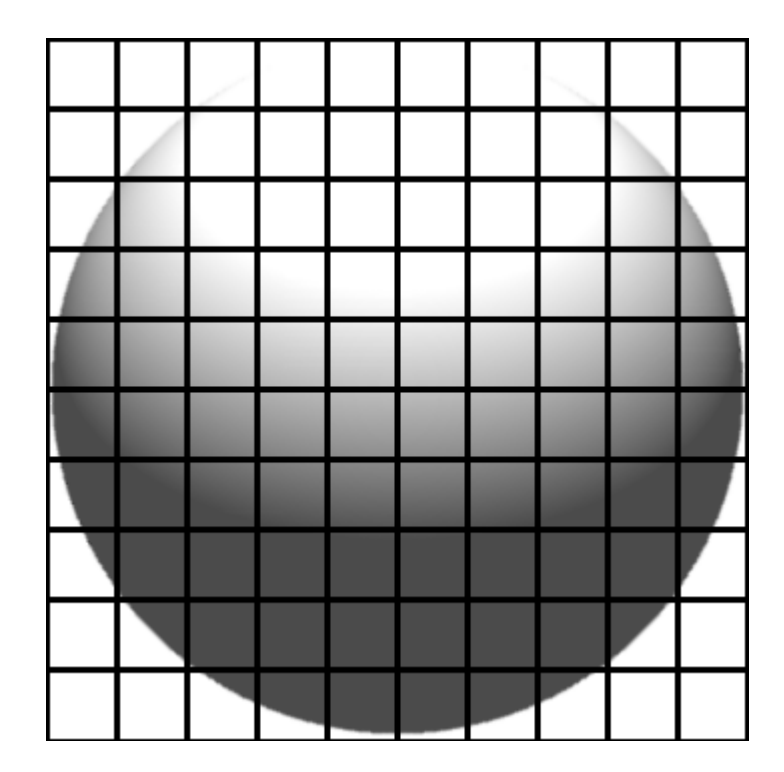

Grillado  $M \times N = 10 \times 10$ 

### El grillado - Resolución

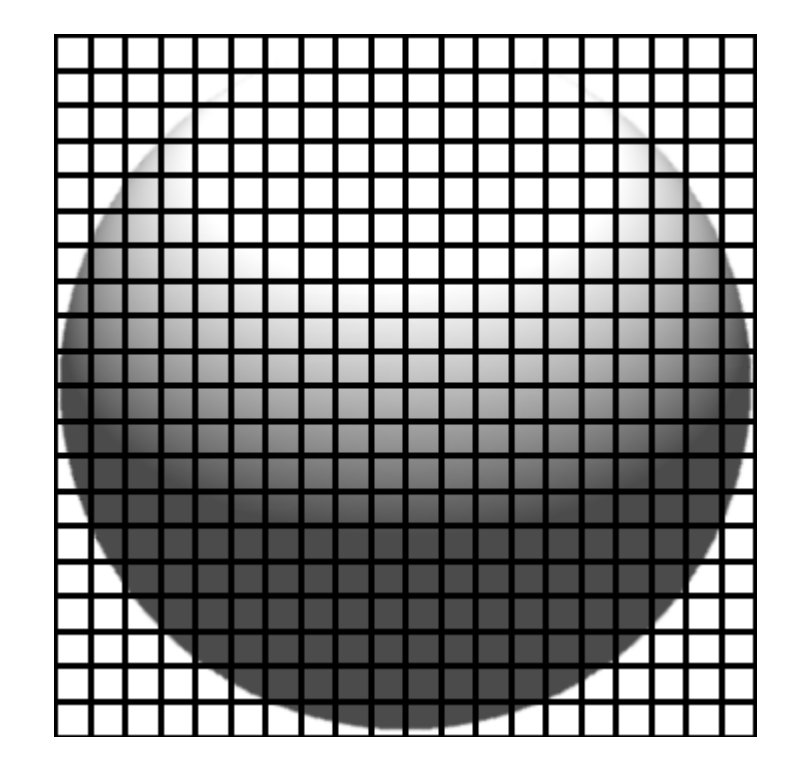

Grillado  $M \times N = 20 \times 20$ 

### El grillado - Resolución

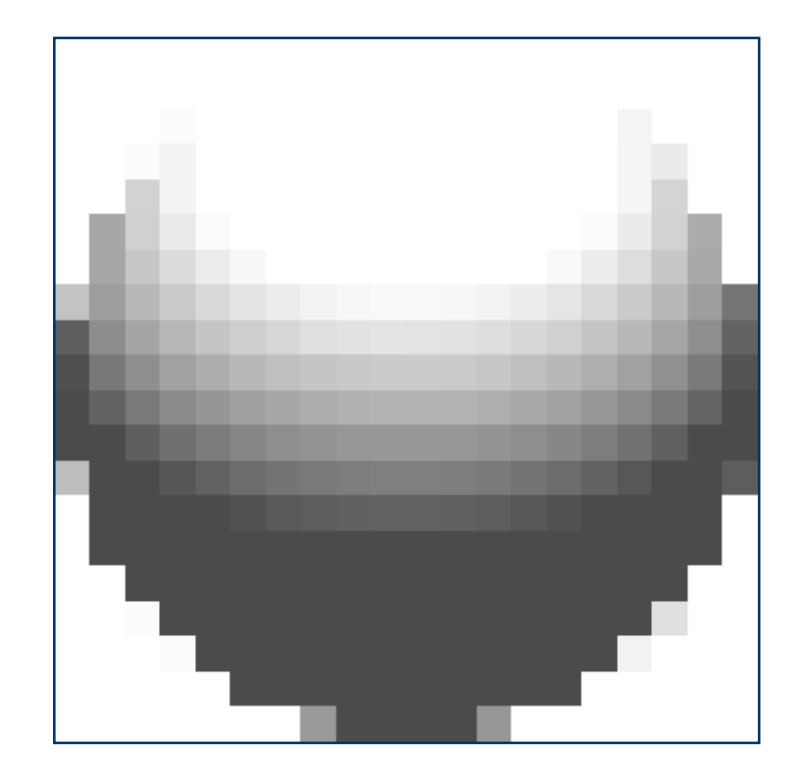

Grillado  $M \times N = 20 \times 20$ 

## **Cuantificación**

### **Resolución:**

 $\bullet$ Es la cantidad de píxeles que definen la imagen.

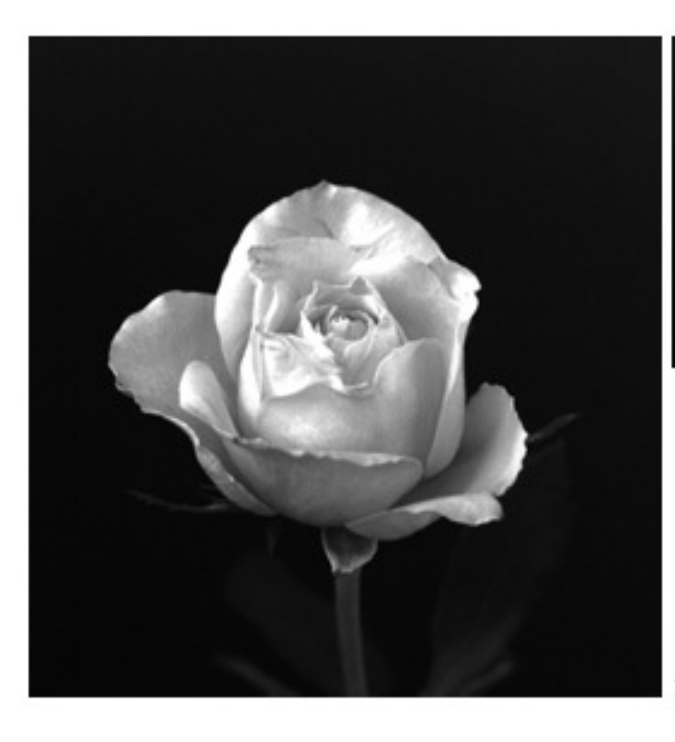

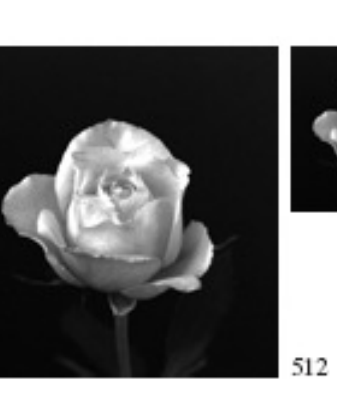

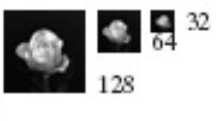

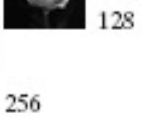

**Ejemplos:**640x480, 800x600, 1024x768, etc.

### **El tamaño de la imagen**

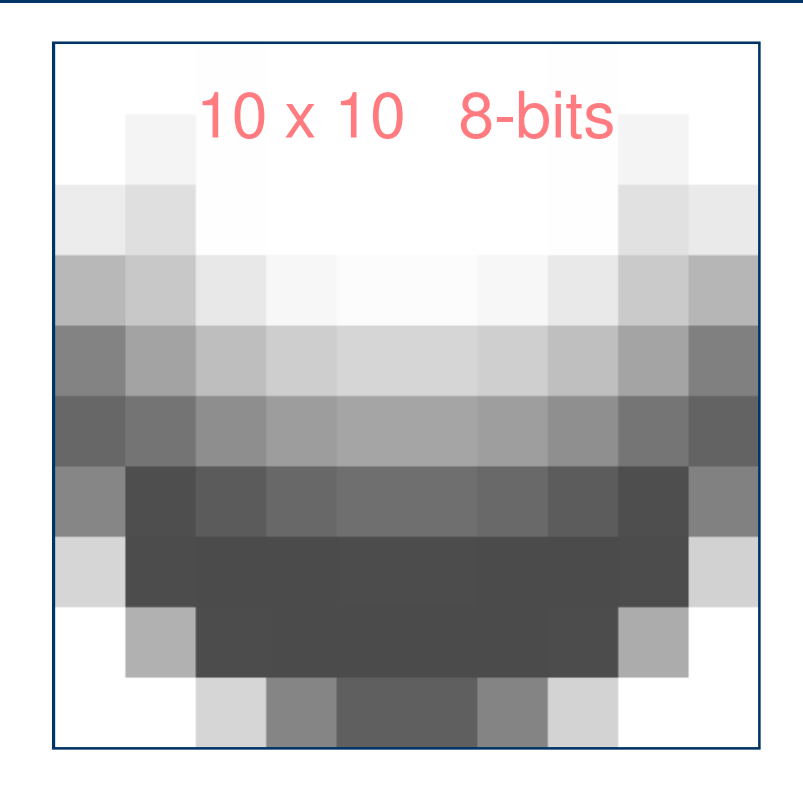

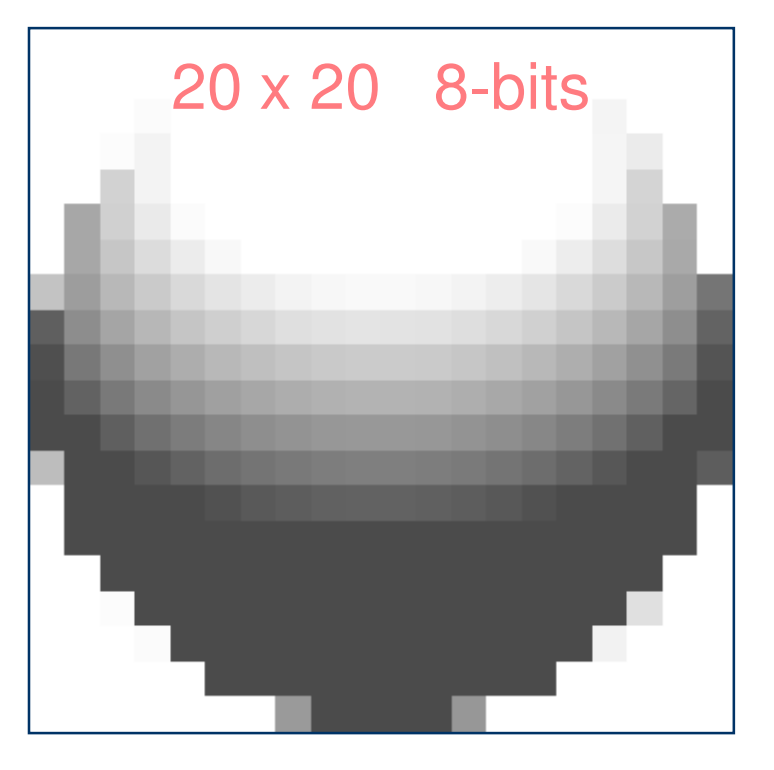

1,2 kB

1,4 kB

**36**
### **El tamaño de la imagen**

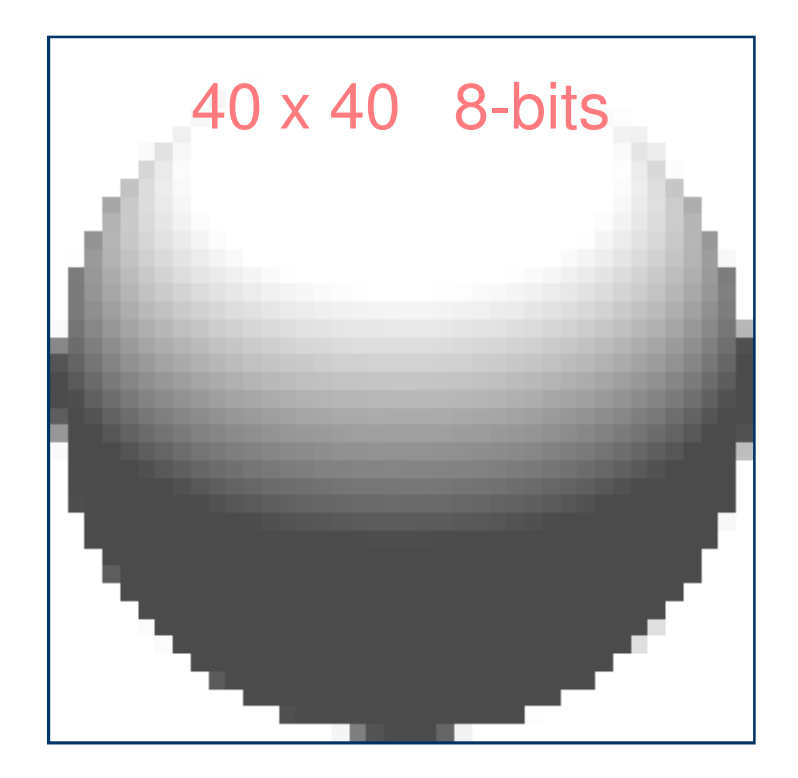

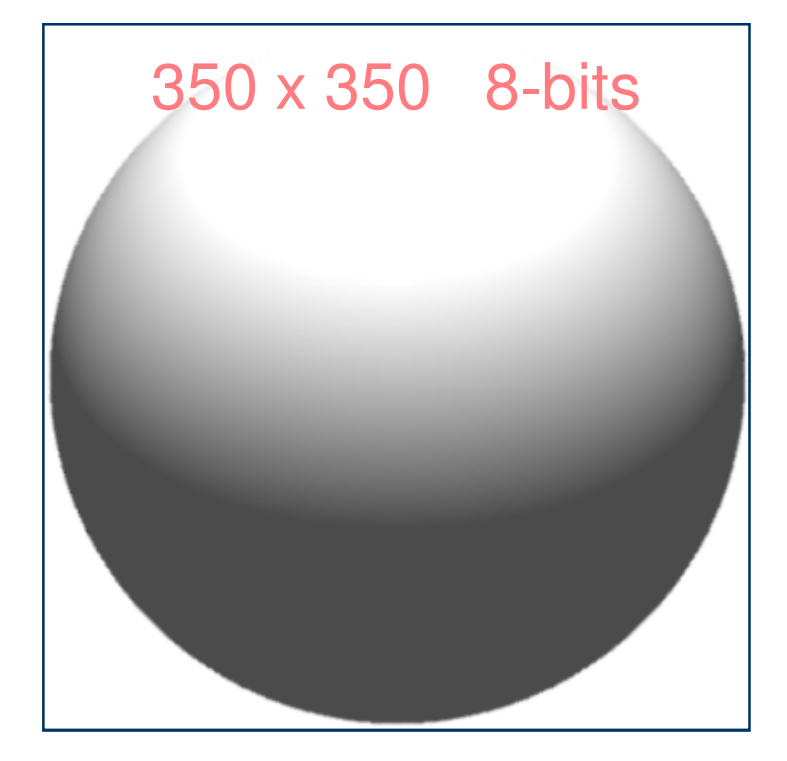

2,6 kB

124,0 kB

### **Caracterizando la imagen: histograma**

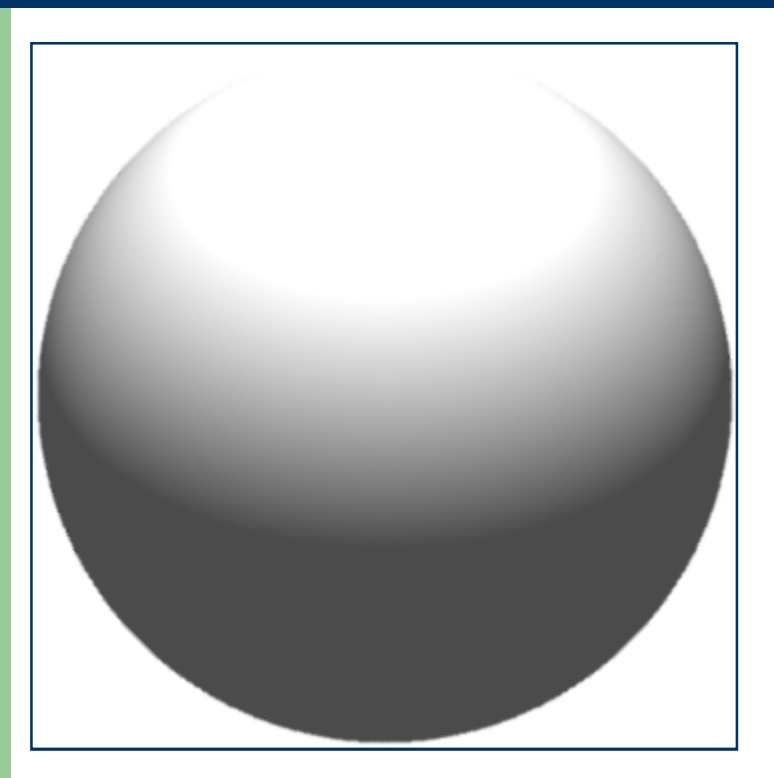

**38**350 x 350 8-bits $350 \times 350 = 122.500$  pixels

### **Caracterizando la imagen: histograma**

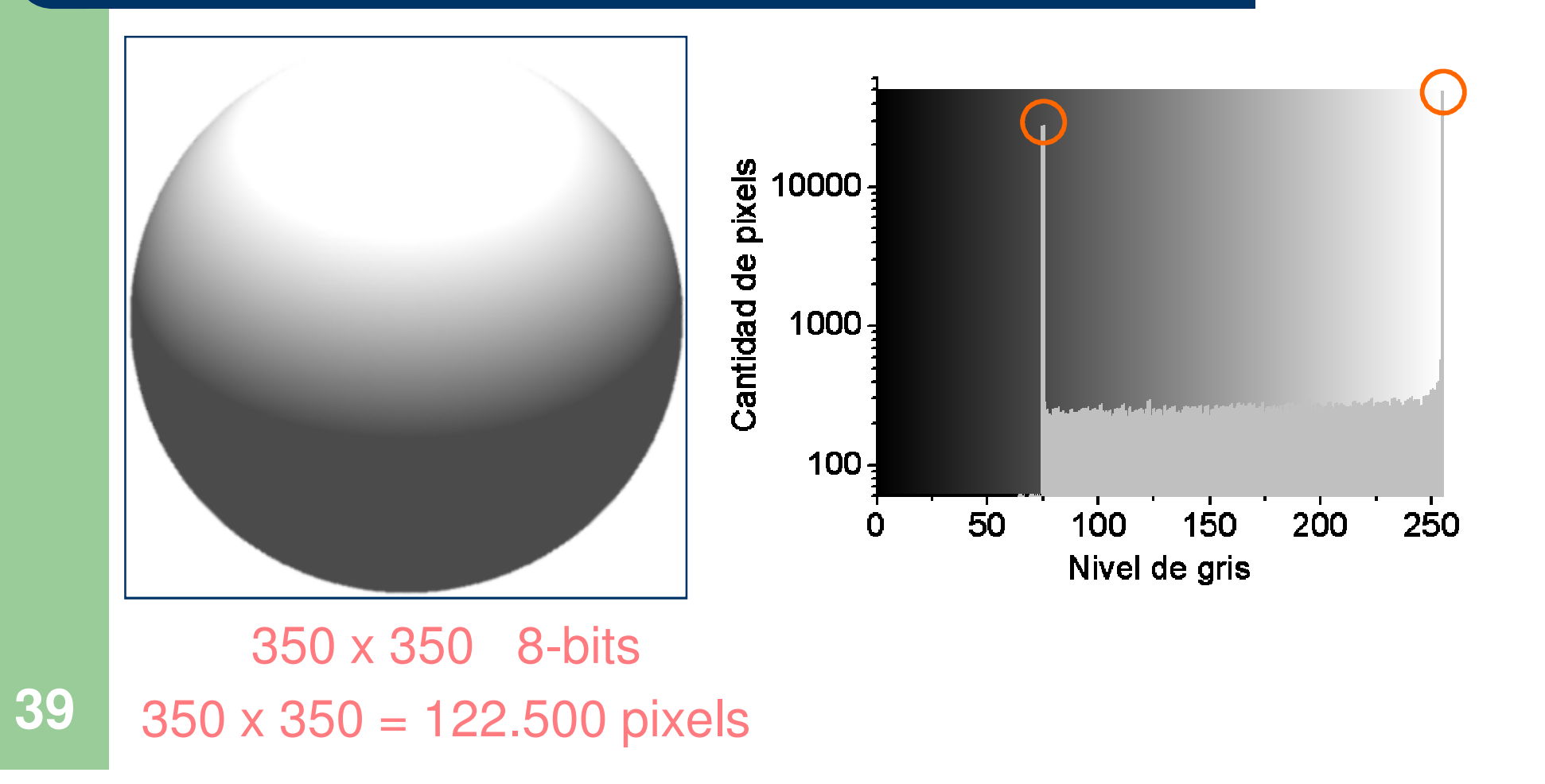

# **Histograma: intensidad**

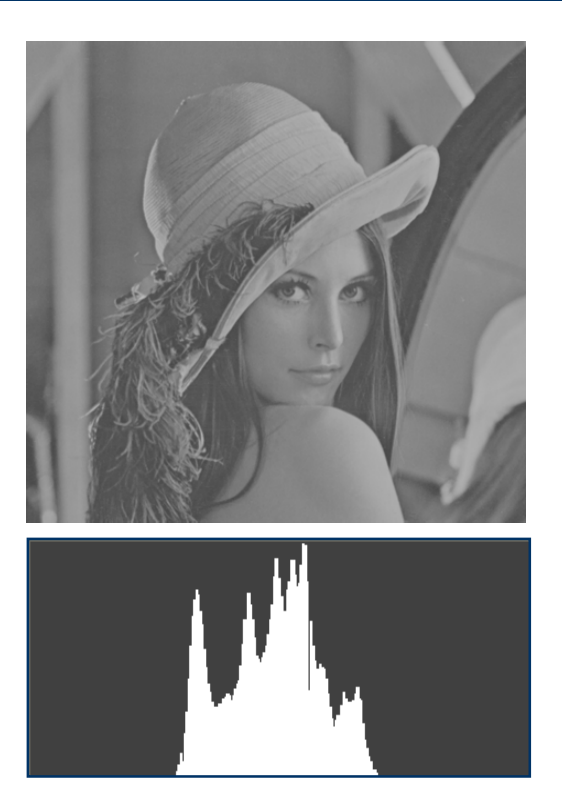

# **Histograma: intensidad**

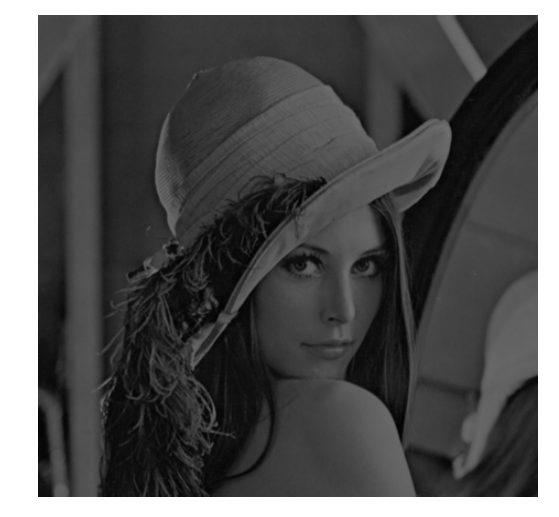

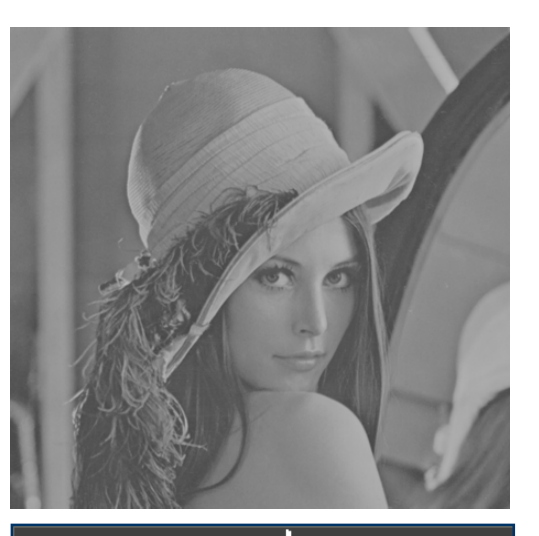

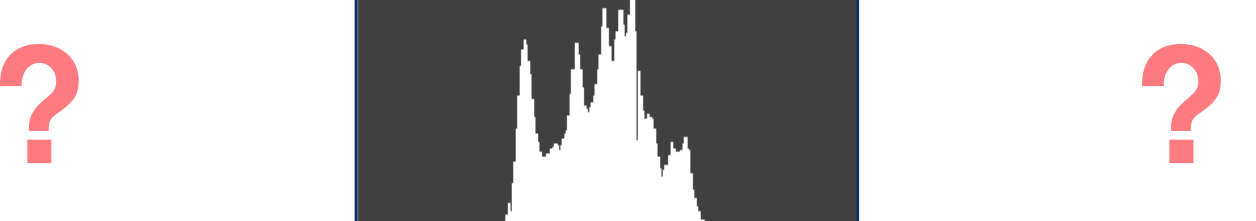

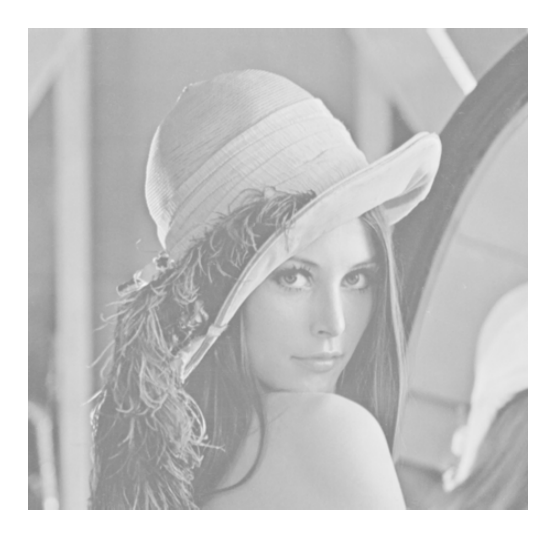

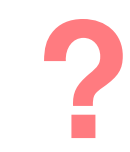

# **Histograma: intensidad**

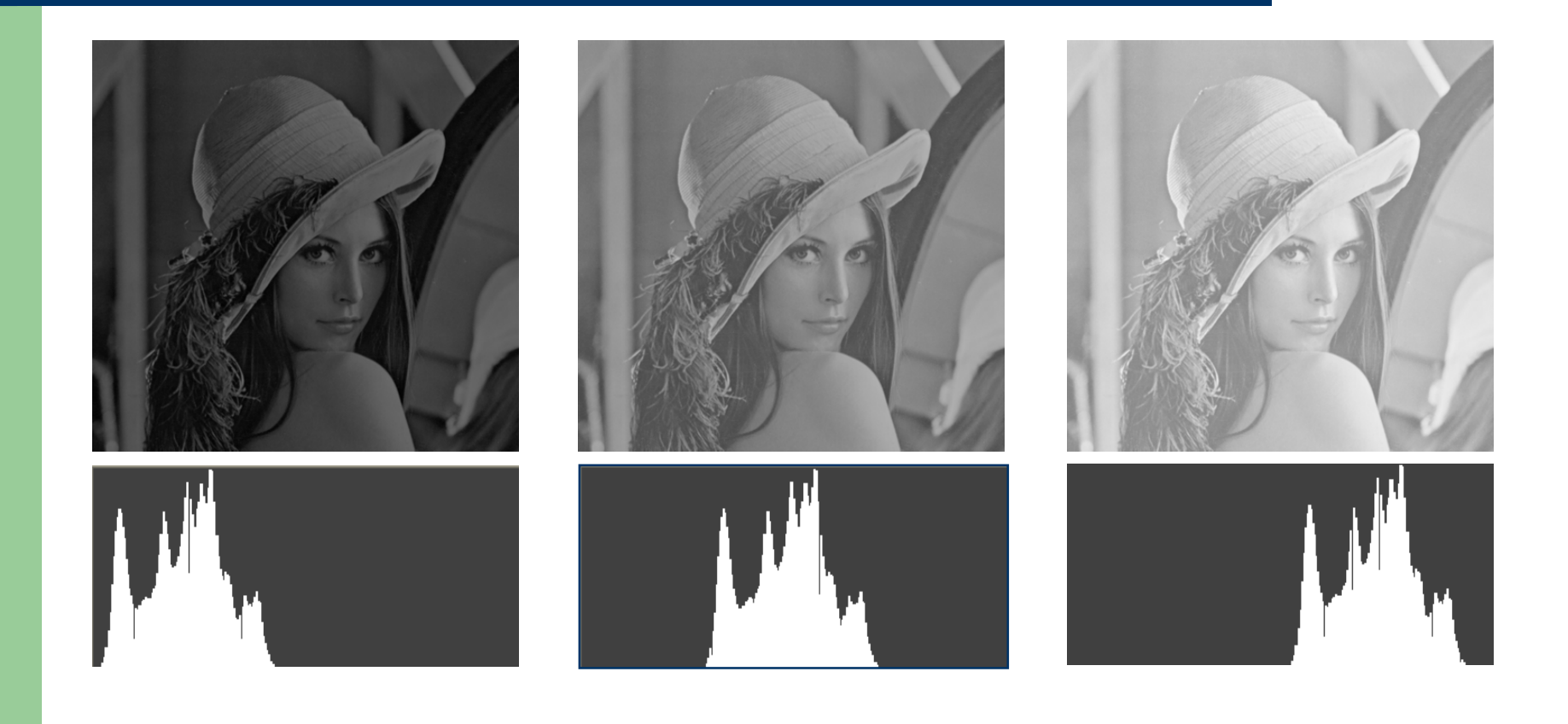

# Histograma: contraste

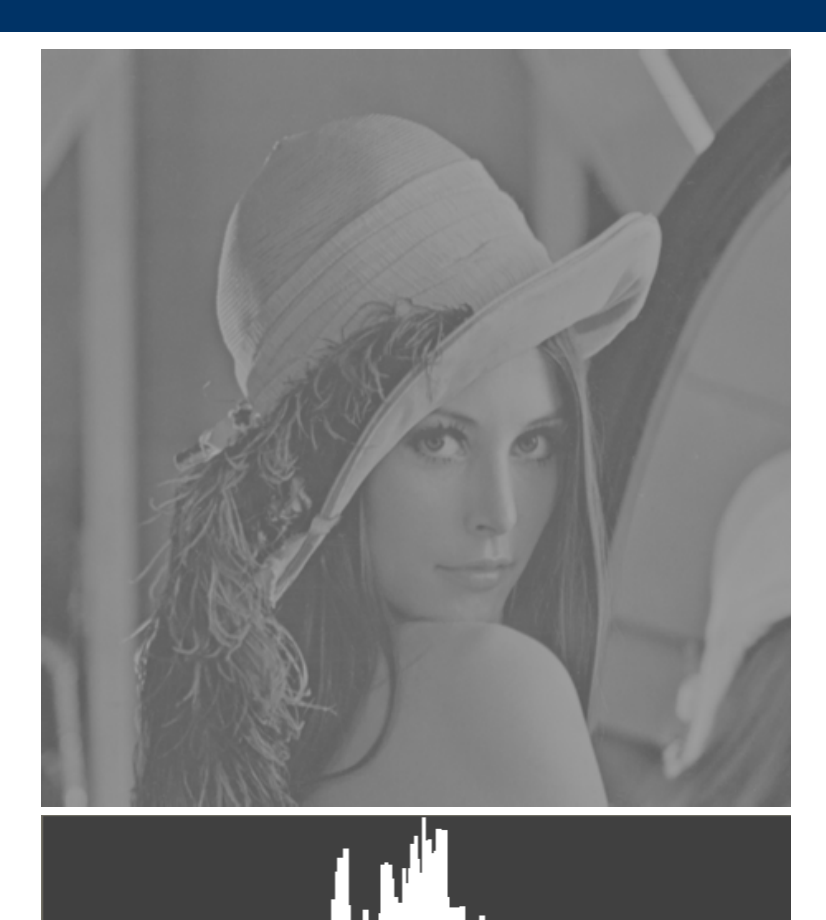

# Histograma: contraste

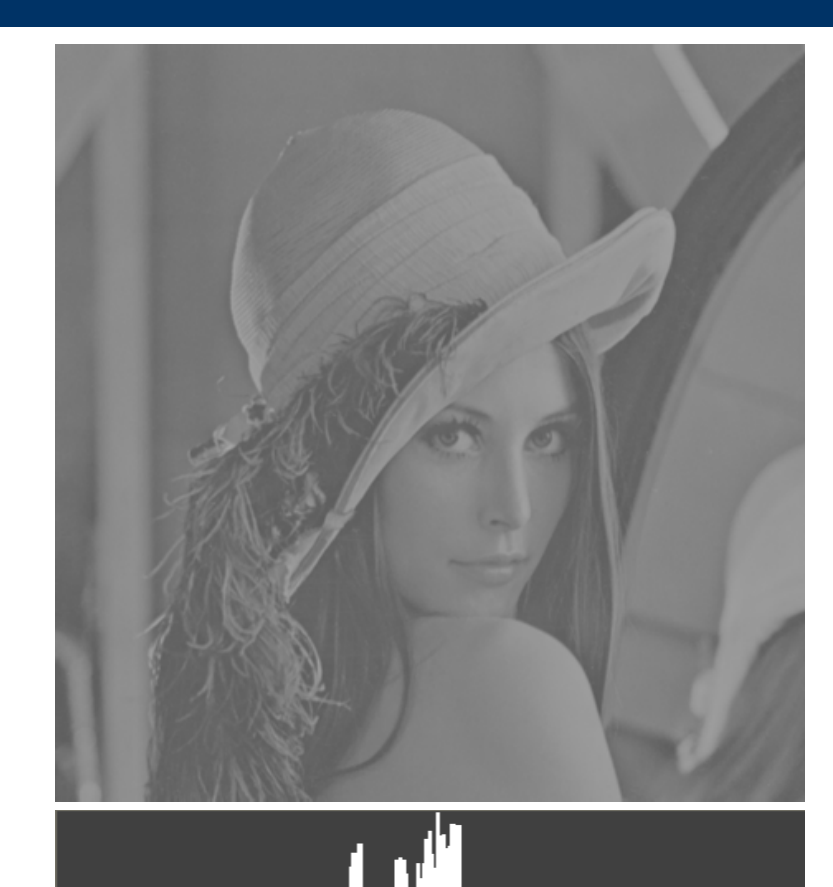

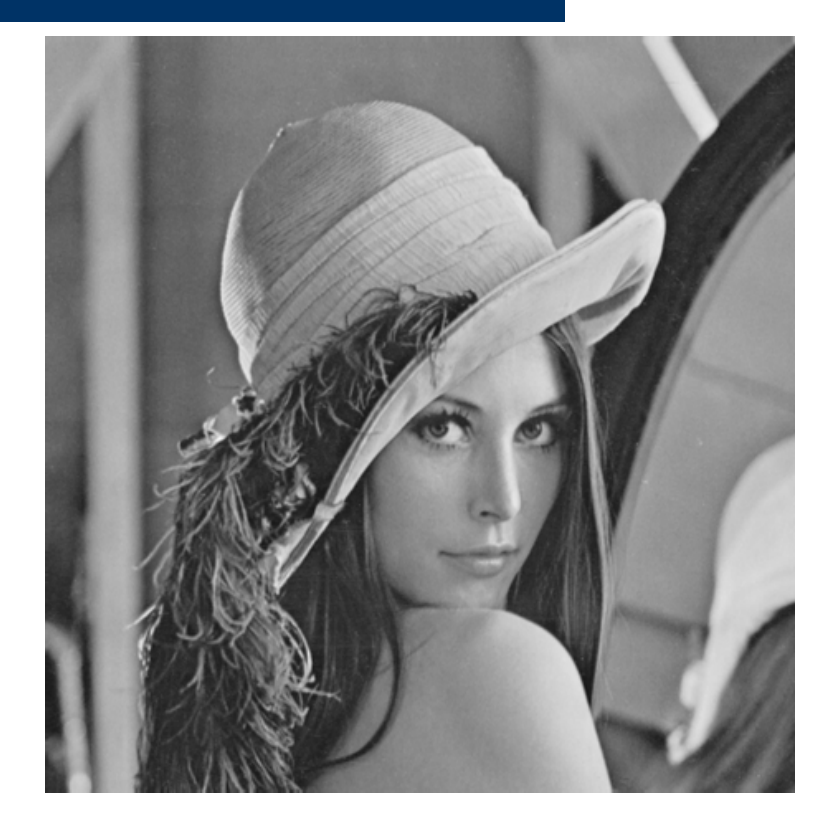

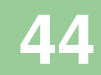

# Histograma: contraste

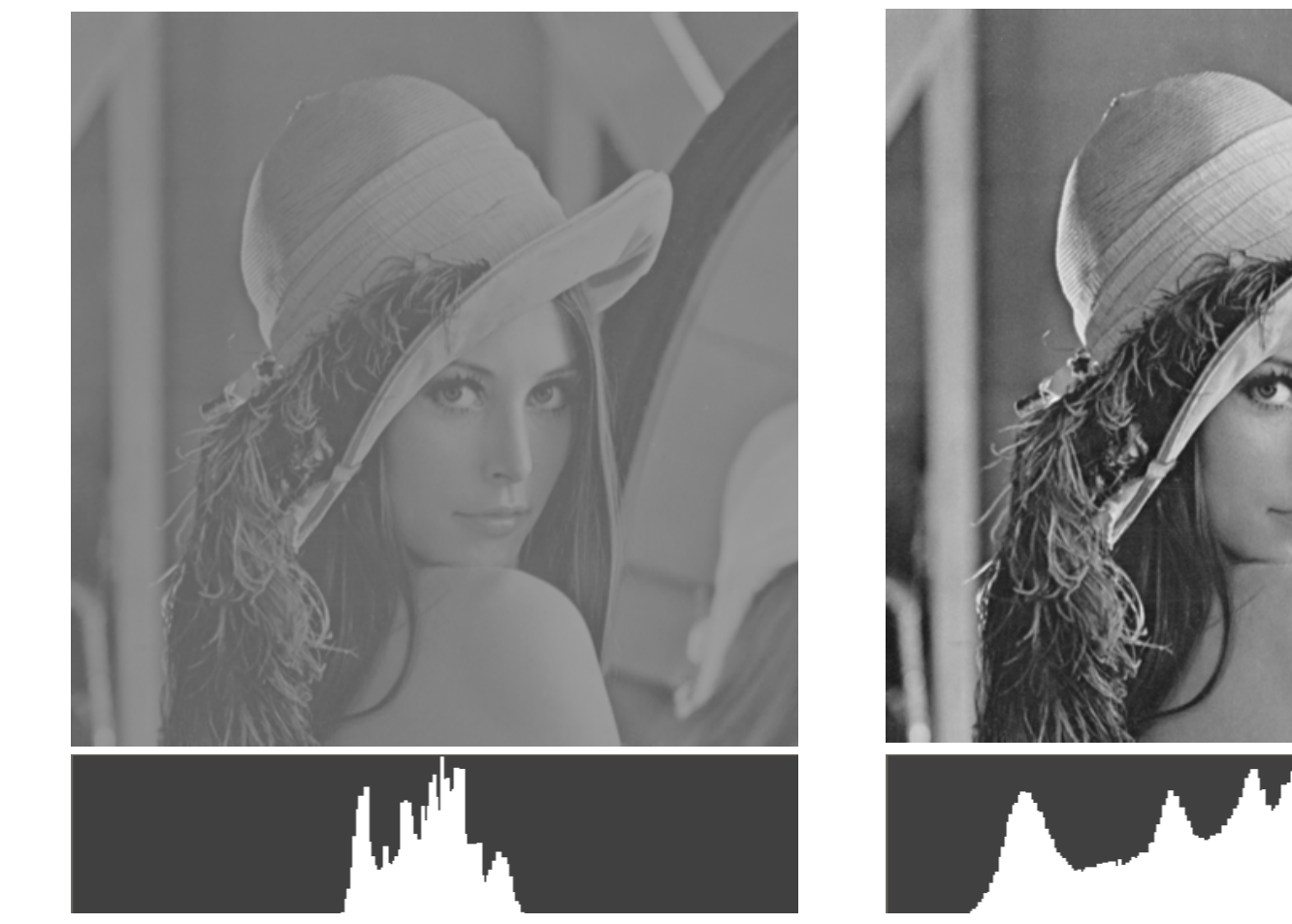

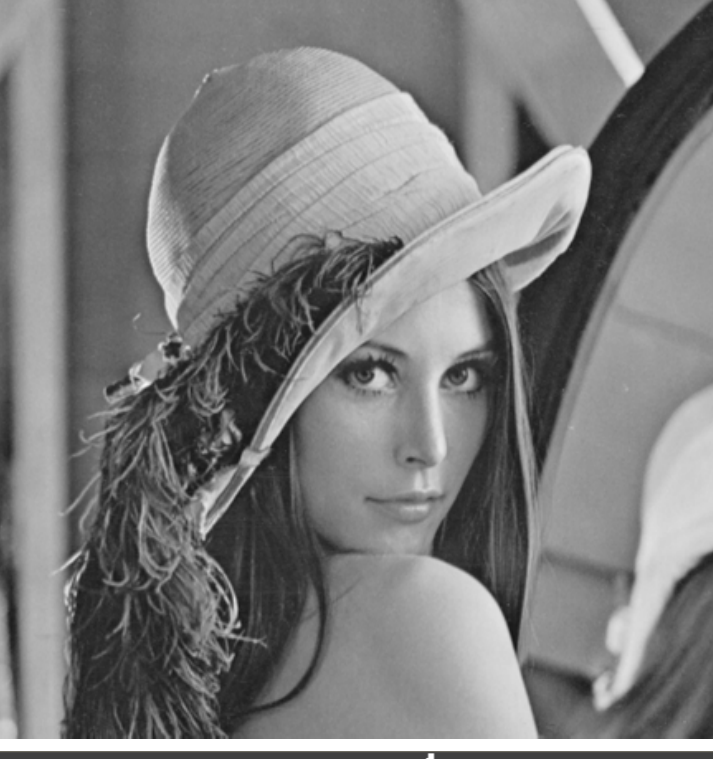

45

### Histograma: umbralado

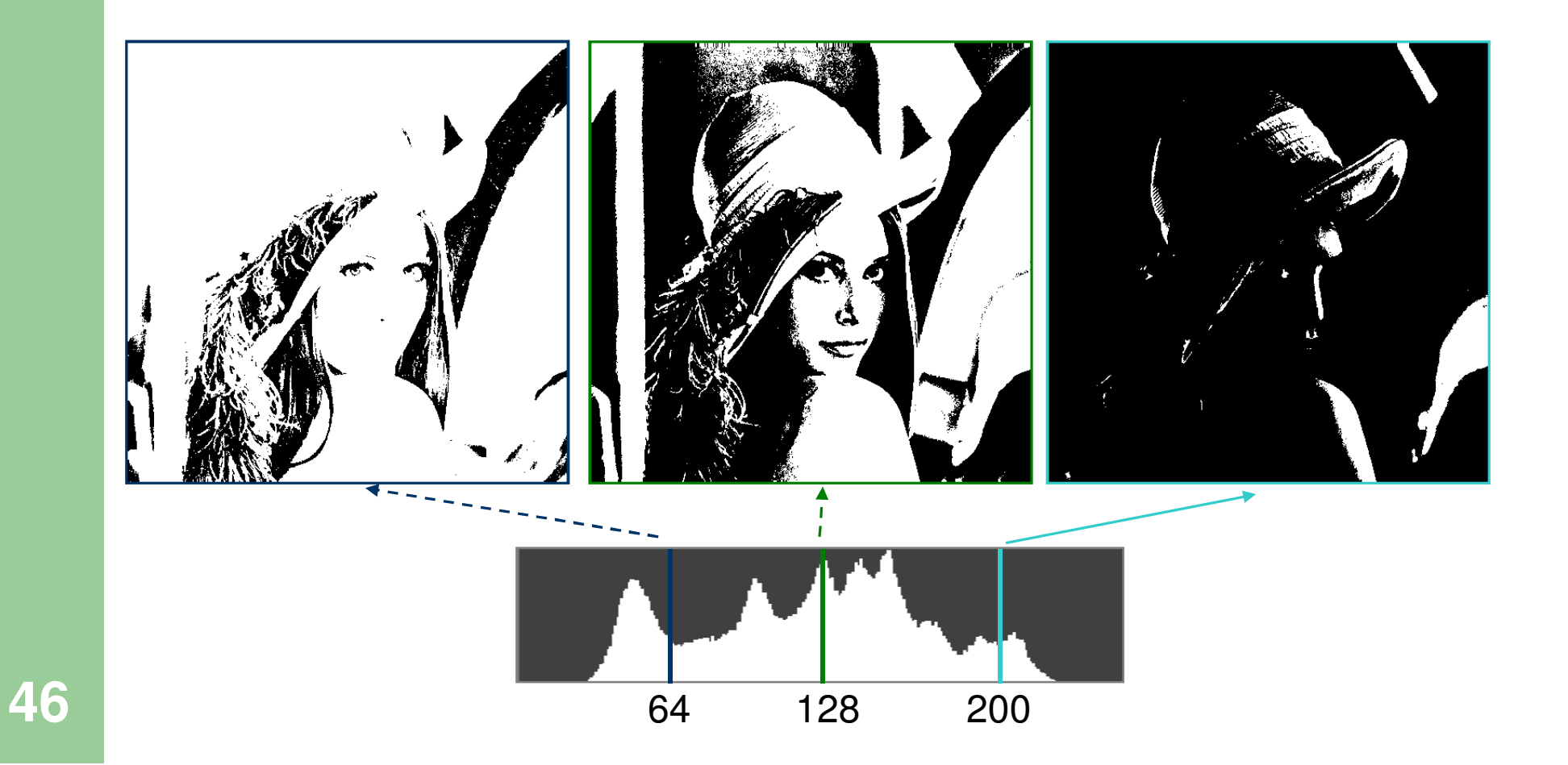

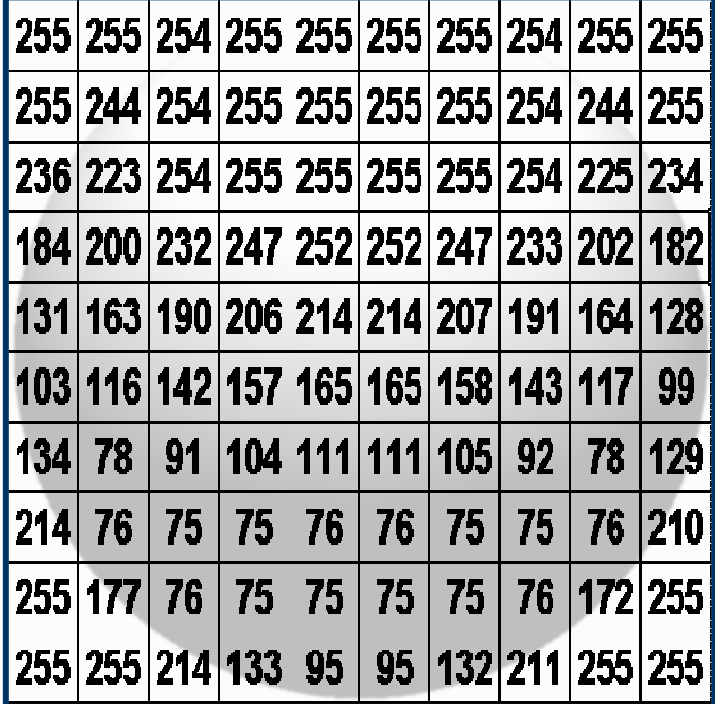

- Se modifica el valor de cada pixel a partir de una operación matemática
- Se tiene en cuenta el pixel y su entorno
- **CONVOLUCION:** Máscara que recorre la imagen pixel por pixel

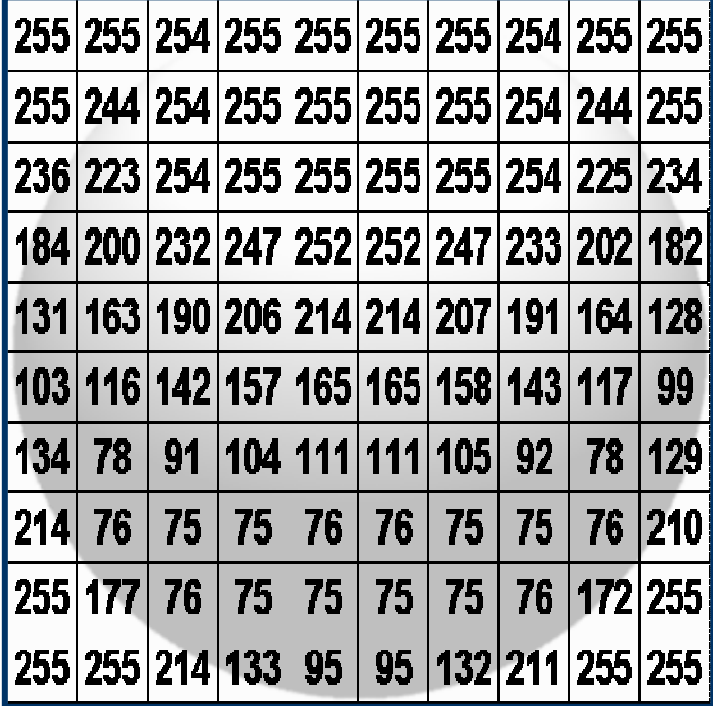

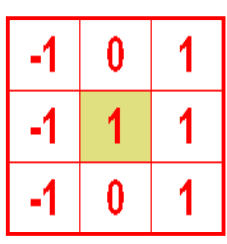

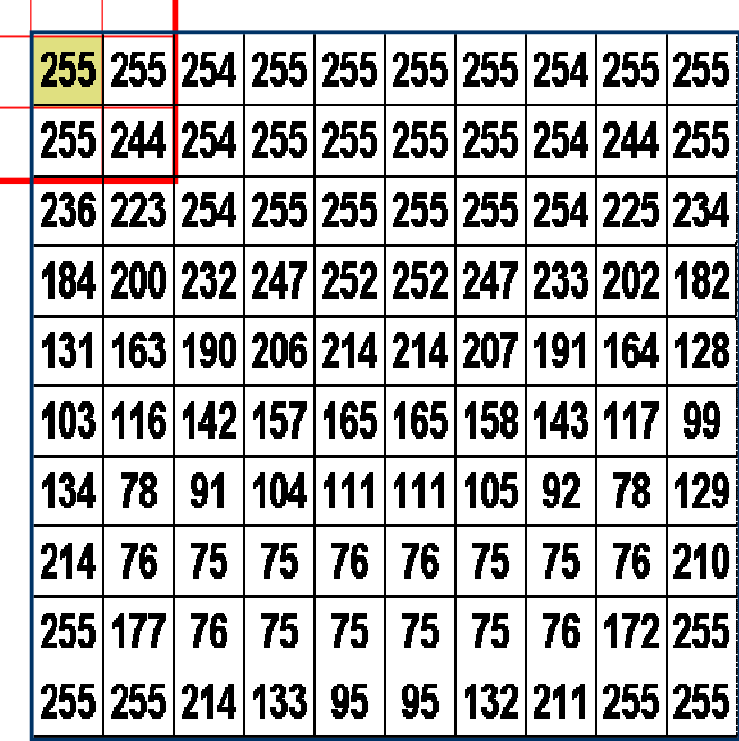

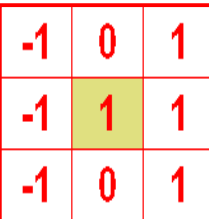

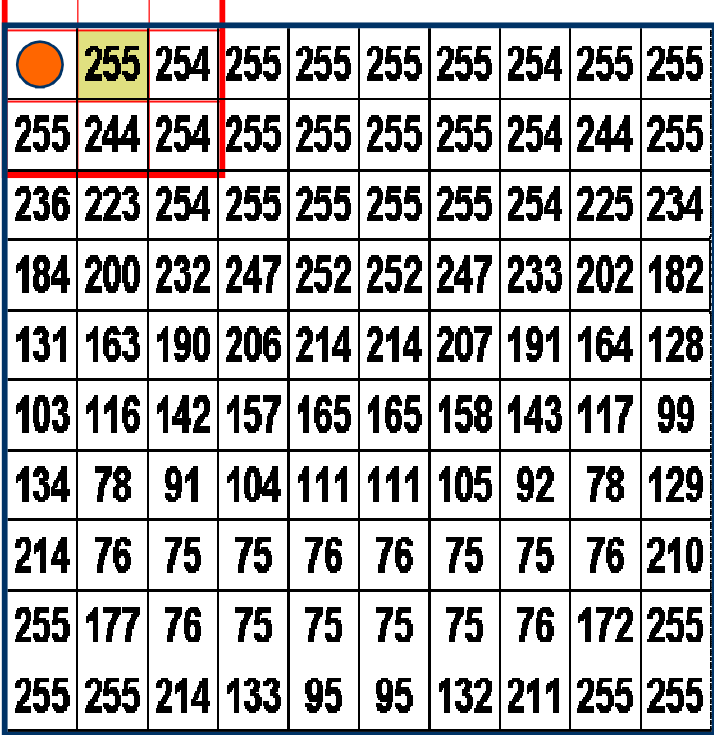

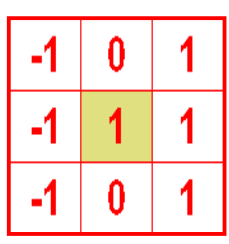

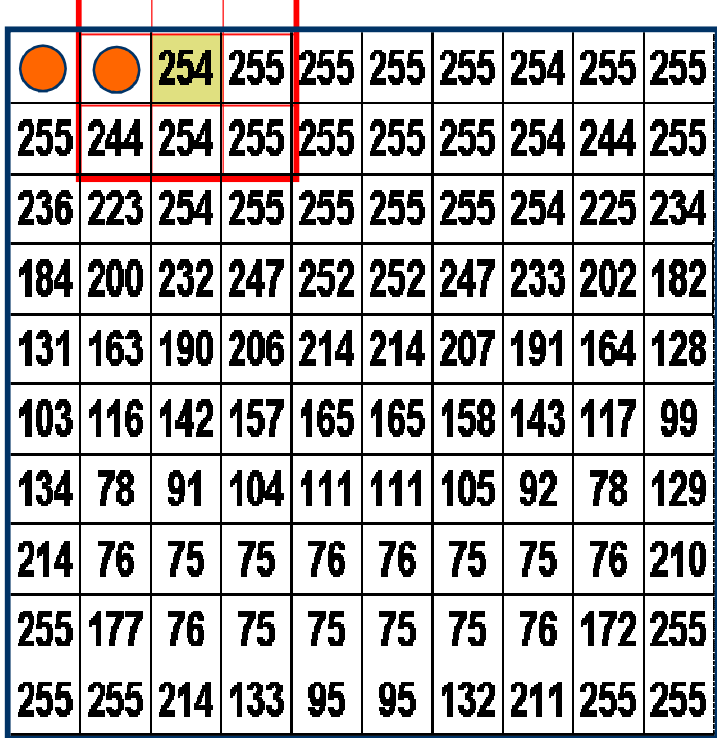

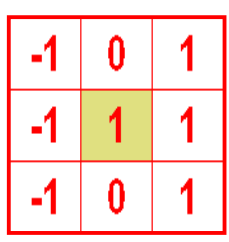

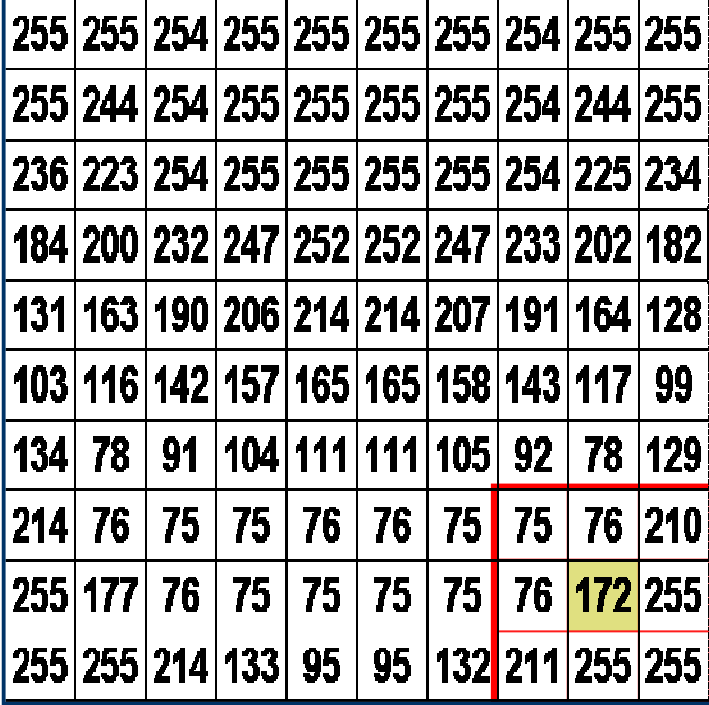

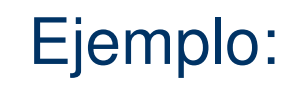

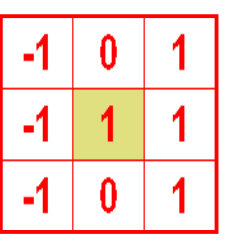

Pixel central =  $(-1) \cdot 75 + 0 \cdot 76 + 1 \cdot 210 +$  $(-1) \cdot 76 + 1 \cdot 172 + 1 \cdot 255 +$  $(-1)$  $\cdot$ 211 + 0 $\cdot$ 255 + 1 $\cdot$ 255 =  $= 530$ Valor final  $=$  530 / Norma

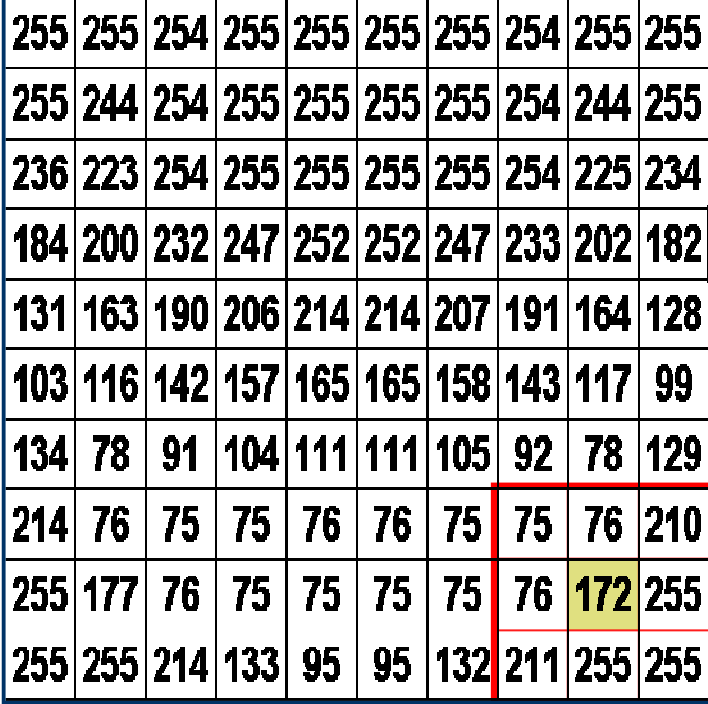

Ejemplo:

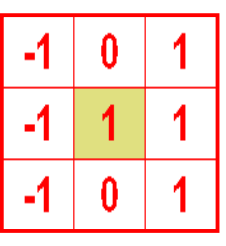

Pixel central =  $(-1) \cdot 75 + 0 \cdot 76 + 1 \cdot 210 +$  $(-1) \cdot 76 + 1 \cdot 172 + 1 \cdot 255 +$  $(-1)$  $\cdot 211 + 0.255 + 1.255 =$  $= 530$ Valor final =  $530 / 1 = 1$ 

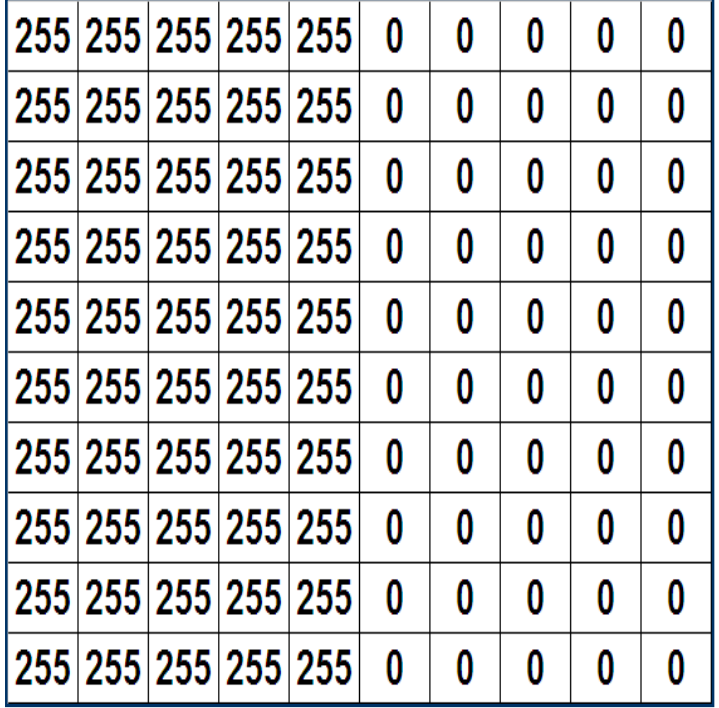

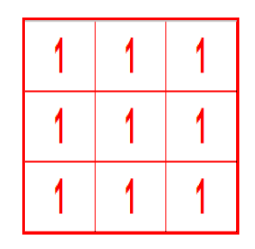

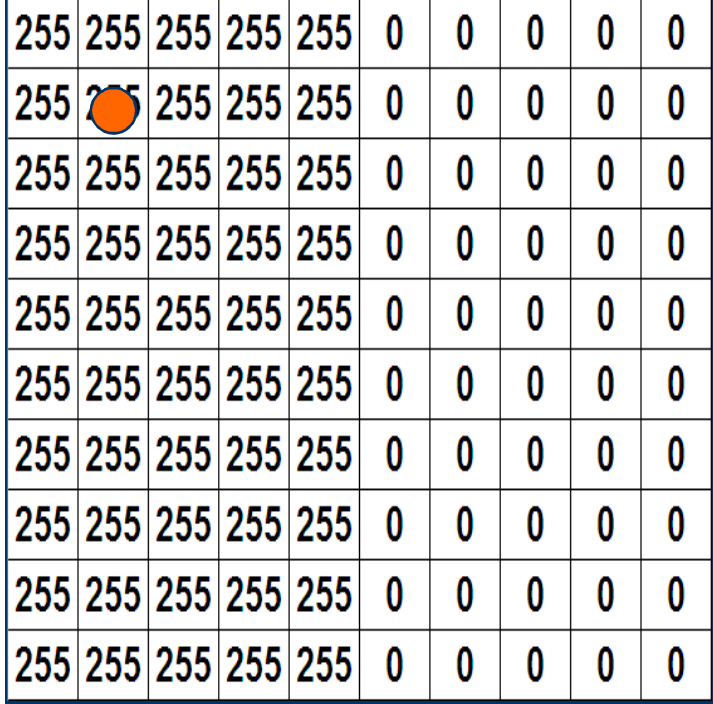

#### Ejemplo:

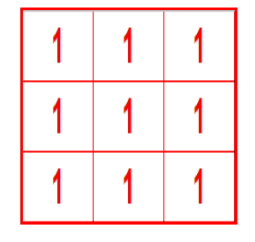

Pixel central =  $9.255$ Valor final =  $9.255 / 9 = 255$ 

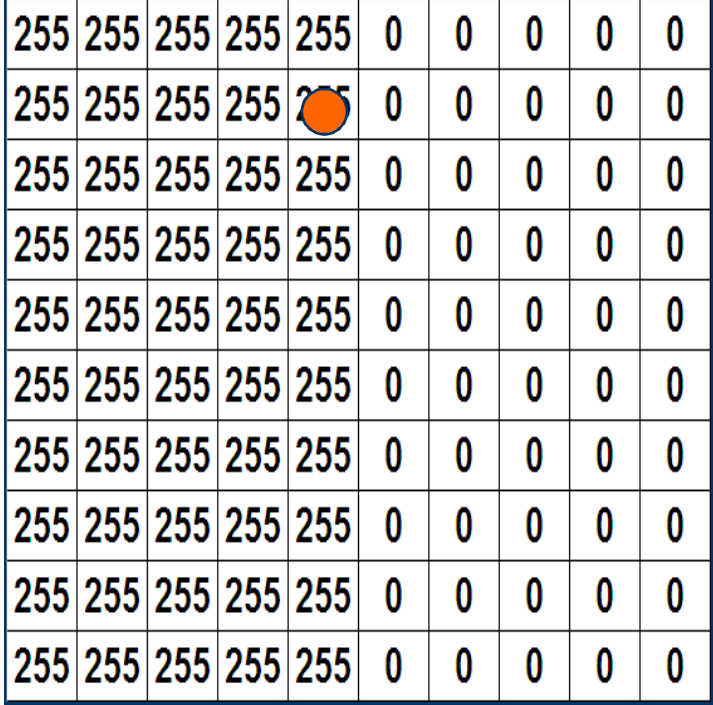

#### Ejemplo:

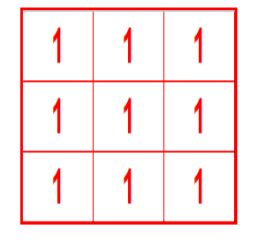

Pixel central =  $6.255$ Valor final =  $6.255 / 9 = 170$ 

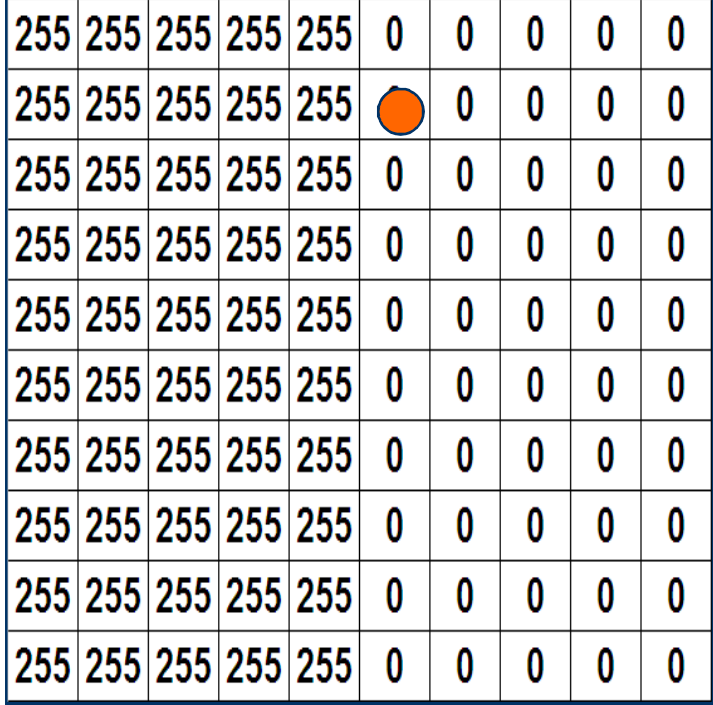

#### Ejemplo:

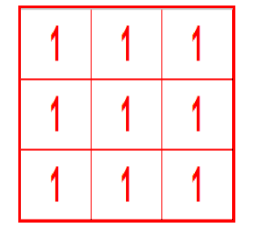

Pixel central  $= 3.255$ Valor final =  $3.255 / 9 = 85$ 

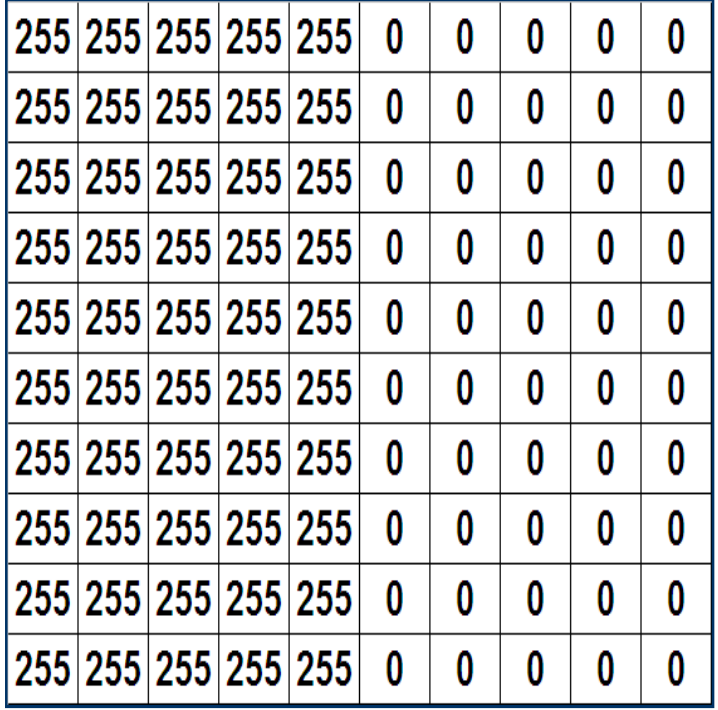

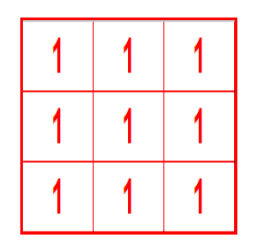

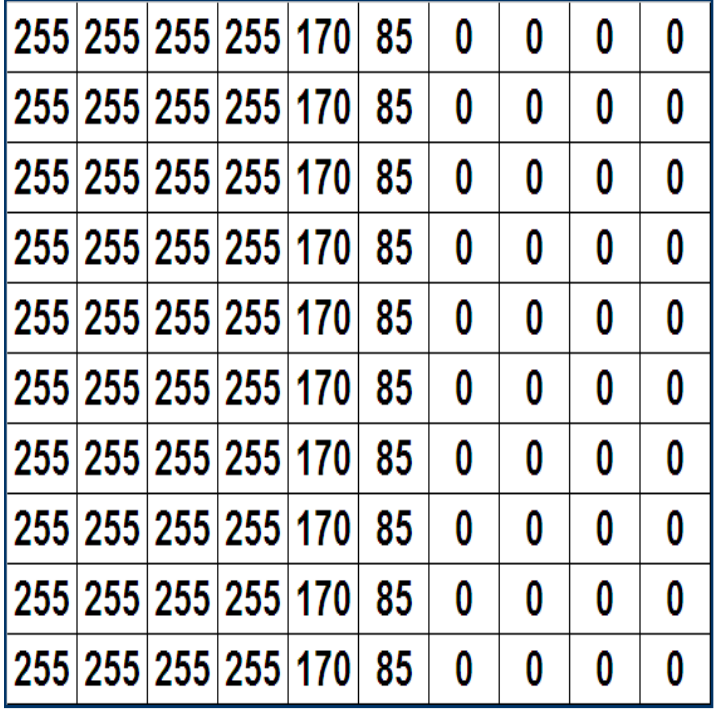

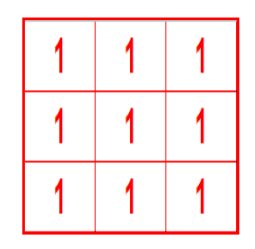

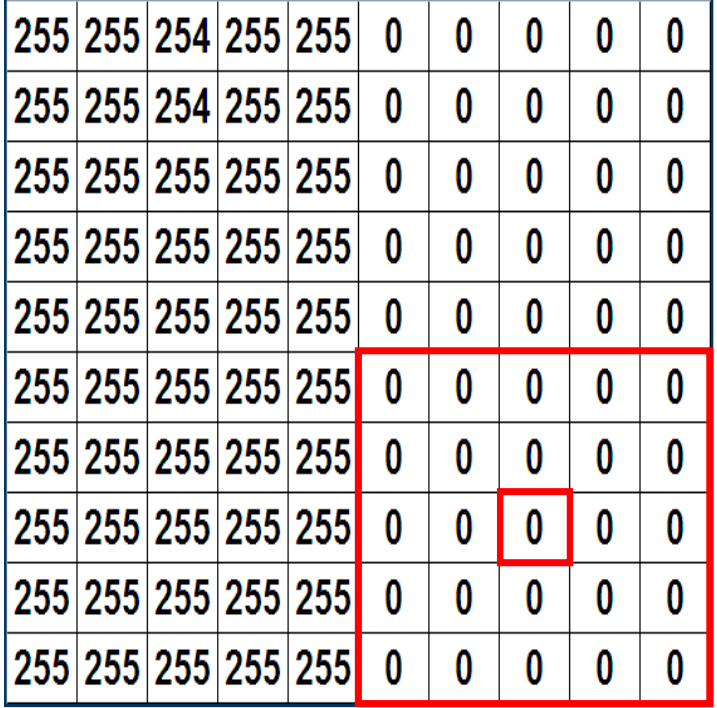

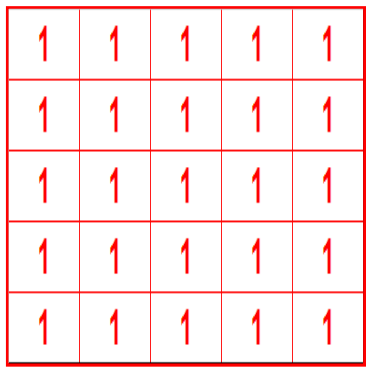

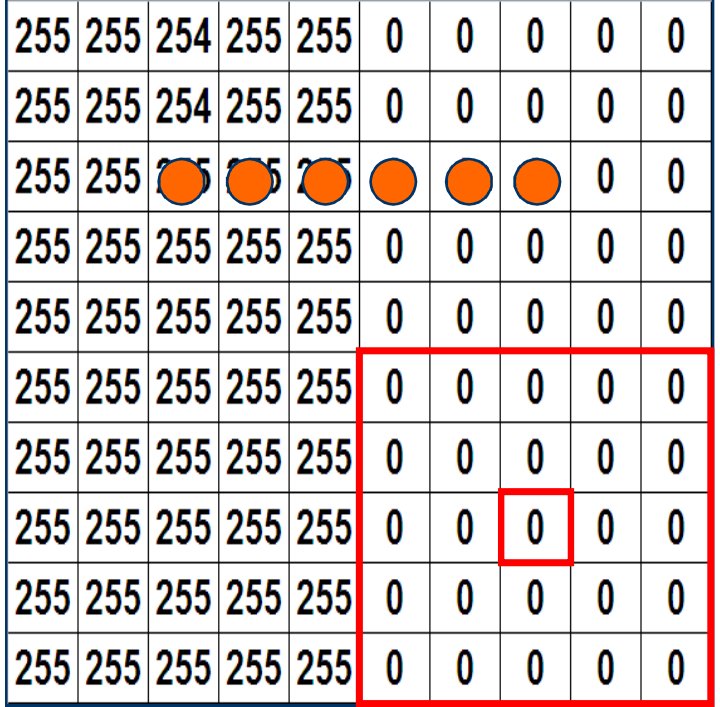

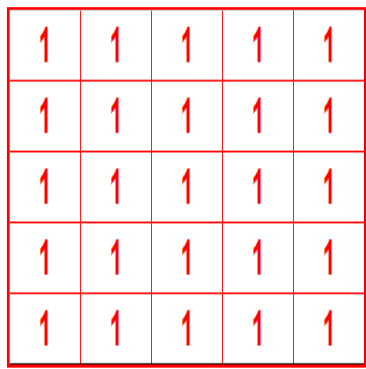

VIII Semana Nacional de la Ciencia y la TecnologíaTandil, 01/06/2010

### **Suavizado**

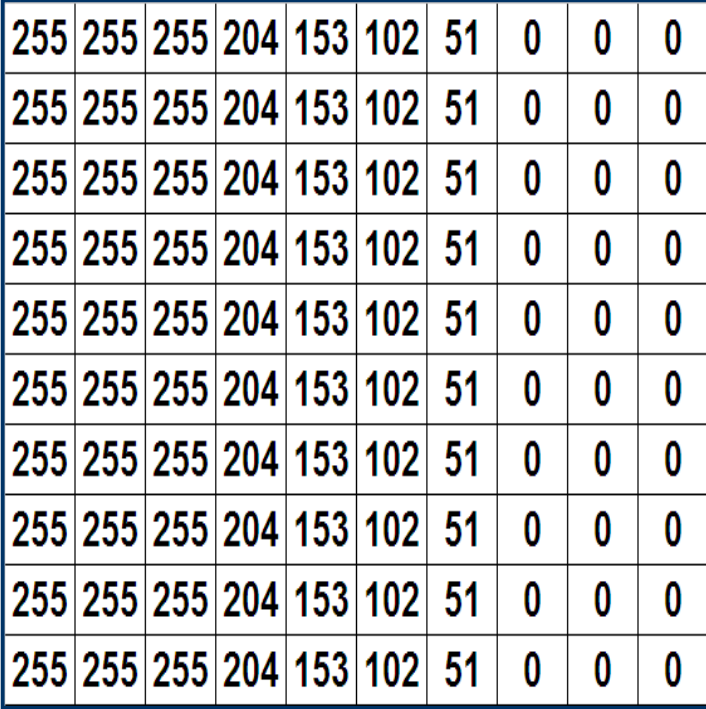

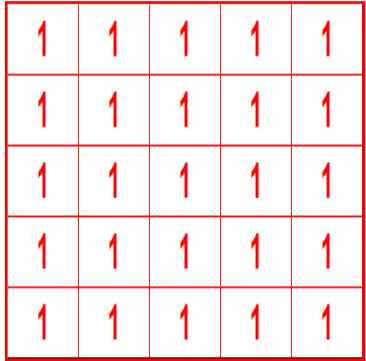

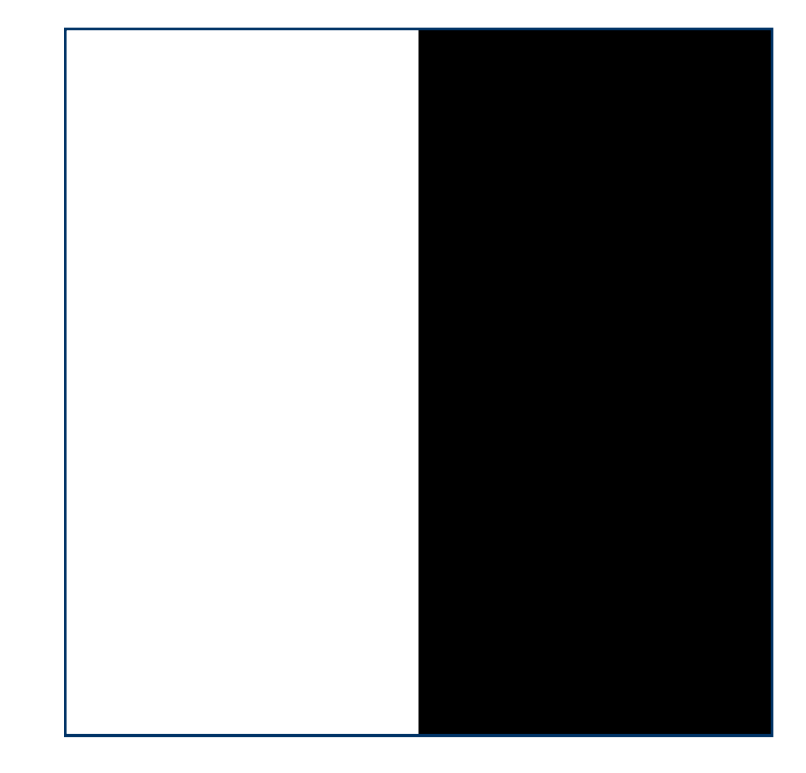

#### Imagen Original

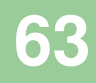

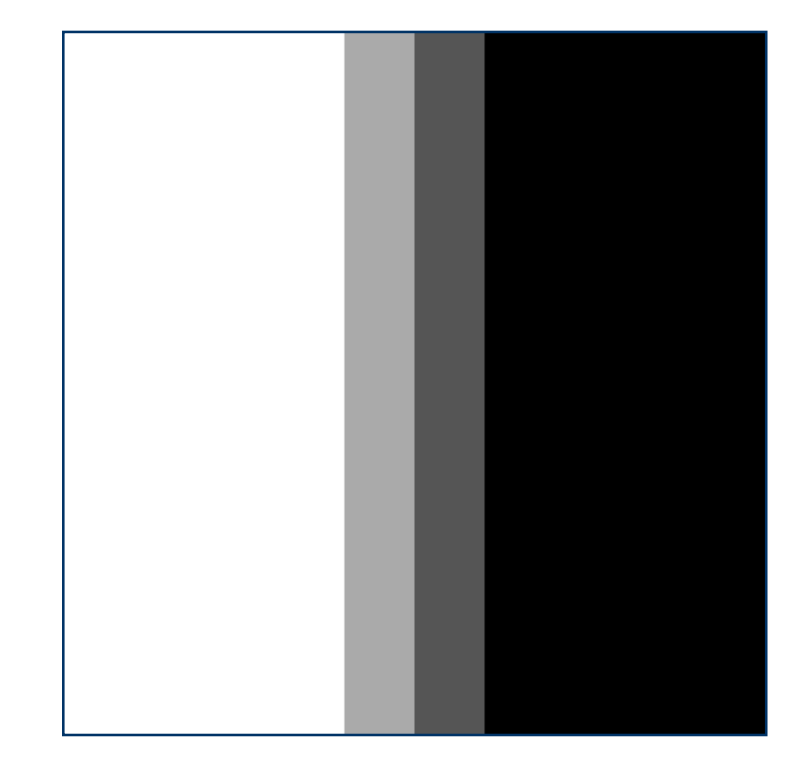

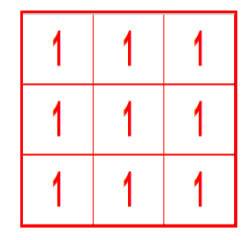

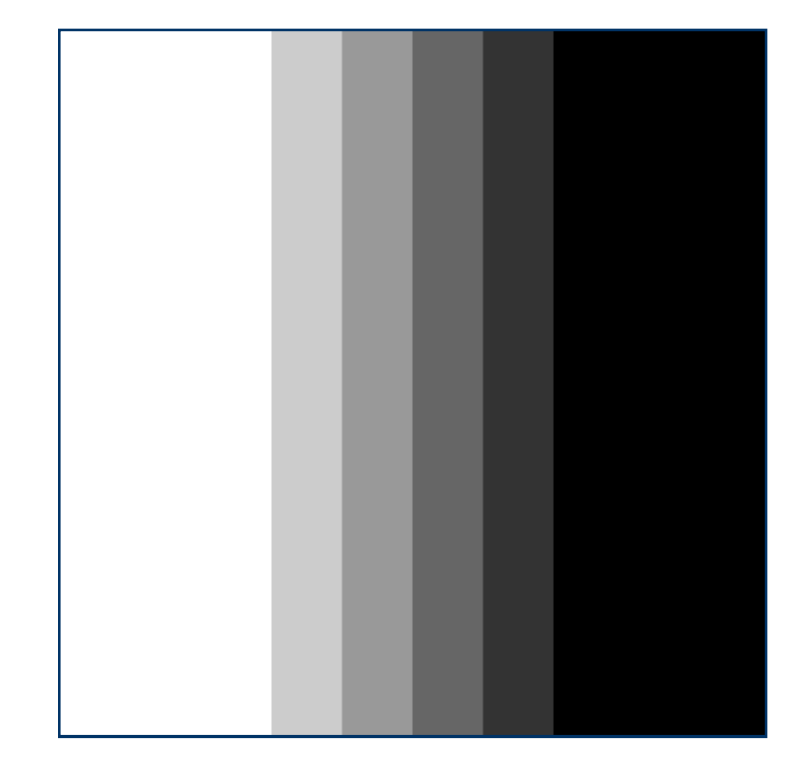

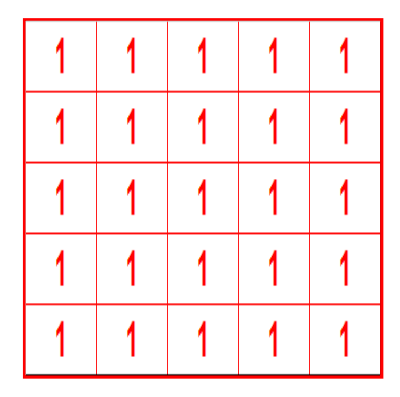

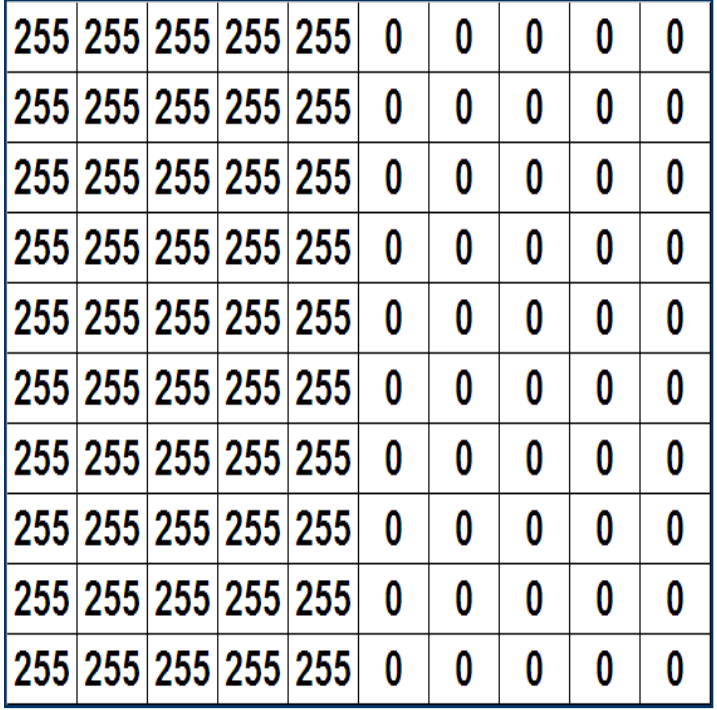

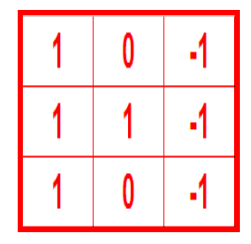

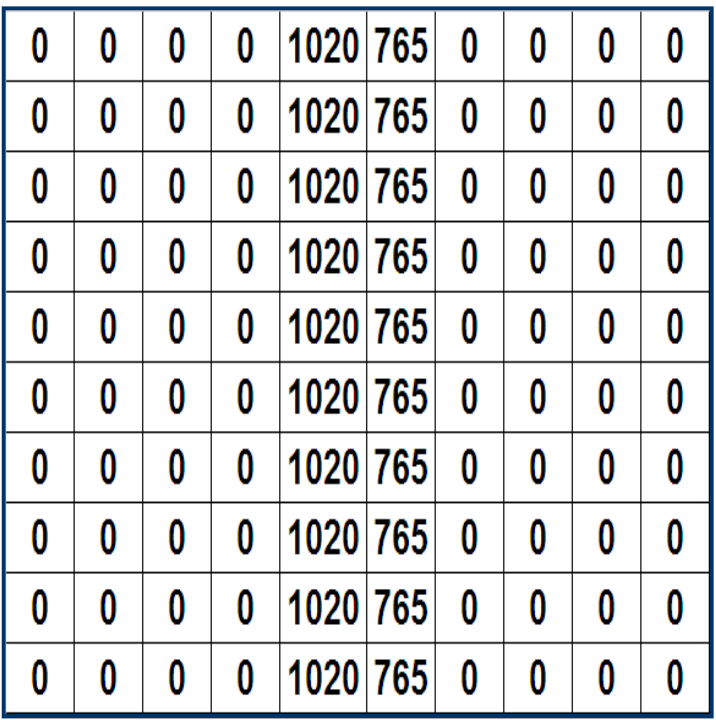

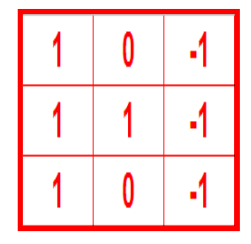

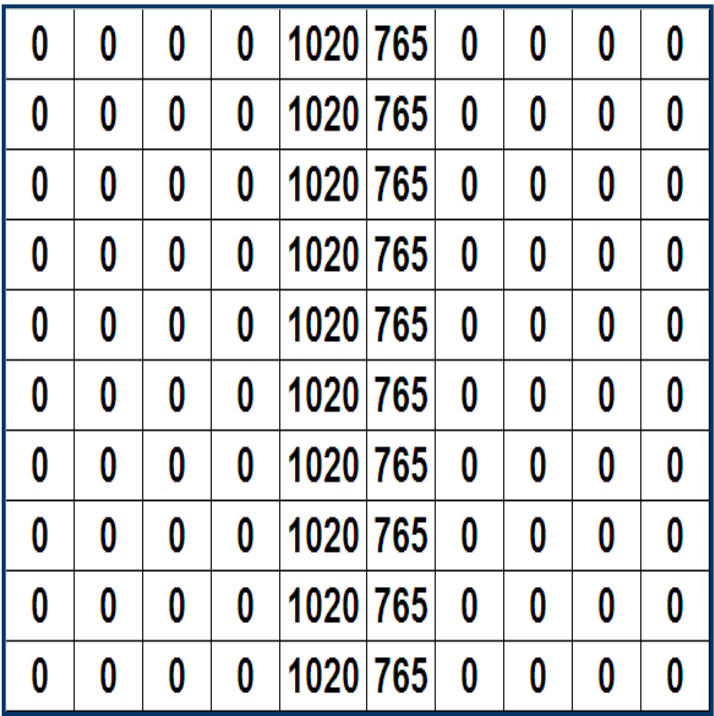

#### Máscara:

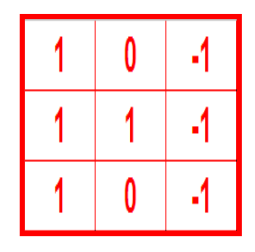

Ajuste de niveles de gris $1020 \rightarrow 255$  $765 \rightarrow 192$ 

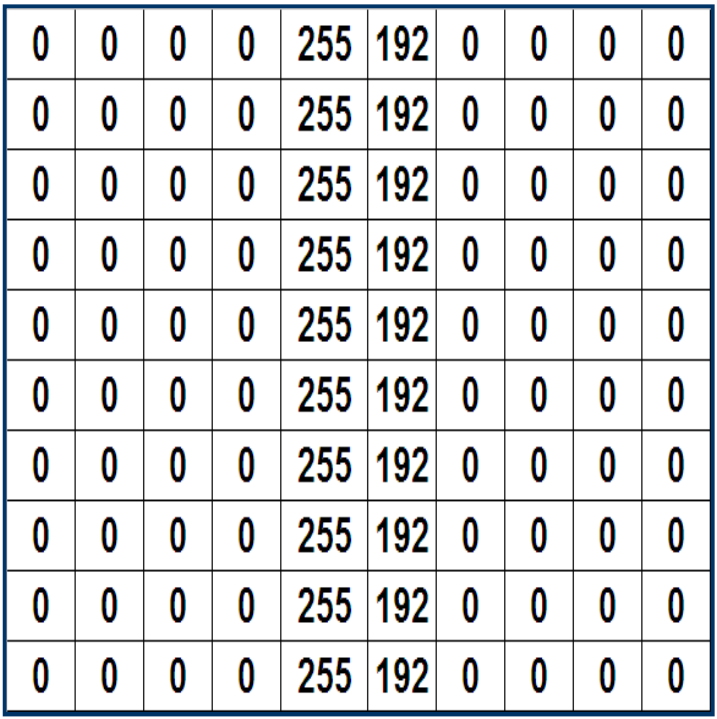

#### Máscara:

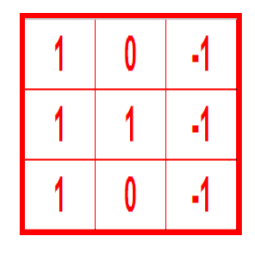

Ajuste de niveles de gris $1020 \rightarrow 255$  $765 \rightarrow 192$ 

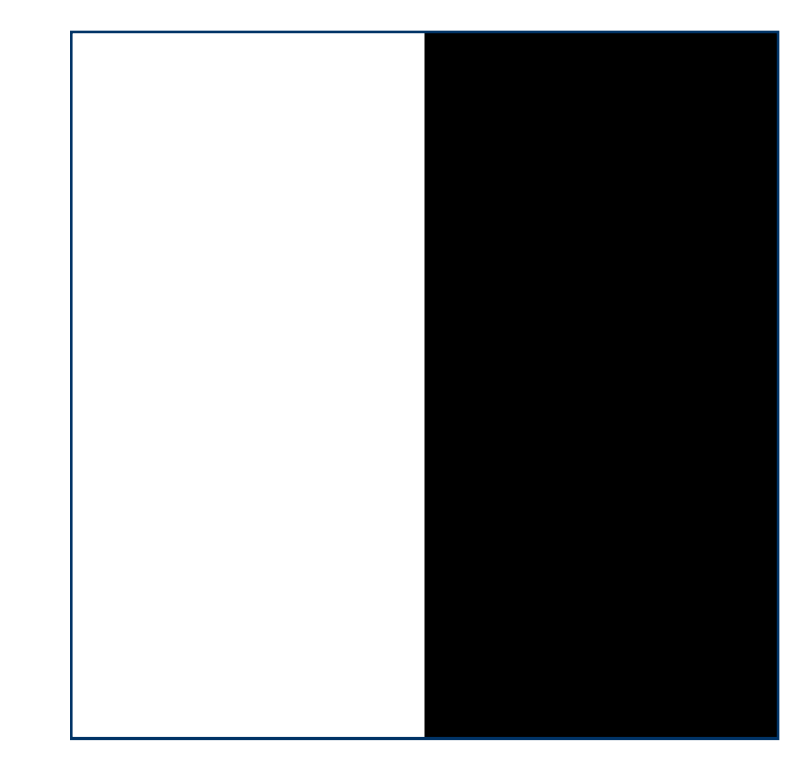

#### Imagen Original

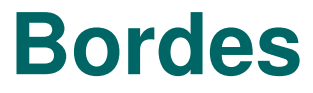

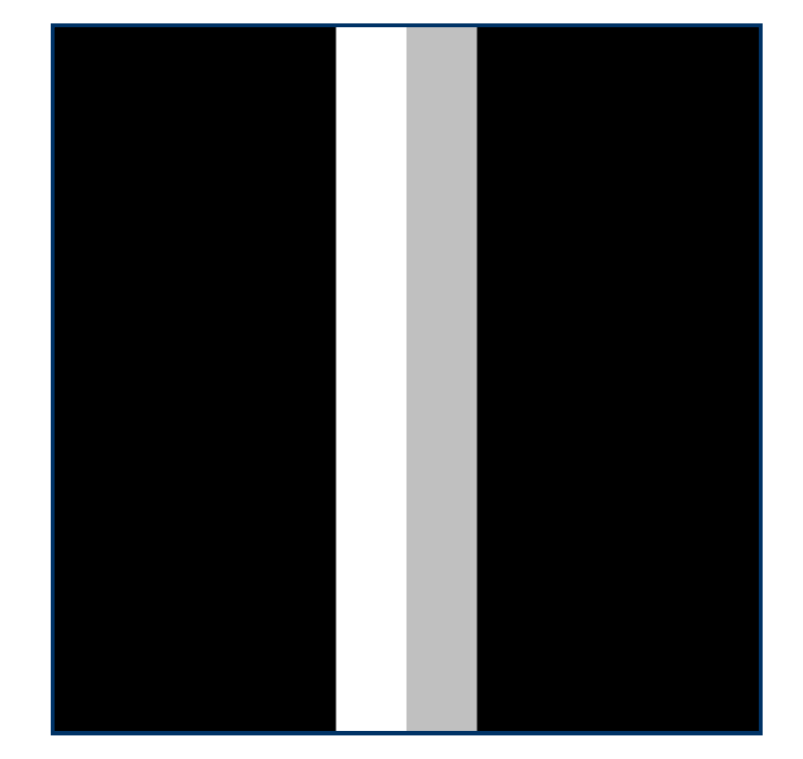

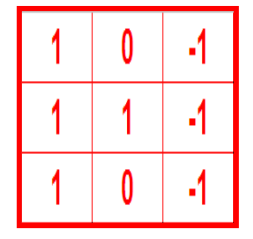

# **Profundidad de Color**

#### **Intensidad:**

o Es el valor de gris quepuede adoptar cada píxel.

o La cantidad de valores posibles que puede adoptar un píxel se denomina Profundidad de Color.Usualmente se mide en potencias de 2. Ej: 2^1, 2^8, 2^16, etc.

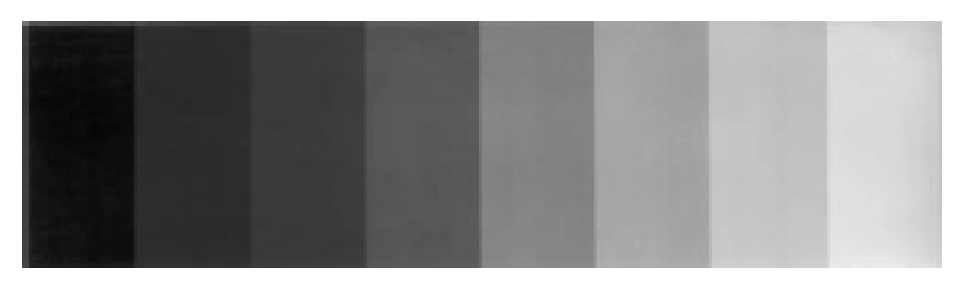

(a) Step chart photo

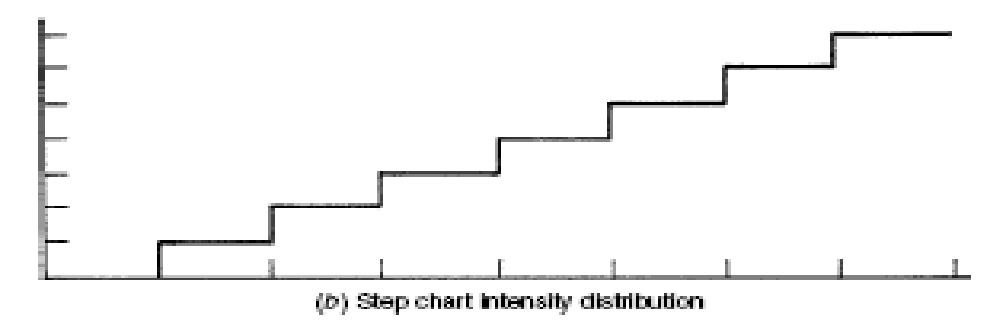
#### **Muestreo**

#### **Muestreo:**

 Es la cantidad de informaciòn que contiene la imagen.

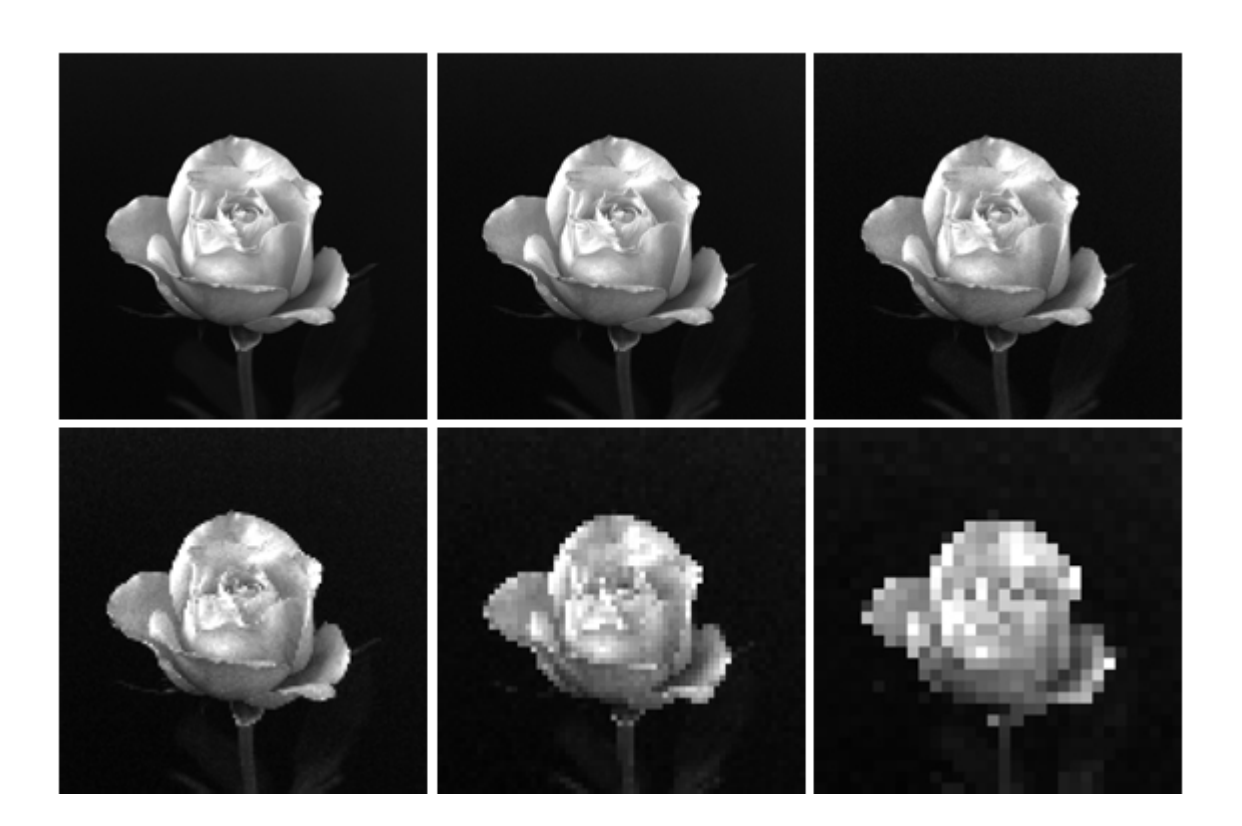

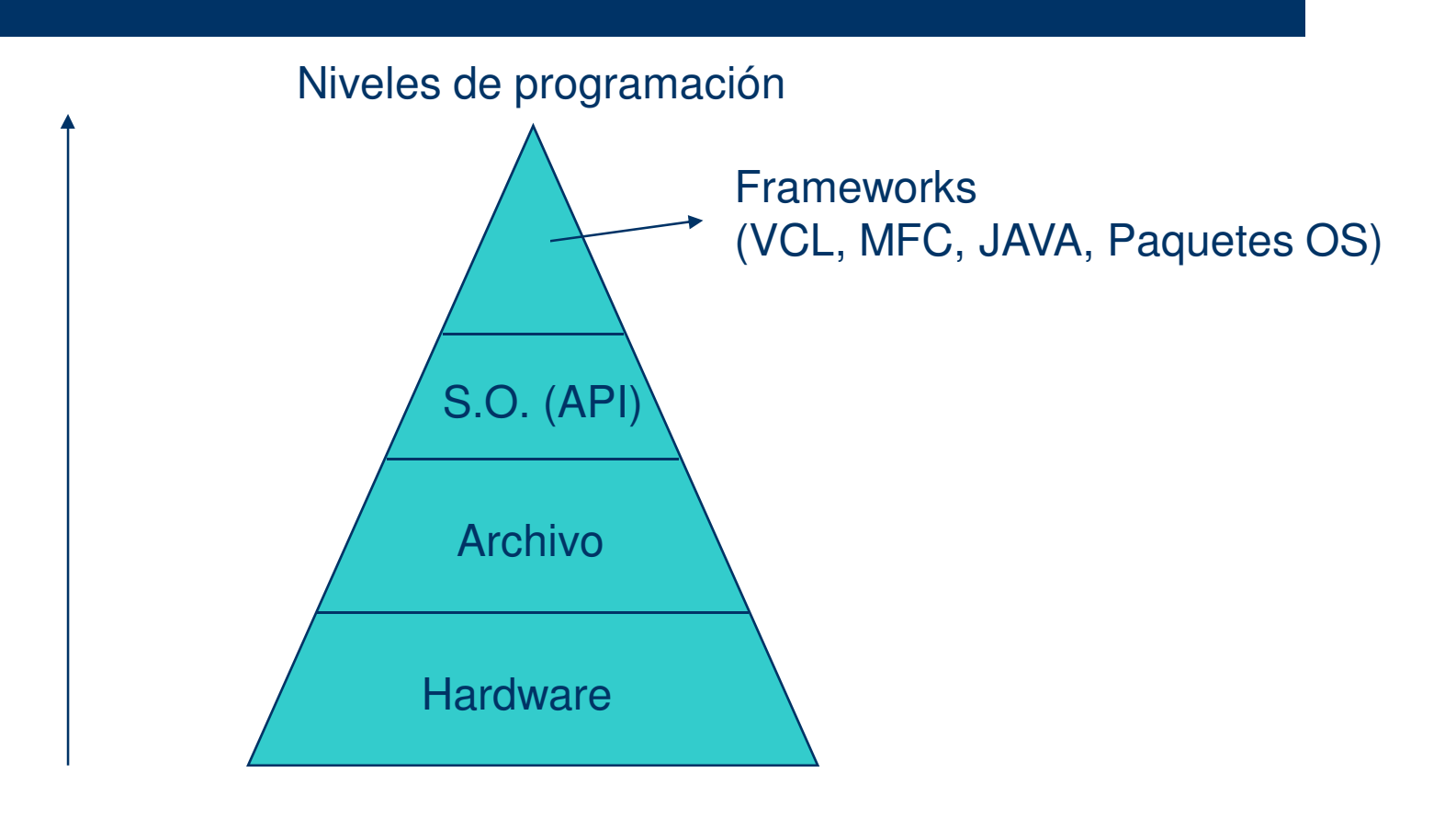

#### Clases principales del framework VCL

**VCL**

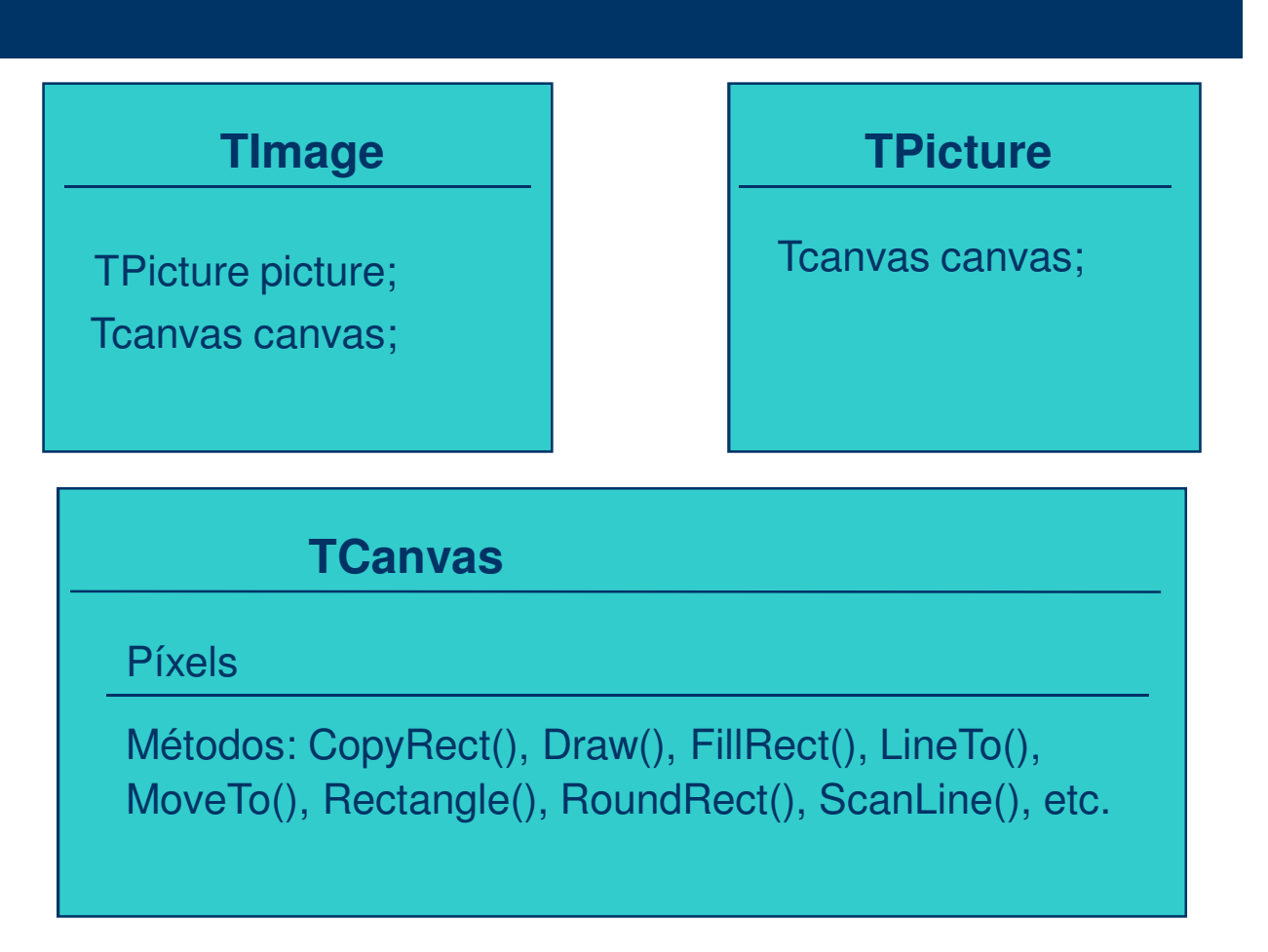

#### **Ejemplo de cargar una imagen utilizando VCL:**

```
procedure CargaImagen;var Imagen: TBitmap;begin
Imagen := TBitmap.Create;
Imagen.LoadFromFile('c:\prueba.bmp');Imagen.Free;end;
```
#### **Leer y escribir la información en una imagen utilizando la propiedad Pixels**

```
procedure TForm1.EjemploPixels;var Imagen: TBitmap;beginImagen := TBitmap.Create;
 Imagen.Width := 100;
Imagen.Height := 100;
Imagen.Canvas.Pixels[10,20] := $00FFFFFF;Image1.Picture.Bitmap.Assign(Imagen);Imagen.Free;end;
```
El formato de este valor esel siguiente:\$AABBCCDD Donde AA indica el tipo depaleta (00, 01 o 02) BB, CC y DD van de 00 a FF e indican el componente decolor para Red, Green y Blue.

**Leer y escribir la información en una imagen utilizando la propiedad Scanline**

```
procedure TForm1.EjemploScanline;var Imagen: TBitmap;
b : PByteArray;
i,j : integer;beginImagen := TBitmap.Create;

Imagen.PixelFormat := pf8bit;Imagen.Width := 100;
Imagen.Height := 100;
b := Imagen.ScanLine[10];b[20] := 0;

Image1.Picture.Bitmap.Assign(Imagen);Imagen.Free;end;
```
Aquí configuramos la profundidadde color de la imagen creada.

#### **Leer y escribir la información en una imagen utilizando funciones API**

```
procedure TForm1.EjemploAPI;var Imagen: TBitmap;i, j : integer;
beginImagen := TBitmap.Create;
 Imagen.Width := 100;
Imagen.Height := 100;
SetPixel(Imagen.Canvas.Handle,10,20,clBlack);Image1.Picture.Bitmap.Assign(Imagen);Imagen.Free;end;
```
#### **Documento**:

Se debe declarar una variable Bitmap \*: ej:Bitmap \*pbmp. En el metodo **OnOpenDocument** se debe cargar la imagen, ya que este se llama cuando se quiere abrir la imagen. Se deben agregar solo las siguientes lineas:

> BOOL CBMPViewDoc::OnOpenDocument(LPCTSTR lpszPathName){ if (!CDocument::OnOpenDocument(lpszPathName))return FALSE;

FILE \*fp=fopen(lpszPathName,"rb");  $pbmp = new Bitmap(fp);$ fclose(fp);UpdateAllViews(0,0,0);

return TRUE;

}

**Vista:**

Se debe modificar el metodo **OnDraw,** agregando:

```
void CBMPViewView::OnDraw(CDC* pDC){
```
CBMPViewDoc\* pDoc = GetDocument();ASSERT\_VALID(pDoc);

```
Bitmap *b=pDoc->pbmp;if (!b) return;
```

```
long width=b->getWidth();
long height=b->getHeight();
```

```
for (long j=0; j < height; j++)
   for (long i=0; i < width; i++)
   { unsigned long c = b->getColor(i,j);
     pDC->SetPixel(i,j,c); }
```
}

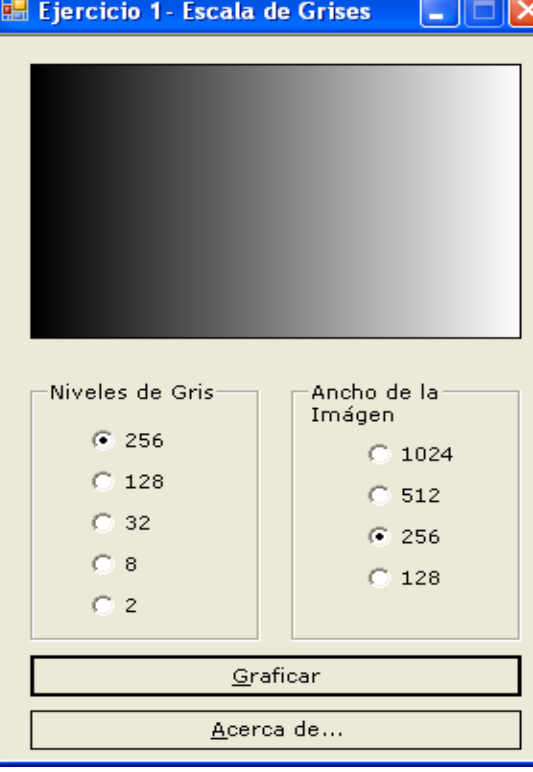

```
procedure TForm1.EjemploAPI;var Imagen: TBitmap;i,j : integer;beginImagen := TBitmap.Create;
 Imagen.Width := 256;
Imagen.Height := 100;
for i:= 0 to Imagen.Width 
for j:= 0 to Imagen.Height
SetPixel(Imagen.Canvas.Handle,i,j,RGB(i, i, i));Image1.Picture.Bitmap.Assign(Imagen);Imagen.Free;end;
```
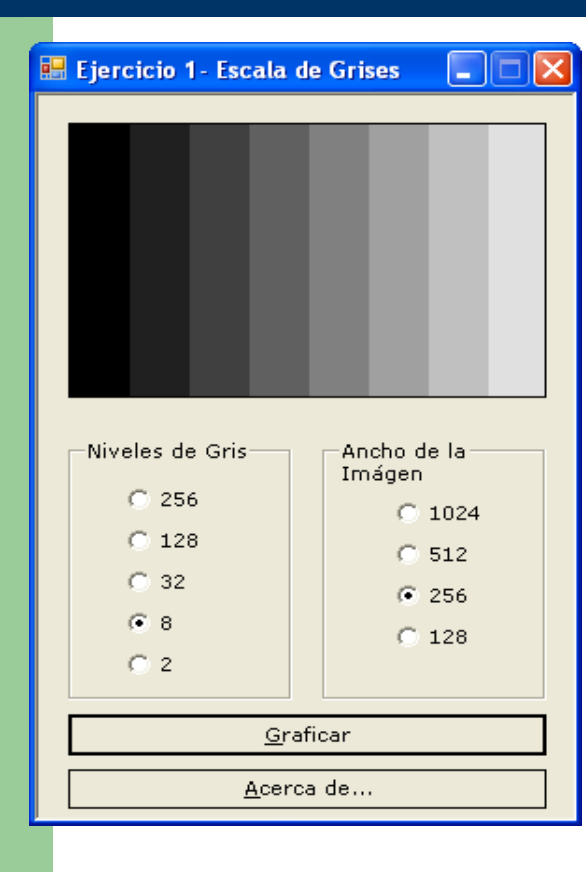

```
procedure TForm1.EjemploAPI;var Imagen: TBitmap;i,j : integer;beginImagen := TBitmap.Create;
 Imagen.Width := 256;
Imagen.Height := 100; 
paso := Imagen.Width div NivelGris; /// Ej = 8for i:= 0 to Imagen.Width c := mod (i / pass);

for j:= 0 to Imagen.Height
SetPixel(Imagen.Canvas.Handle,i,j,RGB(c, c, c));Image1.Picture.Bitmap.Assign(Imagen);Imagen.Free;end;
```
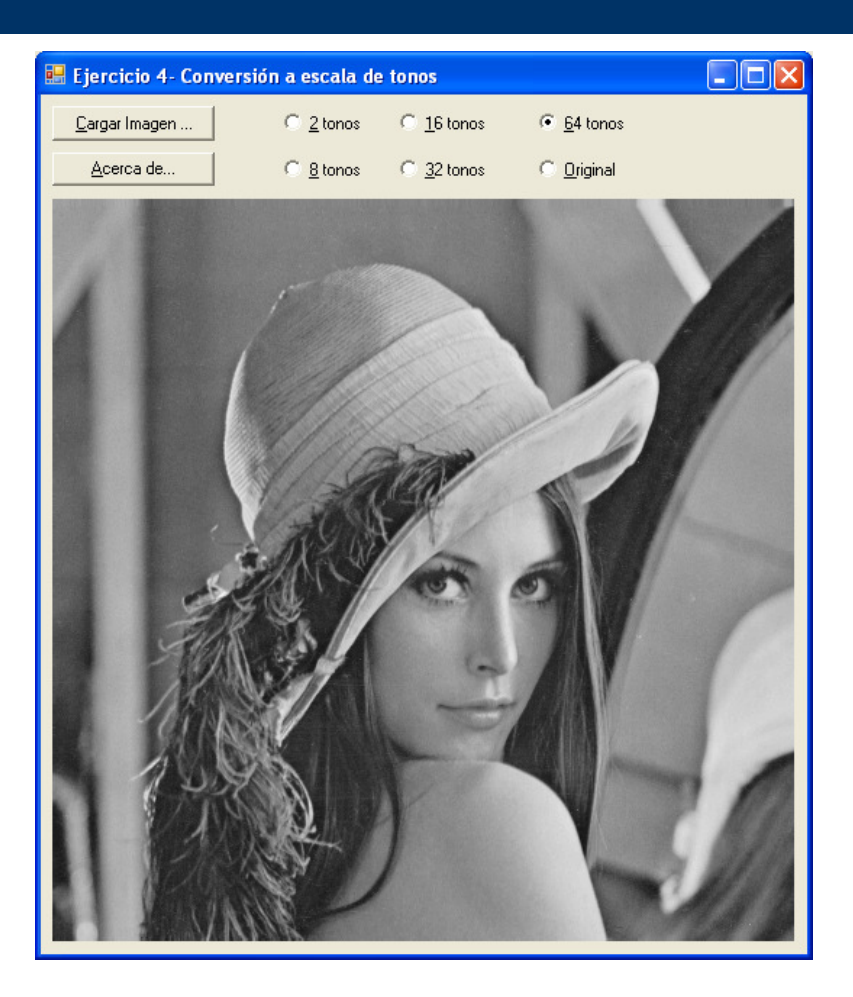

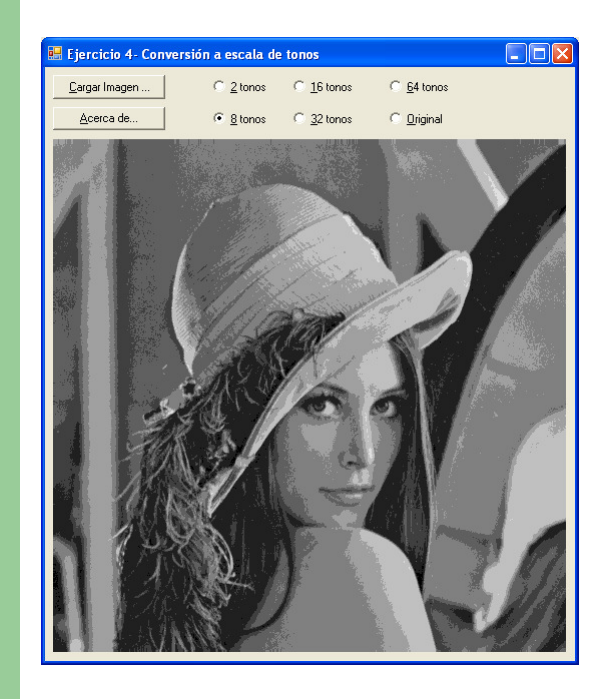

```
procedure TForm1.Button4Click(Sender: TObject);var i, j, f, gris, nuevogris: integer;
bit : Tbitmap;beginbit := Tbitmap.Create();
bit.Width := Image1.Width;
bit.Height := Image1.Height;f:= 256 div 8;
     for j:= 0 to bit.Height-1 do
for i:= 0 to bit.Width-1 dobegin
gris := getRValue(Image1.Canvas.Pixels[i, j]);nuevogris := (gris mod f) *f;

bit.Canvas.Pixels[i, j] := rgb(NuevoGris,
NuevoGris, NuevoGris);end;
Image1.Picture.Assign(bit);end;
```
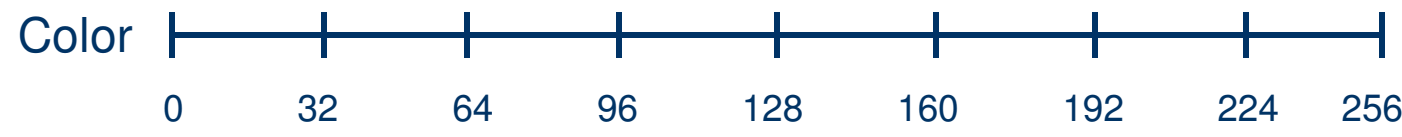

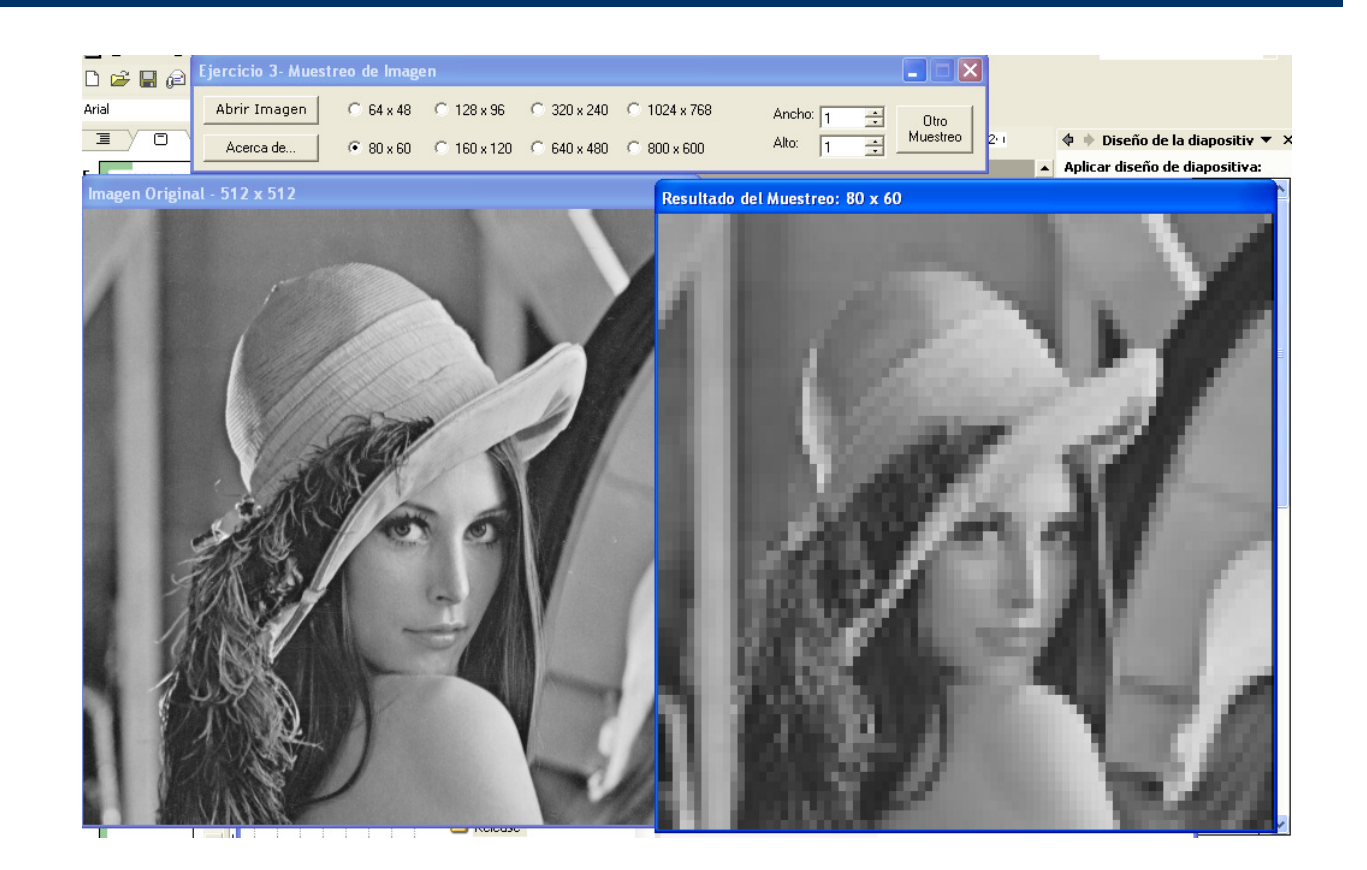

#### **Brillo e Intensidad**

#### **Intensidad:**

La magnitud física que mide cuanta luz hay presente, ligada a la energía es la intensidad. La intensidad es lo que se cuantifica de 0 a 255 en ocho bits por tono.

#### **Brillo:**

El brillo por otro lado es una sensación humana. La relación entre brillo e intensidad no es directa debido a la adaptabilidad que tiene el ojo.

#### **Contraste**

El **contraste** se refiere a la variación de intensidades:

- 1. si hay mucha variación de intensidades hablamos de alto contraste
- 2. si hay poca variación de intensidades hablamos de bajo contraste

# **Histograma**

El **Histograma** es la gráfica que muestra la cantidad de píxeles que tienen una determinada intensidad luminosa.

**Cantidad** 

Intensidad de Gris

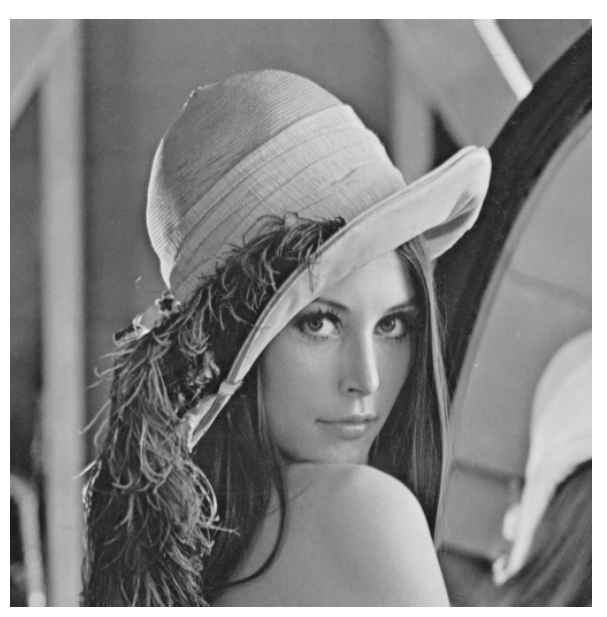

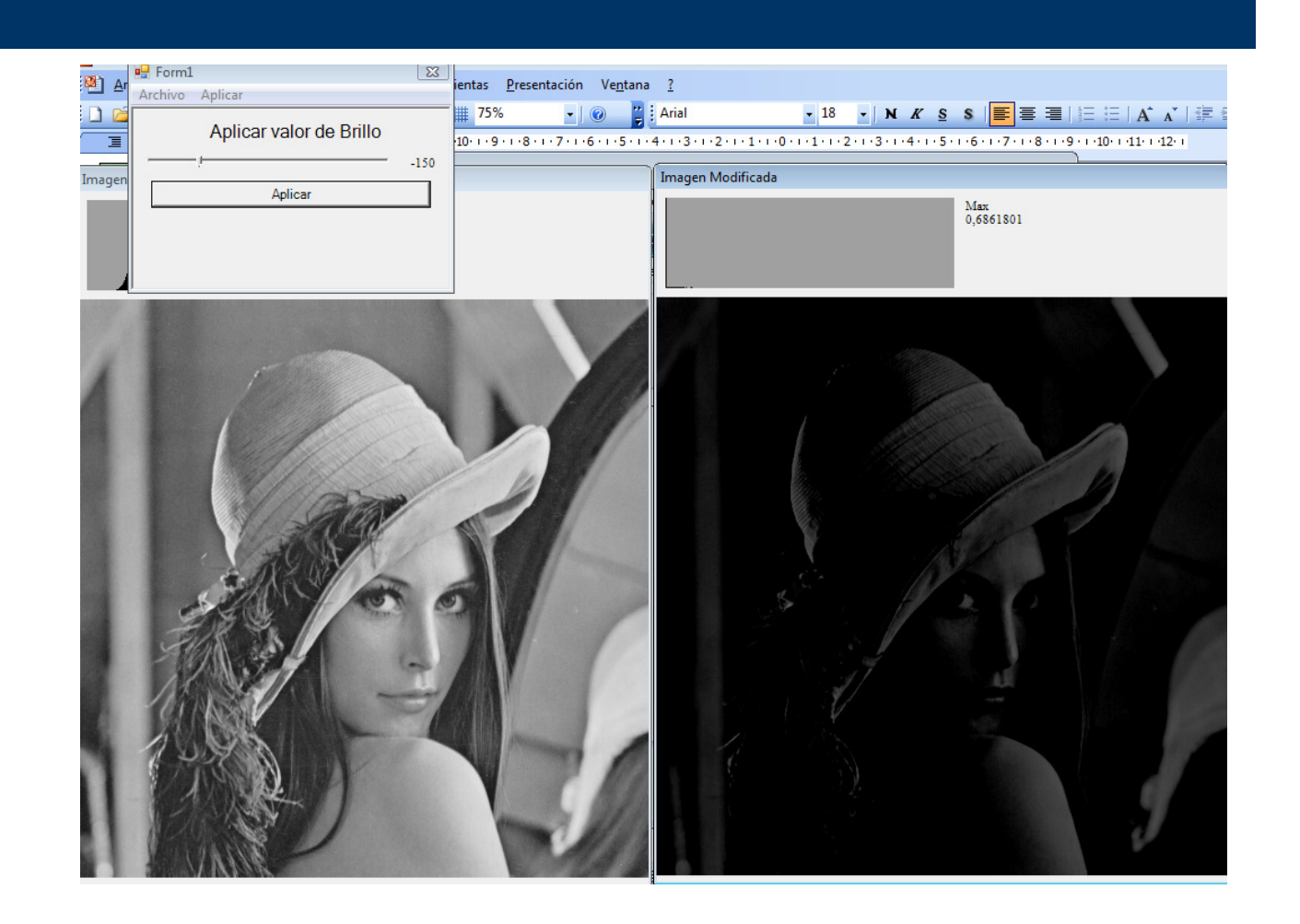

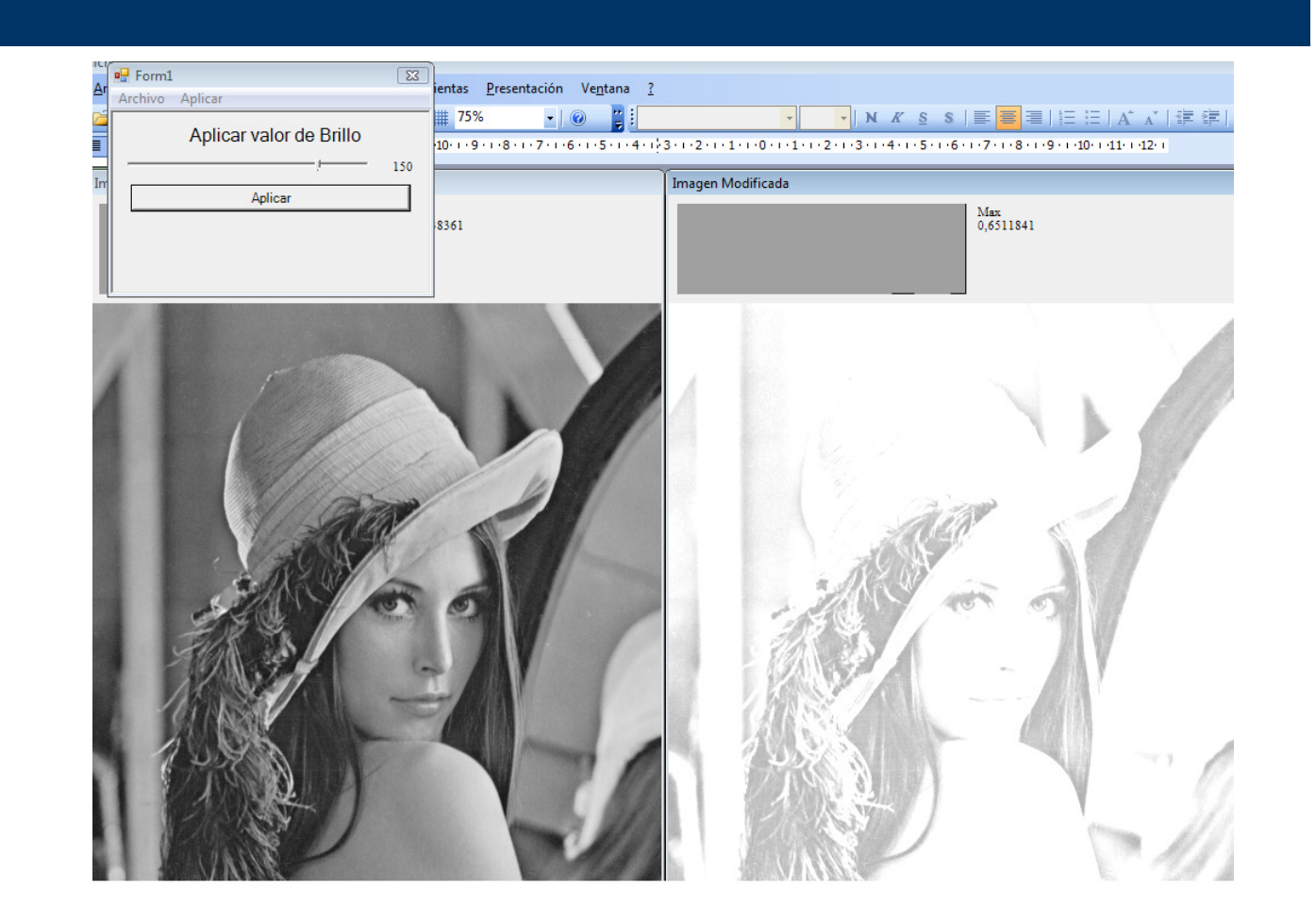

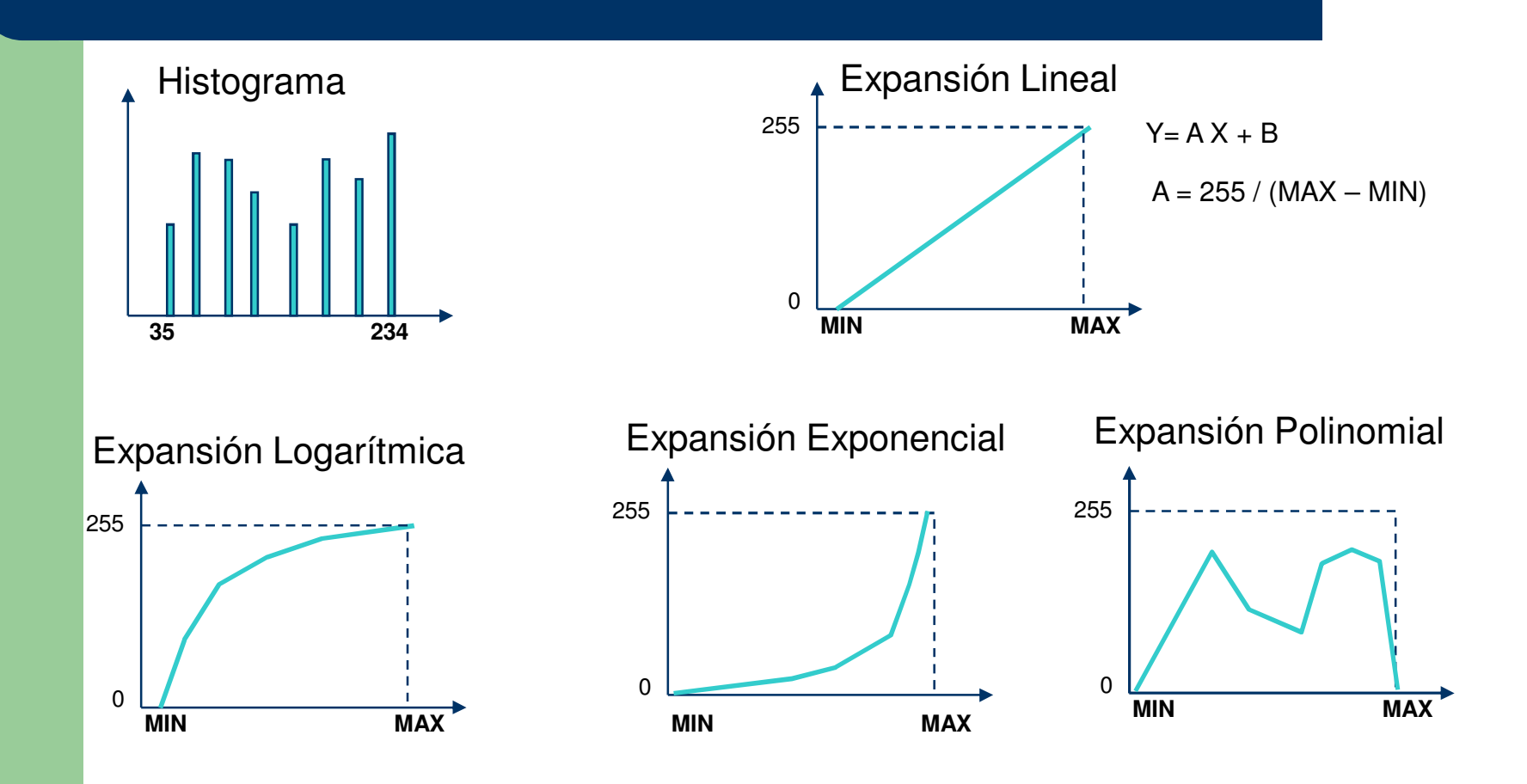

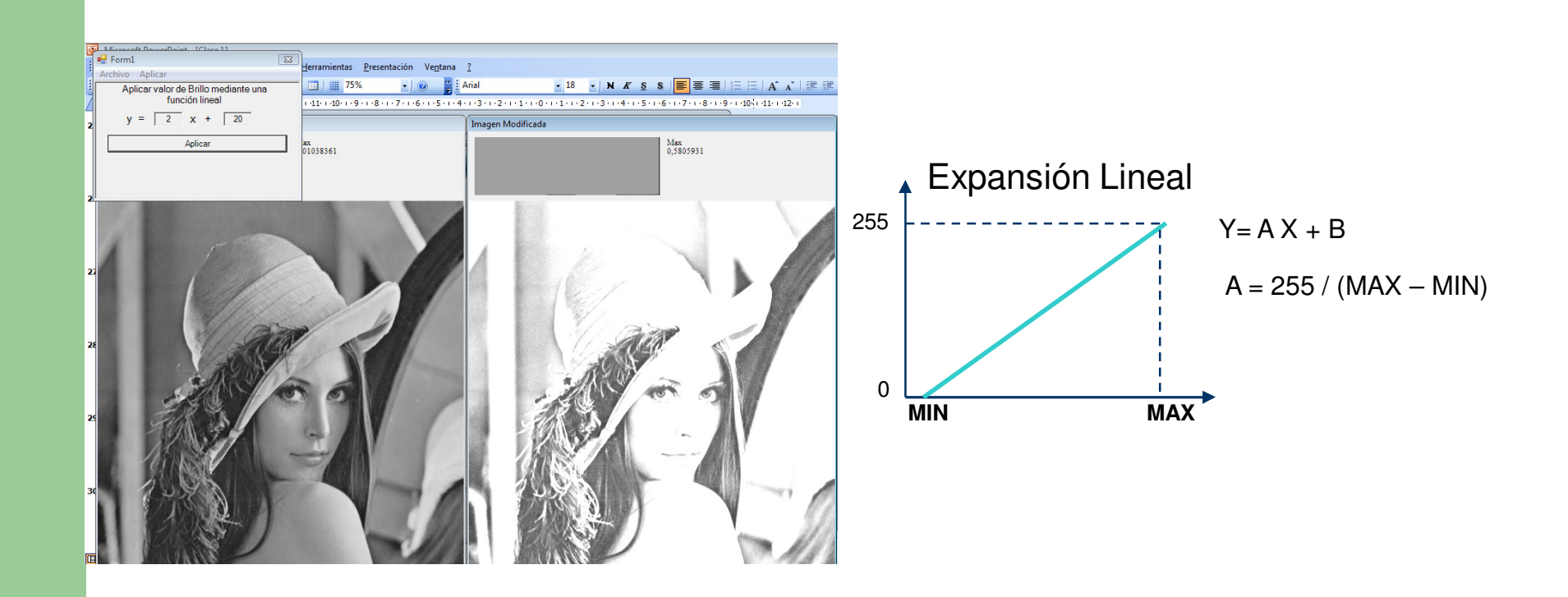

# **Expansión de histograma**

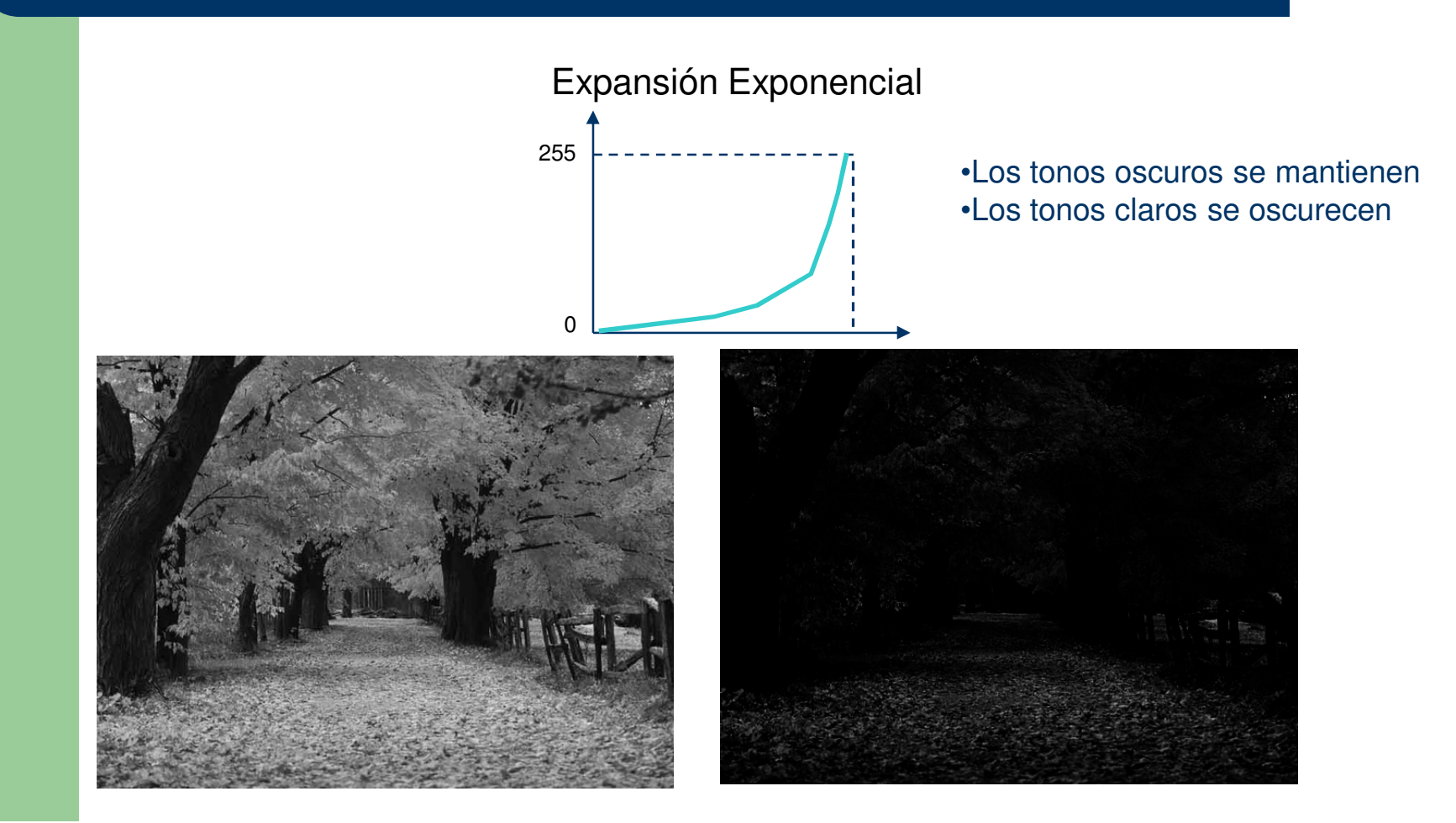

### **Expansión de histograma**

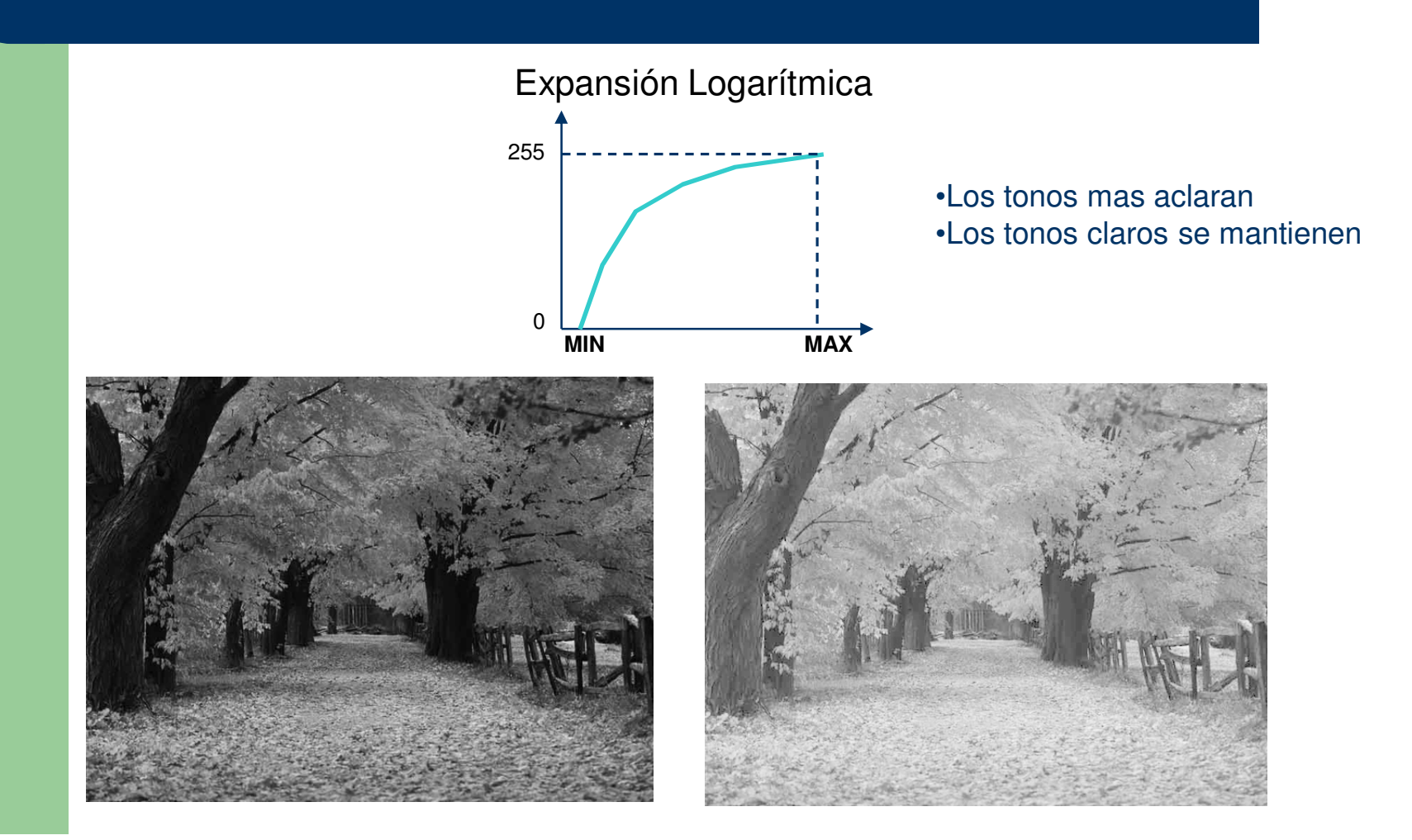

## **Expansiòn de histograma**

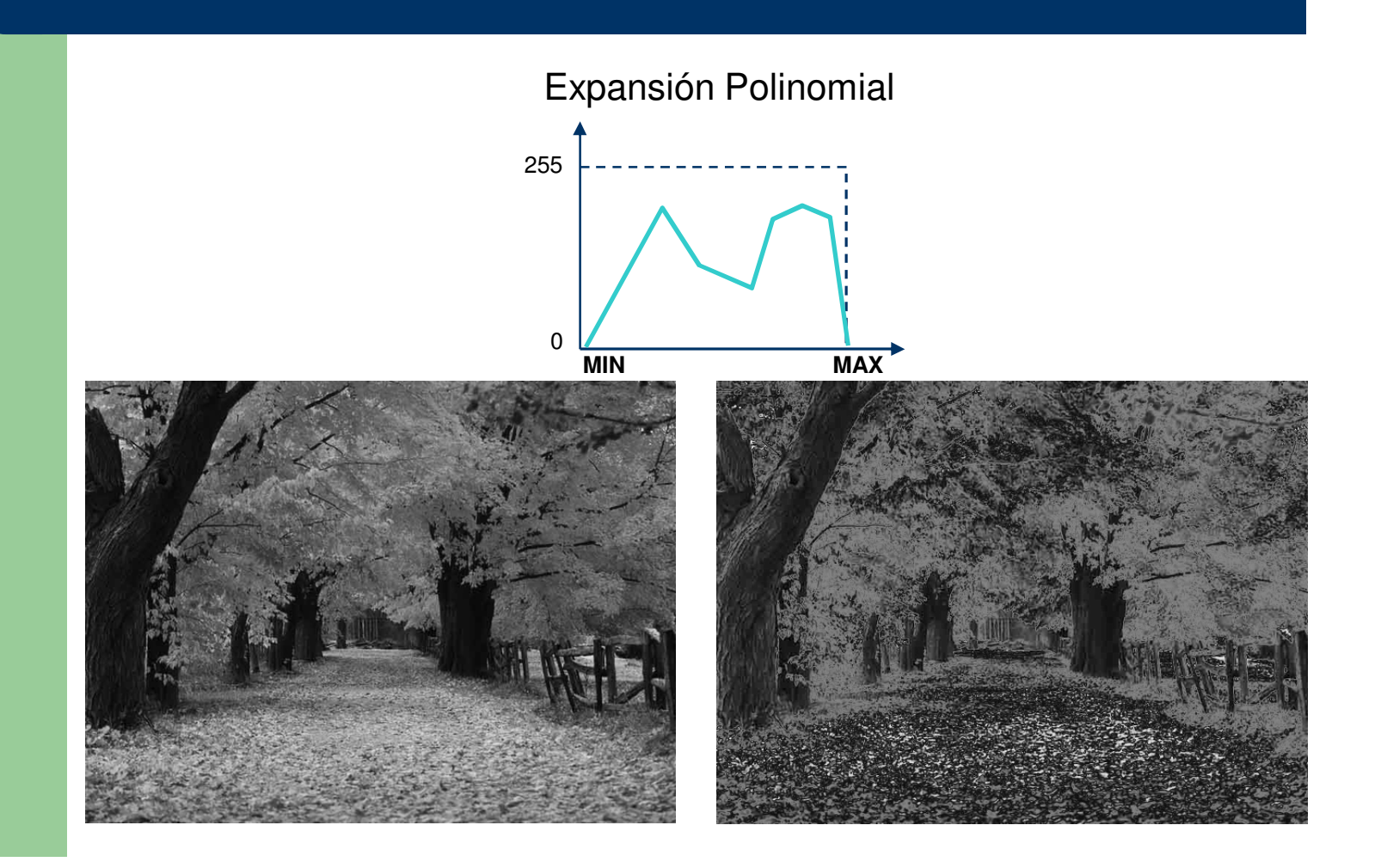

#### <u>Suavizado:</u> Media Ponderada

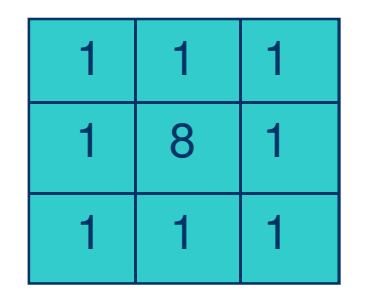

Pixel [i, j] = (Pixel[i-1, j-1] \* **1** + Pixel[i, j-1] \* **1** + Pixel[i+1, j-1] \* **1**+Pixel[i-1, j] \* **1** + Pixel[i, j] \* **8** + Pixel[i+1, j] \* **1**+Pixel[i-1, j-1] \* **1** + Pixel[i, j-1] \* **1** + Pixel[i+1, j-1] \* **1** ) / 16

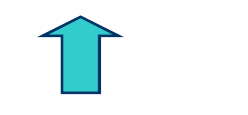

Máscara de Coeficientes de Ponderación

**CONVOLUCION**

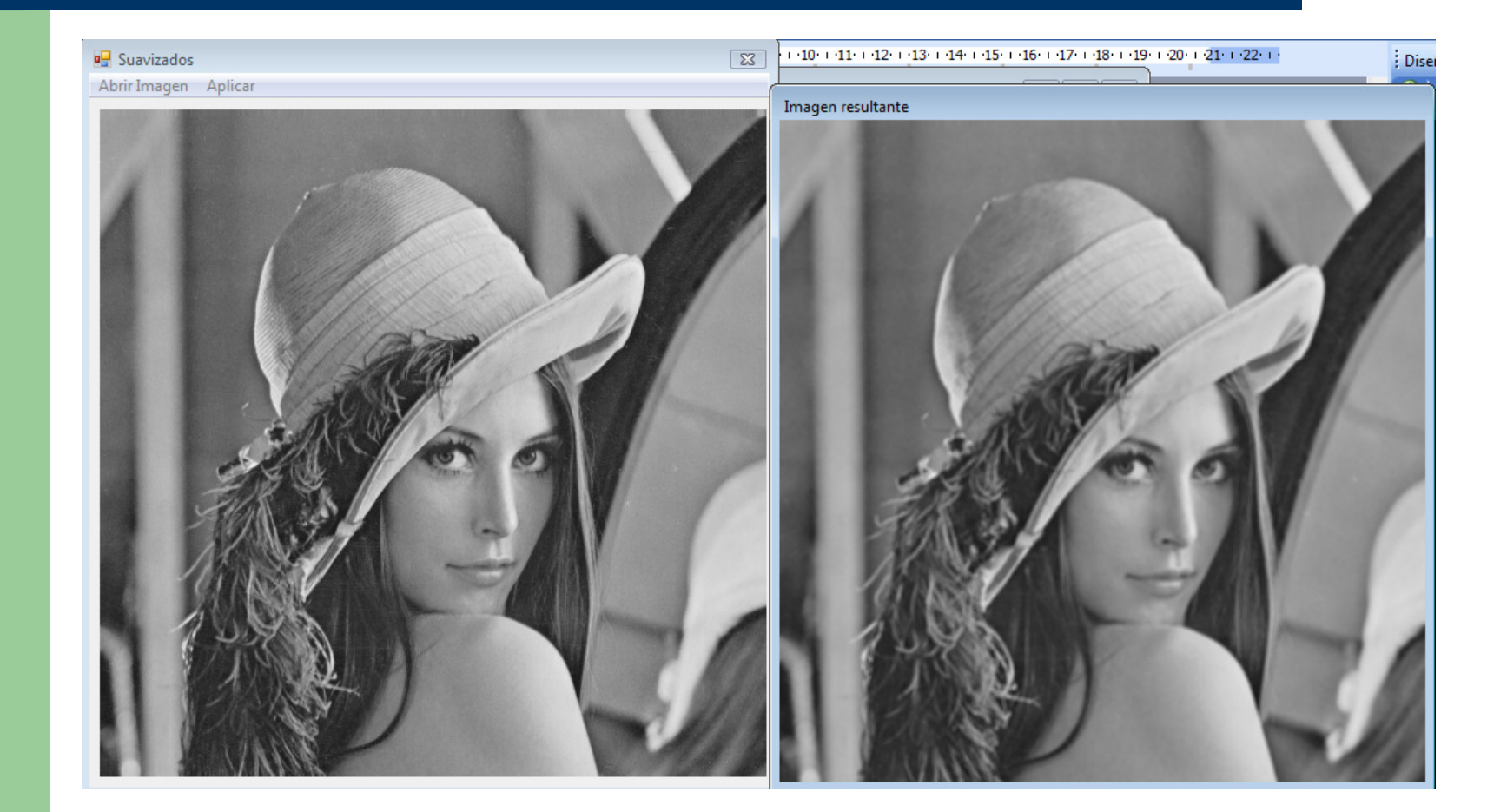